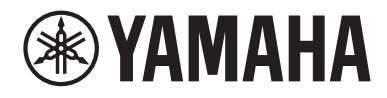

# Käyttäjän opas

# **Receiver R-N1000A** musiccas  $F1$

## SISÄLLYSLUETTELO

## **ENNEN KÄYTTÖÄ**

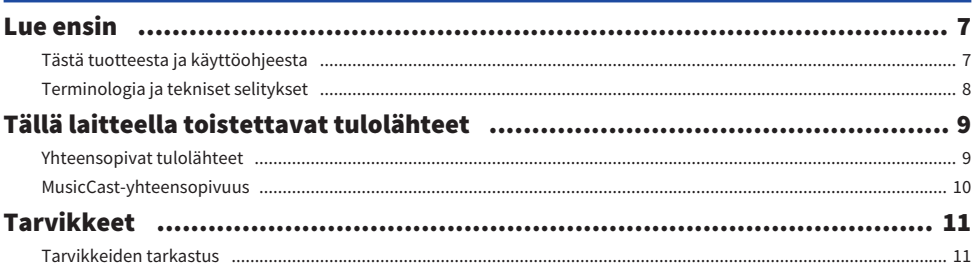

## **OSIEN NIMET JA TOIMINNOT**

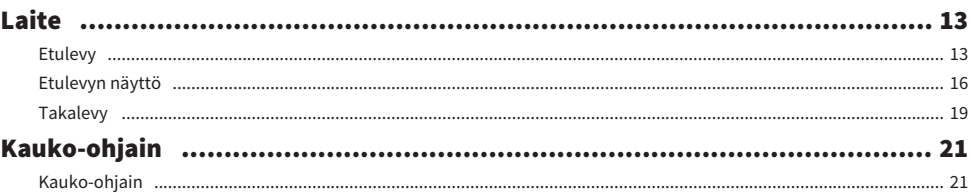

## **KÄYTTÖÖNOTTO**

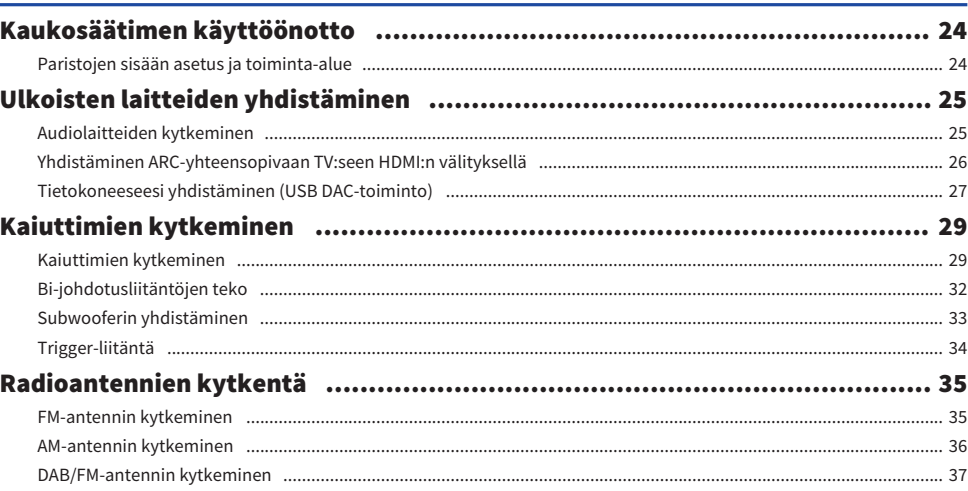

13

## $\overline{7}$

## 24

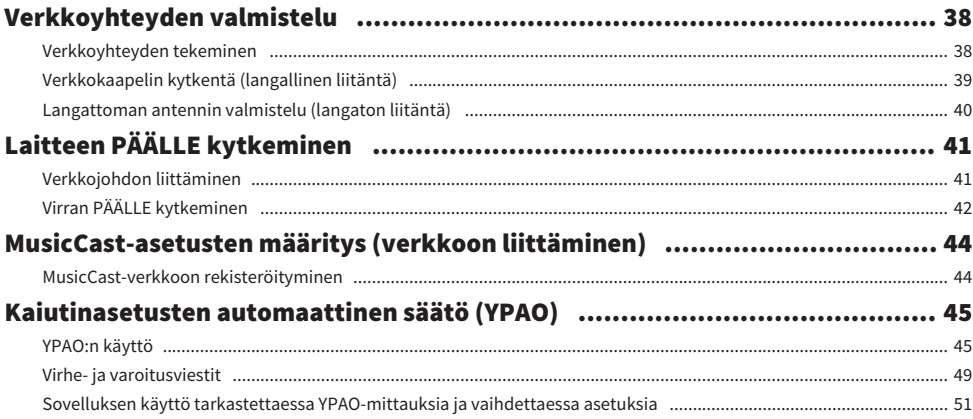

53

## **TOISTO**

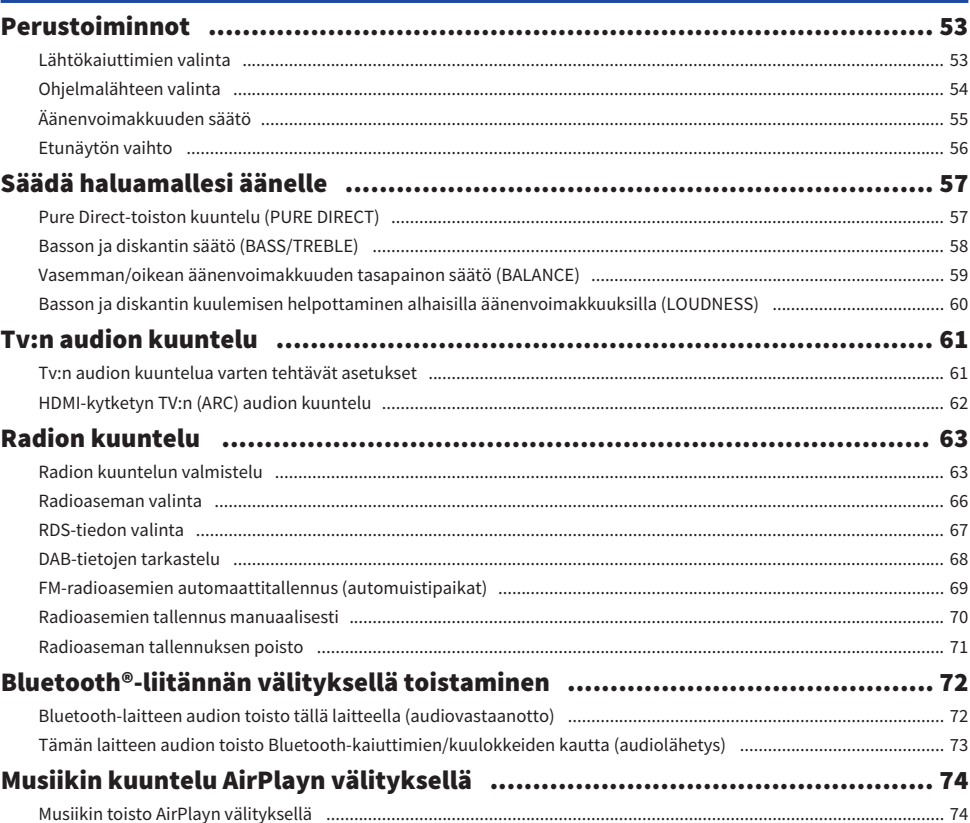

#### SISÄLLYSLUETTELO

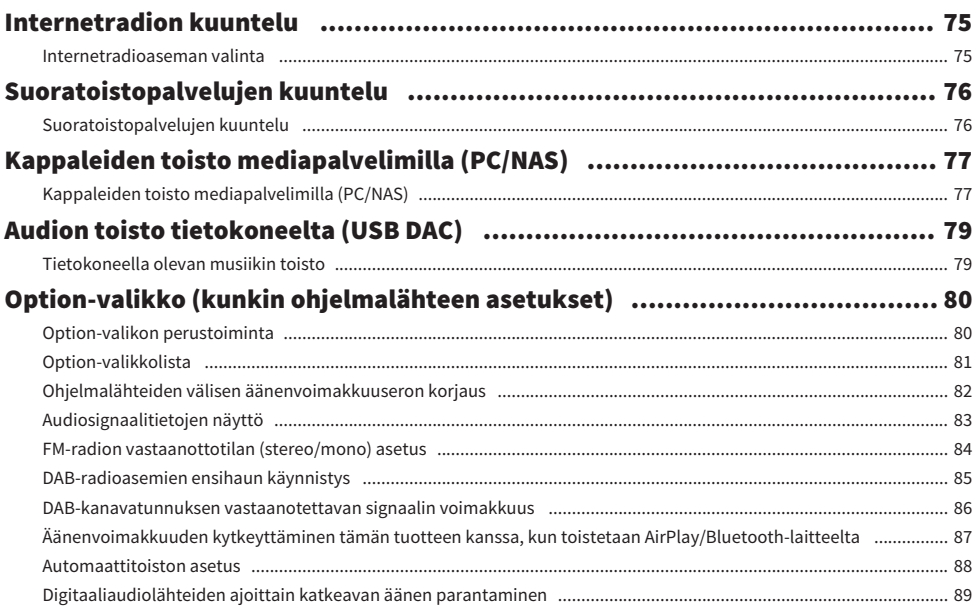

## **HYÖDYLLISIÄ TOIMINTOJA**

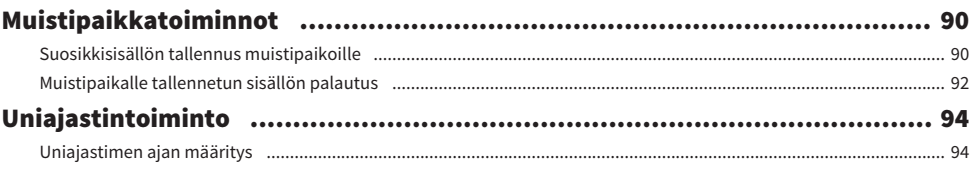

## **ASETUKSET**

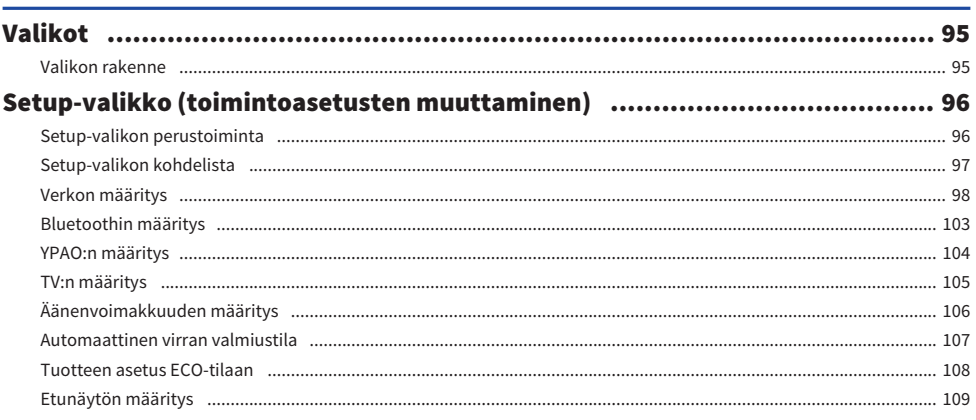

# 90

## 95

#### SISÄLLYSLUETTELO

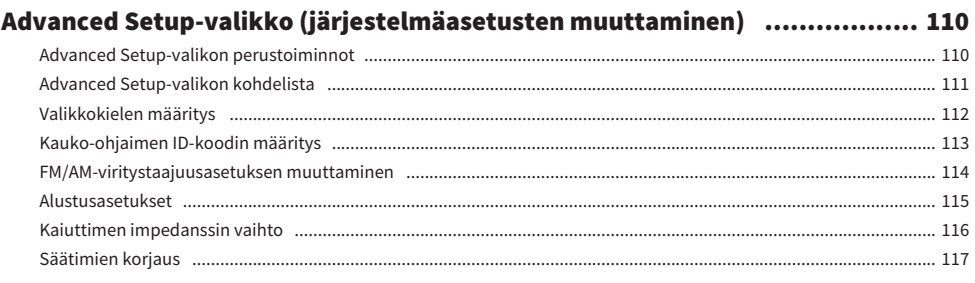

## **PÄIVITYS**

## 118

121

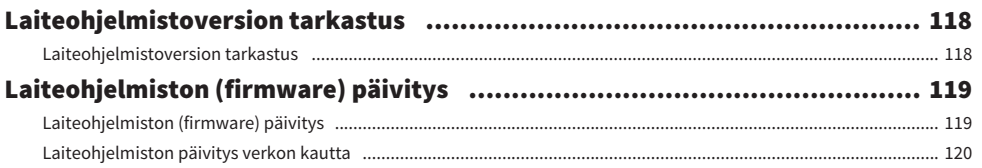

## **ONGELMAN RATKAISU**

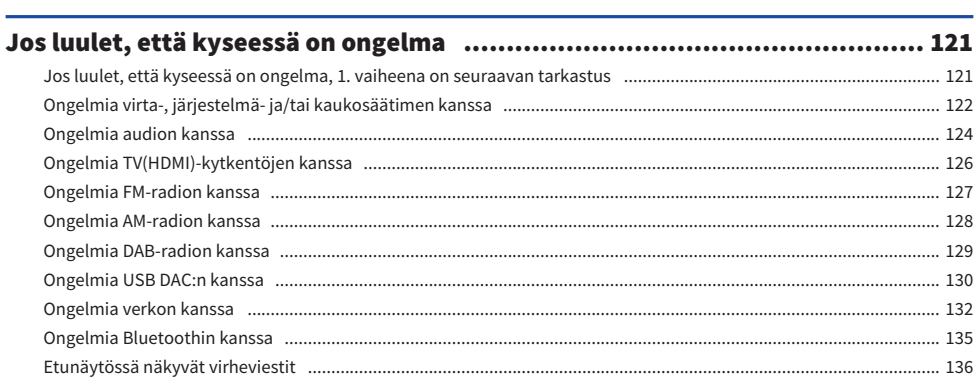

## **LIITE**

## 137

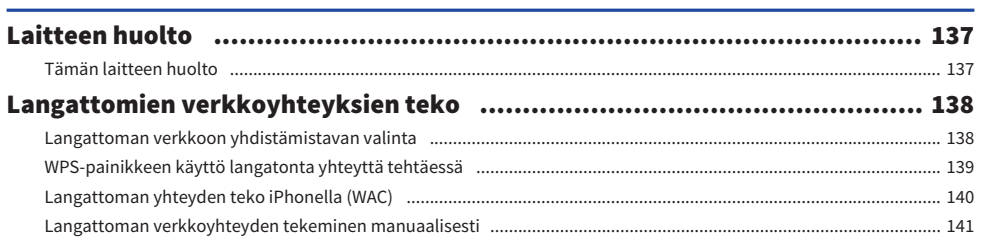

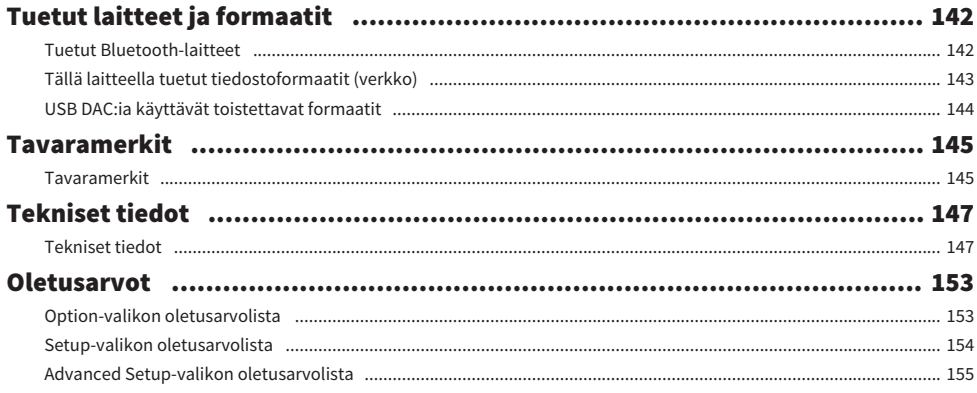

# <span id="page-6-0"></span>ENNEN KÄYTTÖÄ

## <span id="page-6-1"></span>Lue ensin

## <span id="page-6-2"></span>Tästä tuotteesta ja käyttöohjeesta

Kiitos tämän Yamaha-tuotteen ostamisesta. Tämä tuote on verkkoon yhteensopiva vastaanotin (2 kanavainen stereovahvistin), joka mahdollistaa musiikkisisällön toiston radiosta tai kotiverkosta kuten myös analogisten ja digitaalisten audiotulolähteiden toiston. YPAO-toiminnon, joka optimoi äänikentän automaattisesti, avulla voit nauttia äänestä, joka sopii parhaiten huoneeseen.

Tämä käyttöohje (opas) on järjestetty seuraavasti. Varmista, että luet jokaisen oppaan, joka tuli tuotteen mukana, ja pidät ne saatavilla, jotta voit tarkastaa tietoja niistä helposti.

#### Turvaopas (Sisältyy tuotteeseen)

Listaa tärkeät turvatoimet, jotka tulisi lukea ennen käyttöä.

#### Pikaopas (Sisältyy tuotteeseen)

Tämä opas selostaa asioita perusliitännöistä internetradion toistoon saakka.

#### Käyttäjän opas (Tämä opas)

Tämä tarjoaa selitykset kaikista toiminnoista kuten tiedoista, joita ei käsitellä Pikaopas-osiossa.

- ( Käyttäjän opas-oppaassa iPhoneen ja iPadiin viitataan yhteisesti sanalla "iPhone". Mikäli selityksessä ei ole merkitty, viittaukset "iPhoneen" tarkoittavat iPhonea ja iPadia.
- Käyttäjän opas-oppaassa käytetyt symbolit
	- HUOMIO käytetään loukkaantumisvaaraan liittyvistä tiedoista.
	- ( HUOMAUTUS käytetään tuotevikaan, vahingoittumiseen, toimintahäiriöön ja/tai tietojen katoamisen estämiseen liittyvistä tiedoista.
	- · HUOM! käytetään lisätiedoista, jotka on hyödyllistä tietää.
	- ( [Hakutunniste] ovat avainsanoja hakua varten.

Voit ladata viimeisimmät käyttöohjeet seuraavalta verkkosivulta. <https://download.yamaha.com/>

## <span id="page-7-0"></span>Terminologia ja tekniset selitykset

Seuraavassa on tässä oppaassa käytetyn terminologian selitykset.

#### ARC

Tämä on lyhennys ilmaisulle Audio Return Channel. TV:stä tulevaa audiota voidaan toistaa audio/ videolaitteella yksinkertaisesti yhdistämällä HDMI-kaapeli TV:n ARC-yhteensopivan HDMI IN-portin ja audio/ videolaitteen ARC-yhteensopivan HDMI OUT-portin välille.

#### HDMI

Tämä on digitaalinen liitäntä, joka vastaa HDMI-standardia (High-Definition Multimedia Interface Specification), mikä on maailmanlaajuinen teollisuusstandardi. Se mahdollistaa digitaalisten audio/ videosignaalien välittämisen yksittäisen kaapelin välityksellä ilman äänen laadun huononemista. Se on myös yhteensopiva tekijänoikeudella suojatun teknologian (HDCP; High-bandwidth Digital Content Protection system) kanssa. Lisätietoja varten käy verkkosivulla [https://www.hdmi.org.](https://www.hdmi.org)

#### USB DAC

USB DAC muuntaa digitaaliaudiosignaaleja, jotka on lähetetty USB-kaapelin välityksellä tietokoneeseen, analogiaudiosignaaliksi, mikä tekee mahdolliseksi sen toistamisen. Tämä mahdollistaa sen, että tietokonesovellukset toistavat korkealaatuista audiota.

#### YPAO (Yamaha Parametric Room Acoustic Optimizer)

Tämä on Yamahan patentoitua teknologiaa, joka optimoi automaattisesti huoneen akustiikkaan. YPAOerikoismikrofonia käytetään havaitsemaan kaiuttimien kytkennät ja mittaamaan etäisyyttä niistä kuuntelusijaintiin. Se mittaa tilan akustisia ominaisuuksia ja säätää automaattisesti arvoja kuten äänenvoimakkuuden tasapainoa ja taajuusominaisuuksia.

#### Bi-johdotusliitännät

Kun yhdistät vahvistimen kaiuttimiin, tämä liitäntämenetelmä käyttää erillisiä johtoja matalataajuiselle kaiutinyksikölle (bassokaiutin) ja keskikorkeataajuiselle kaiutinyksikölle (diskanttikaiutin). Tämä liitäntämenetelmä on mahdollinen, jos kaiuttimet ovat bi-johdotusliitännän kanssa yhteensopivia (jos niissä on liitännät sekä matalille taajuuksille että keski-/korkeille taajuuksille).

#### Kuuluvuus

Tämä toiminto tekee helpommaksi kuulla basso- ja diskanttiääniä jopa alhaisilla äänenvoimakkuuksilla. Se mahdollistaa sen, että kuuntelija voi nauttia luonnollisesta äänestä jopa alhaisilla äänenvoimakkuuksilla kompensoimalla sitä ihmisen kuulo-ominaisuutta, joka tekee vaikeaksi kuulla basso- ja diskanttiääniä alhaisilla äänenvoimakkuuksilla.

Katso tietoja muista termeistä ja teknisistä selityksistä seuraavalta verkkosivulta. Se selittää termejä ja teknologiaa, jotka liittyvät Yamahan AV-tuotteisiin yleisesti, ei vain tälle tuotteelle. <https://manual.yamaha.com/av/cm/glossary/>

## <span id="page-8-0"></span>Tällä laitteella toistettavat tulolähteet

### <span id="page-8-1"></span>Yhteensopivat tulolähteet

Kuten alla on kuvattu, tämä tuote tukee erilaisten tulolähteiden toistoa.

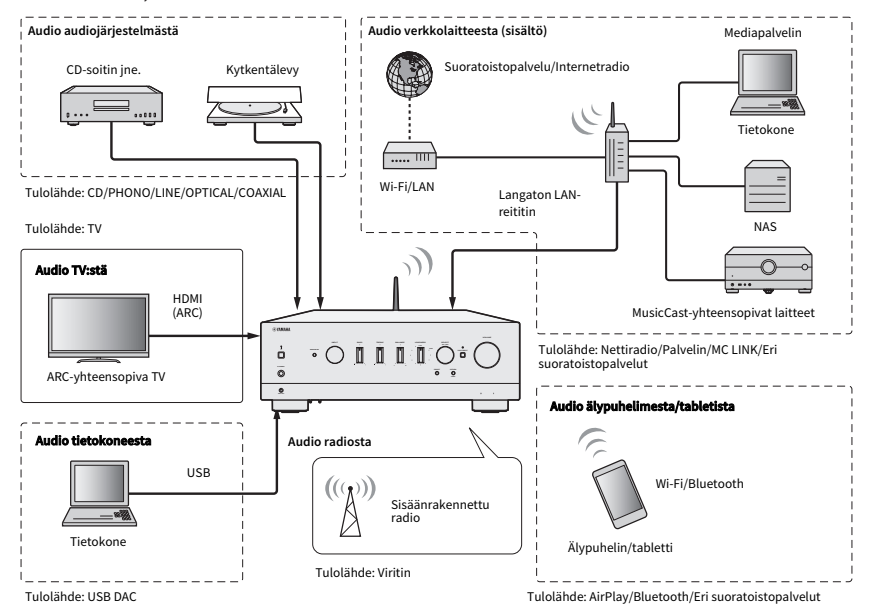

#### HUOM!

Tätä tuotetta ei voida yhdistää laitteisiin kuten BD/DVD-soittimet HDMI:n välityksellä. Toistaaksesi näistä laitteista yhdistä ne yhdellä seuraavista menetelmistä: optinen digitaalinen (PCM), koaksiaali digitaalinen (PCM) tai analoginen stereo.

#### Liittyvät linkit (liitäntää varten)

- ( ["Ulkoisten laitteiden yhdistäminen" \(s. 25\)](#page-24-0)
- ( ["Radioantennien kytkentä" \(s. 35\)](#page-34-0)
- ( ["Verkkoyhteyden tekeminen" \(s. 38\)](#page-37-1)

#### Liittyvät linkit (toistoa varten)

- ( ["Ohjelmalähteen valinta" \(s. 54\)](#page-53-0)
- ( ["Tv:n audion kuuntelu" \(s. 61\)](#page-60-0)
- ( ["Radion kuuntelu" \(s. 63\)](#page-62-0)
- ( ["Bluetooth®-liitännän välityksellä toistaminen" \(s. 72\)](#page-71-0)
- ( ["Musiikin kuuntelu AirPlayn välityksellä" \(s. 74\)](#page-73-0)
- ["Internetradion kuuntelu" \(s. 75\)](#page-74-0)
- ( ["Suoratoistopalvelujen kuuntelu" \(s. 76\)](#page-75-0)
- ( ["Kappaleiden toisto mediapalvelimilla \(PC/NAS\)" \(s. 77\)](#page-76-0)
- ( ["Audion toisto tietokoneelta \(USB DAC\)" \(s. 79\)](#page-78-0)

## <span id="page-9-0"></span>MusicCast-yhteensopivuus

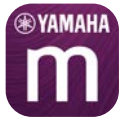

Tämä tuote on MusicCast-yhteensopiva. Tämä tekee mahdolliseksi musiikin jaon eri huoneisiin sijoitettujen MusicCast-yhteensopivien laitteiden kanssa. Sen tähän tarkoitukseen suunniteltu sovellus, "MusicCast Controller", on helppokäyttöinen ja mahdollistaa sen, että käyttäjät voivat nauttia musiikista älypuhelimista, mediapalvelimista (PC/NAS), internetradiosta ja suoratoistopalveluista missä tahansa kotona.

Lisätietoja MusicCast-sovelluksesta ja yhteensopivista laitteista saat Yamahan verkkosivulta. Lisätietoja sovelluksesta saat etsimällä "MusicCast Controller" App Storesta tai Google Playsta.

## <span id="page-10-0"></span>Tarvikkeet

### <span id="page-10-1"></span>Tarvikkeiden tarkastus

Tämän tuotteen mukana tulevat seuraavat lisävarusteet. Tarkasta ja varmista, että sinulla on kaikki mukaan kuuluvat lisävarusteet.

£ Virtajohto

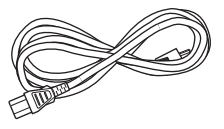

£ YPAO-mikrofoni

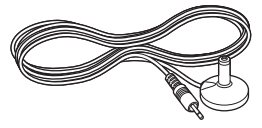

£ DAB/FM-antenni (Yhdistyneen kuningaskunnan, Euroopan, Venäjän ja Australian mallit)

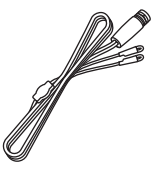

£ AM-antenni (U.S.A.:n, Kanadan, Kiinan, Korean, Aasian ja Taiwanin mallit)

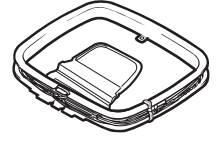

£ FM-antenni (U.S.A.:n, Kanadan, Kiinan, Korean, Aasian ja Taiwanin mallit)

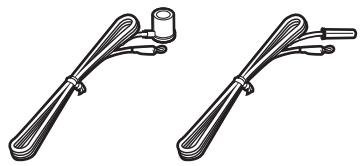

\* Yksi yllä olevista toimitetaan ostoalueesta riippuen.

#### ENNEN KÄYTTÖÄ > Tarvikkeet

 $\square$  Kauko-ohjain

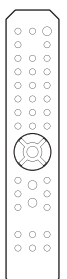

 $\Box$  Paristot (AA, R6, UM-3) (×2)

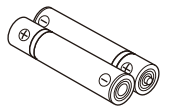

 $\square$  Turvaopas £ Pikaopas

## <span id="page-12-0"></span>OSIEN NIMET JA TOIMINNOT

## <span id="page-12-1"></span>Laite

### <span id="page-12-2"></span>Etulevy

Seuraavassa on laitteen etuosan osien nimet ja niiden toimintojen selitys.

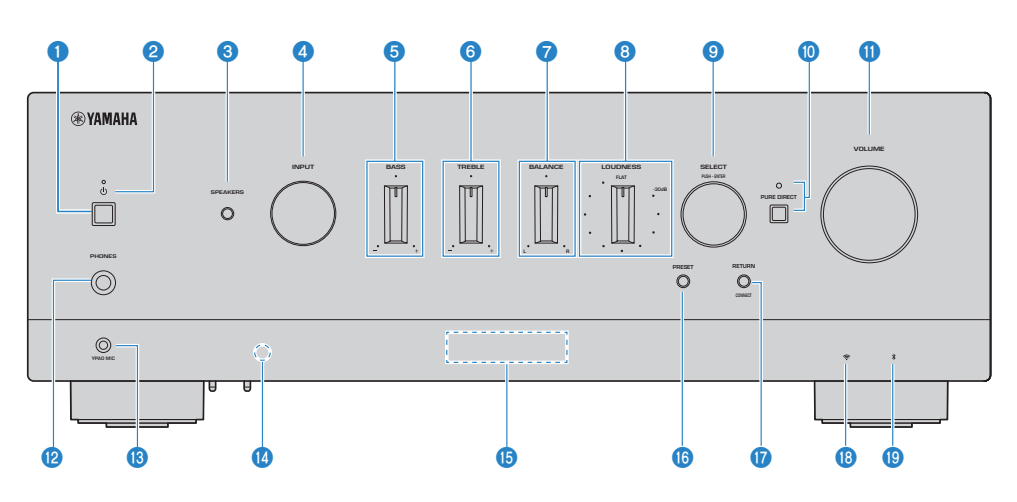

#### $\mathbf 0$   $\cup$  -(virta)kytkin

Kytkee laitteen virran PÄÄLLE (...) / POIS PÄÄLTÄ ( $\blacksquare$ ) ([s. 42\)](#page-41-0).

Kun virta on PÄÄLLÄ, paina kauko-ohjaimen (U-(virta)-painiketta vaihtaaksesi virran PÄÄLLÄ- ja valmiustila-tilojen välillä. Tämä tuote menee valmiustilaan myös seuraavissa tilanteissa.

• Kun Auto Power Standby-toiminto on aktiivinen ([s. 107](#page-106-0))

#### HUOM!

Kauko-ohjain ei toimi, jos virta on POIS PÄÄLTÄ. Tätä tuotetta ei voida linkittää Bluetooth-laitteen, verkkolaitteen tai MusicCast Controller-sovelluksen kanssa.

#### 2 Virran merkkivalo

Syttyy seuraavasti osoittamaan virran tilaa.

Virta PÄÄLLÄ: Merkkivalo syttyy.

Virta valmiustilassa: Merkkivalo palaa heikosti.

Virta POIS PÄÄLTÄ: Merkkivalo on pois päältä.

#### HUOM!

Kun merkkivalo vilkkuu, se tarkoittaa, että suojapiiri on aktivoitunut ja virta ei mene PÄÄLLE, jotta tuotetta suojattaisiin. Ota yhteyttä valtuutettuun Yamahan huoltokeskukseen korjauttaaksesi sen.

#### **6** SPEAKERS

Kytkee takalevyn SPEAKERS L/R A- ja B-liittimiin yhdistetyt kaiuttimet [\(s. 53](#page-52-2)).

#### **4** INPUT

Valitsee ohjelmalähteen ([s. 54\)](#page-53-0).

#### OSIEN NIMET JA TOIMINNOT > Laite

#### **6** BASS

Säätää matalataajuusalueen äänenvoimakkuuden ([s. 58\)](#page-57-0).

#### **6** TREBLE

Säätää korkeataajuusalueen äänenvoimakkuuden [\(s. 58](#page-57-0)).

#### *D* BALANCE

Säätää äänenvoimakkuuden vasen/oikea tasapainon [\(s. 59](#page-58-0)).

#### **8** LOUDNESS

Säätää niin, että on helpompaa kuulla basso- ja diskanttiääniä jopa alhaisilla äänenvoimakkuuksilla [\(s. 60\)](#page-59-0). Jos YPAO-äänenvoimakkuustoiminto ([s. 104](#page-103-0)) on käytössä, LOUDNESS-säätöä ei voida käyttää.

#### **9** SELECT (PUSH-ENTER)

Käytetään toimintoihin kuten etunäytön valikoiden käyttöön. Kääntämällä tätä valitse kohtde ja painamalla sitä vahvista valinta.

#### **<sup>10</sup>** PURE DIRECT/Merkkivalo

Kytkee Pure Direct-toiminnon PÄÄLLE/POIS [\(s. 57](#page-56-1)). Kun tämä on PÄÄLLÄ, merkkivalo syttyy, ja etunäyttö sammuu.

#### **i** VOLUME

Äänenvoimakkuuden säätö.

#### **2** PHONES- liitin

Kuulokkeiden kytkeminen (yhteensopiva standardistereopuhelinpistokkeiden kanssa).

#### HUOM!

Audiota ei voida lähettää tähän laitteeseen yhdistettyihin kaiuttimiin, kun kuulokkeet on liitetty. Lisäksi lähtö PRE OUTliittimestä menee POIS PÄÄLTÄ.

#### **6** YPAO MIC- liitin

Mukana tulleen YPAO-mikrofonin liittäminen ([s. 45\)](#page-44-1).

#### $\bullet$  Kauko-ohiaussignaalin vastaanotin

Ottaa vastaan signaalin (infrapuna) kauko-ohjaimesta ([s. 24\)](#page-23-2).

#### **6** Etunäyttö

Näyttää eri tietoja ja valikoita [\(s. 16](#page-15-0)).

#### **6 PRESET**

Käytetään tallennettujen (muistipaikat) radioasemien [\(s. 66](#page-65-0)) ja tallennettujen kappaleiden/internetradioasemien palauttamiseen [\(s. 92](#page-91-0)).

#### **W** RETURN/CONNECT

Käytetään toimintoihin kuten etunäytön valikoiden käyttöön. Käytetään myös, kun tämä tuote rekisteröidään MusicCast Networkiin [\(s. 44](#page-43-1)).

#### <sup>6</sup> Langaton LAN-merkkivalo

Syttyy, kun tämä tuote on yhdistetty langattomaan verkkoon [\(s. 138\)](#page-137-0).

#### <sup>®</sup> Bluetooth-merkkivalo

Syttyy, kun Bluetooth-laite on yhdistetty ([s. 72\)](#page-71-0).

OSIEN NIMET JA TOIMINNOT > Laite

#### Yhteenliittyvät linkit

["Tämän laitteen huolto" \(s. 137\)](#page-136-2)

### <span id="page-15-0"></span>Etulevyn näyttö

Seuraavassa on selitys siitä, mitä näkyyy etunäytössä.

#### n Perusmerkit

Tämä merkki näkyy toiston aikana. Mitä näkyy riippuu senhetkisestä tulolähteestä. Seuraavassa on esimerkki merkistä mediapalvelimen toiston aikana.

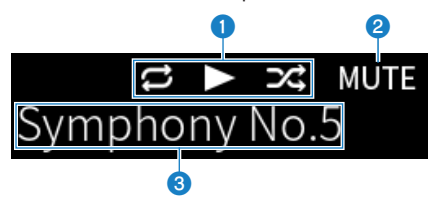

#### a Soittotilan kuvake

Näytetään kappaleen/aseman (radioasema) toistotilan mukaisesti.

#### Toista kaikki/1 kappale ( $E/E$ )

Näytetään, kun tulona on "Server", ja toistava toisto on valittu. Huomaa, että sitä ei ehkä näytetä, kun musiikkia toistetaan älypuhelimella tai tabletilla, koska se riippuu laitteen tilasta.

#### Toista/Tauota  $(\Box / \Box)$

Näkyy, kun tulona on "Server" tai "Bluetooth" ja sitä toistetaan tai tauotetaan.

Toistokuvake näkyy myös, kun tulona on "AirPlay" tai "Net Radio" ja sitä toistetaan.

#### Satunnaistoisto (E4)

Näytetään, kun tulona on "Server" ja satunnaistoisto on valittu. Huomaa, että sitä ei ehkä näytetä, kun musiikkia toistetaan älypuhelimella tai tabletilla, koska se riippuu laitteen tilasta.

#### b -∞ (Kun minimiäänenvoimakkuudella) /MUTE

Kun äänenvoimakkuus on minimissä, "-∞" välkkyy. Kun ääni on mykistetty, "MUTE" välkkyy.

#### **6** Tietoalue

Seuraavat tiedot näkyvät riippuen valitusta tulosta.

#### Kun valitaan CD, PHONO, LINE1, LINE2, OPTICAL1, OPTICAL2, COAXIAL, TV tai musiikinsuoratoistopalvelu

Tulolähteen nimi näkyy.

#### Kun valitset USB DAC

Toistosignaalin audioformaatti ja näytetaajuus näkyvät.

#### Kun valitset Server tai Net Radio

Tämänhetkisen kappaleen tai aseman tiedot näkyvät. Vaihda näytettävä kohde painamalla DISPLAY-painiketta kaukosäätimestä.

#### Kun valitset AirPlay tai Bluetooth

Tämänhetkisen kappaleen tai tulolähteen nimen tiedot näkyvät. Vaihda näytettävä kohde painamalla DISPLAYpainiketta kaukosäätimestä.

#### Kun valitset TUNER

Taajuus näkyy. Radiodatajärjestelmän tiedot (Yhdistyneen kuningaskunnan, Euroopan ja Venäjän mallit) tai DAB (Yhdistyneen kuningaskunnan, Euroopan, Venäjän ja Australian mallit). Vaihda näytettävä kohde painamalla DISPLAY-painiketta kaukosäätimestä.

#### HUOM!

Jotkin tekstimerkit eivät ole käytössä, ja "\_" näkyy.

#### n Selausmerkki

Tämä merkki näkyy vain, kun ohjelmalähde on "Server" tai "Net Radio", ja valitset haluamasi kappaleen tai aseman.

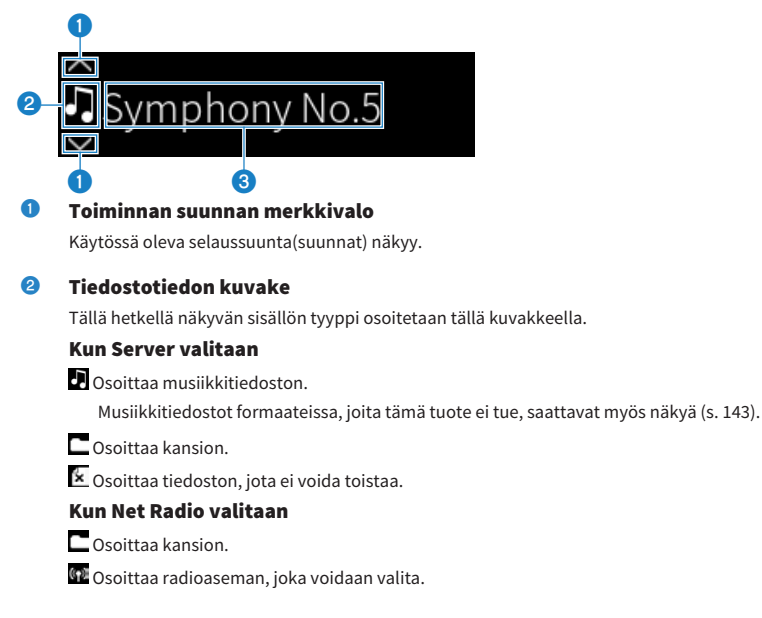

#### OSIEN NIMET JA TOIMINNOT > Laite

#### **8** Sisältötietoalue

Tiedot kuten tiedostojen nimet ja asemien nimet näkyvät.

#### HUOM!

Jotkin tekstimerkit eivät ole käytössä, ja "\_" näkyy.

#### $\blacksquare$  Lämpenemisilmoitus

Tämä ilmoitus näkyy välittömästi sen jälkeen, kun tämä tuote kytketään PÄÄLLE. Kuvakkeet näkyvät osoittaen vahvistimen lämpötilaolosuhteet. Käytä tätä arvioimaan aikaa, joka kuluu siihen asti, kun äänen laatu tasapainottuu.

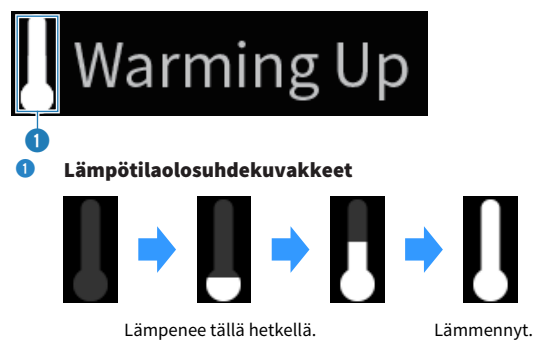

#### HUOM!

- ( Näytön kirkkaus himmenee näyttöyksikön suojaamiseksi, kun tätä tuotetta ei käytetä tietyn aikaa. Näyttö palautuu normaaliin kirkkauteen, kun kauko-ohjainta tai etulevyä käytetään.
- ( Kun PURE DIRECT on PÄÄLLÄ, etunäyttö menee POIS PÄÄLTÄ. POIS PÄÄLTÄ kytkemisen jälkeen näyttö tulee takaisin PÄÄLLE, kun kauko-ohjainta tai etulevyä käytetään.
- ( Perusnäyttö kytketyy pois päältä, jos toimintoja ei suoriteta tiettyyn aikaan. Aika, joka kuluu näytön sammumiseen, voidaan muuttaa Setup-valikossa.
- ( Tekstimerkkien maksimimäärä sisällön tietojen näyttämiseksi (asemien/kappaleiden nimet jne.) perusnäytössä tai selausnäytössä vaihtelee riippuen valitusta tulolähteestä ja merkkien tyypistä.

#### Yhteenliittyvät linkit

["Etunäytön määritys" \(s. 109\)](#page-108-0)

### <span id="page-18-0"></span>Takalevy

Seuraavassa on laitteen takaosan osien nimet ja niiden toimintojen selitys.

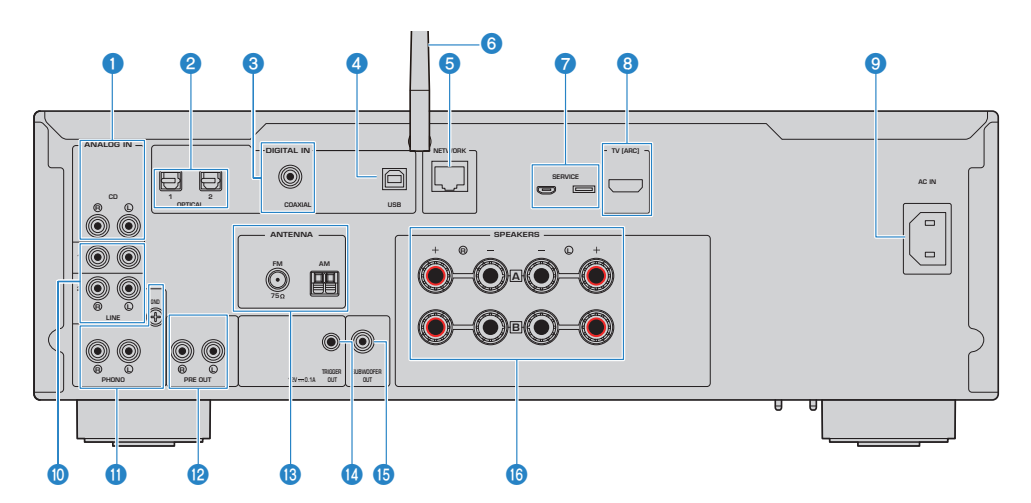

#### **O** CD (IN)-liittimet

Laitteiden kuten CD-soittimien analoginen audio OUT-liittimeen yhdistämistä varten ([s. 25\)](#page-24-1).

#### **8** OPTICAL 1-2 (IN)-liittimet

Ulkoisiin laitteisiin, joissa on optinen digitaalilähtö, yhdistämistä varten [\(s. 25](#page-24-1)).

#### **6** COAXIAL (IN)-liitin

Ulkoisiin laitteisiin, joissa on koaksiaalinen digitaalilähtö, yhdistämistä varten [\(s. 25](#page-24-1)).

#### **4** USB-portti

Tietokoneisiin yhdistämistä varten ([s. 27\)](#page-26-0). Yhteensopiva USB-tyypin B-liittimien kanssa.

#### **6** NETWORK- liitin

Verkkokaapelin liittämistä varten, kun tämä tuote yhdistetään langalliseen verkkoon [\(s. 39](#page-38-0)).

#### **6** Langaton antenni

Tämän tuotteen langattomaan verkkoon (Wi-Fi) yhdistämistä varten [\(s. 40](#page-39-0)). Sitä käytetään myös Bluetoothliitäntöihin ([s. 72\)](#page-71-0).

#### *Q* SERVICE-portit

Nämä ovat huoltoportteja, joita käytetään, kun laitetta korjataan jne. Älä yhdistä mitään niihin.

#### **6** TV [ARC]-portti

TV:n HDMI (ARC) IN-porttiin yhdistämistä varten HDMI-kaapelilla [\(s. 26](#page-25-0)). Varmista, että yhdistät ARC-yhteensopivaan HDMI-tuloliittimeen.

#### HUOM!

Tämä portti on TV:n HDMI IN-porttiin yhdistämistä varten. Älä yhdistä sitä BD/DVD-soittimen jne. HDMI OUT-porttiin.

#### OSIEN NIMET JA TOIMINNOT > Laite

#### **9** AC IN- liitin

Tuotteen mukana toimitetun virtajohdon yhdistämistä varten [\(s. 41](#page-40-1)).

#### $\bullet$  LINE 1-2 (IN)-liittimet

Ulkoisiin laitteisiin, joissa on analoginen audio OUT-liitin, yhdistämistä varten ([s. 25\)](#page-24-1).

#### **10** PHONO (IN)-liittimet

#### GND- liitin

Levylautaseen (levysoitin) yhdistämistä varten ([s. 25\)](#page-24-1).

#### **@** PRE OUT -liittimet

Lähettää samaa audiosignaalia, jota syötetään SPEAKERS L/R-liittimiin ([s. 25\)](#page-24-1).

#### **6** ANTENNA- liitin

Radioantenniin yhdistämistä varten ([s. 35](#page-34-0)).

#### **4** TRIGGER OUT- liitin

Trigger-toimintoa tukeviin ulkoisiin laitteisiin yhdistämistä varten ([s. 34\)](#page-33-1).

#### **6** SUBWOOFER OUT- liitin

Yhdistäminen subwooferiin, jossa on sisäinen vahvistin ([s. 33\)](#page-32-0).

#### **6** SPEAKERS L/R -liittimet

Kytkentäliitin kaiuttimille ([s. 29\)](#page-28-1).

## <span id="page-20-0"></span>Kauko-ohjain

## <span id="page-20-1"></span>Kauko-ohjain

Seuraavassa on kauko-ohjaimen osien nimet ja niiden toimintojen selitys.

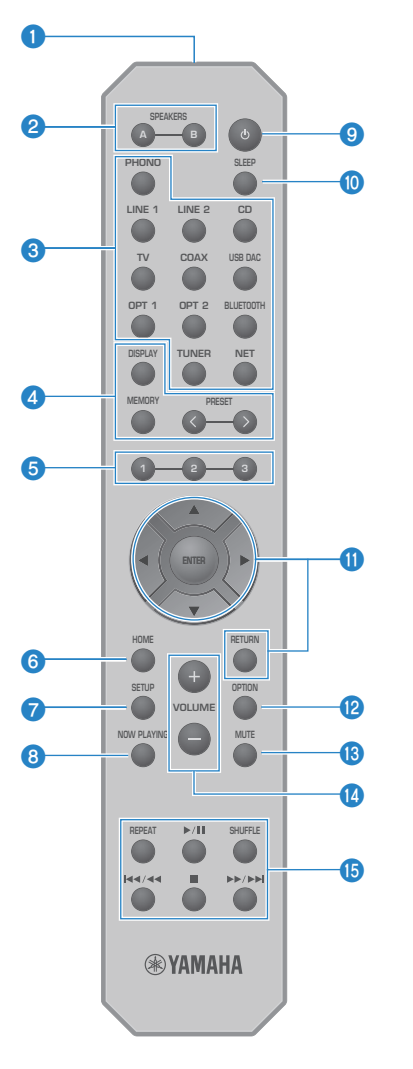

#### **O** Kauko-ohjaussignaalien lähetin

Lähettää kauko-ohjaussignaalin (infrapuna).

#### OSIEN NIMET JA TOIMINNOT > Kauko-ohjain

#### **8** SPEAKERS-A- ja B-painikkeet

Lähtökaiuttimien vaihtamista varten. Vaihtaa kaiuttimet A tai B PÄÄLLE/POIS PÄÄLTÄ joka kerta, kun sitä painetaan [\(s. 53](#page-52-2)).

#### <sup>6</sup> Tulolähteen valintapainikkeet

Valitsee toistettavan ohjelmalähteen[\(s. 54](#page-53-0)).

#### HUOM!

NET-painikkeen painaminen toistuvasti vaihtaa verkkolähteiden välillä.

#### 4 DISPLAY -painike

Vaihtaa näytön erilaisten tietojen välillä [\(s. 16](#page-15-0)).

#### MEMORY -painike

Radioasemien (muistipaikat) tallentamista varten [\(s. 70](#page-69-0)). Sitä voidaan käyttää myös mediapalvelimilla tai internetradioasemilla olevien kappaleiden tallentamiseen ([s. 90\)](#page-89-2).

#### PRESET-painikkeet

Käytetään tallennettujen (muistipaikat) radioasemien [\(s. 66](#page-65-0)) ja tallennettujen kappaleiden/internetradioasemien palauttamiseen [\(s. 92](#page-91-0)).

#### $\Theta$  1/2/3-painikkeet

Suosikkiradioasemien tai verkkosisällön tallentamista ja palauttamista varten muistipaikkojen erottamiseksi ([s. 90\)](#page-89-1).

#### **6** HOME -painike

Menee ylimmälle tasolle, kun musiikkitiedostoja, -kansioita jne. valitaan.

#### *Q* SETUP-painike

Avaa Setup-valikon ([s. 96\)](#page-95-1).

#### **8** NOW PLAYING -painike

Näyttää tiedot tällä hetkellä toistettavasta verkkosisällöstä.

#### $\bigcirc$   $\circ$  (Virta) painike

Vaihtaa tämän tuotteen virran PÄÄLLÄ- ja valmiustilojen välillä ([s. 42\)](#page-41-0).

#### **10** SLEEP -painike

Asettaa uniajastimen [\(s. 94](#page-93-1)).

#### **10** Valikkojen ohjauspainikkeet

#### ▲▼ → (kohdistinpainikkeet), ENTER ja RETURN

Valikkojen käyttöä varten.

#### <sup>2</sup> OPTION -painike

Avaa Option-valikon ([s. 80\)](#page-79-1).

#### **6** MUTE -painike

Mykistää äänen. Sen uudelleen painaminen palauttaa äänenvoimakkuuden sen aikaisemmalle tasolle.

#### **4** VOLUME +/--painikkeet

Säätää äänenvoimakkuuden [\(s. 55](#page-54-0)).

#### **6** Toistopainikkeet

REPEAT-painike,  $\blacktriangleright$  / II (Toista/Tauota)-painike, SHUFFLE-painike,  $\blacktriangleright$   $\blacktriangleright$   $\blacktriangleleft$  (Ohita/Kelaa taaksepäin)-painike, ■ (Pysäytä)-painike, ▶ /▶ (Pikakelaus eteenpäin/Ohita)-painike

Toiston kuten mediapalvelin, internetradio tai Bluetooth ohjaamiseen.

# <span id="page-23-0"></span>**KÄYTTÖÖNOTTO**

## <span id="page-23-1"></span>Kaukosäätimen käyttöönotto

## <span id="page-23-2"></span>Paristojen sisään asetus ja toiminta-alue

Pane mukana toimitetut paristot kauko-ohjaimeen siten, että ne osoittavat oikeaan suuntaan (+/-).

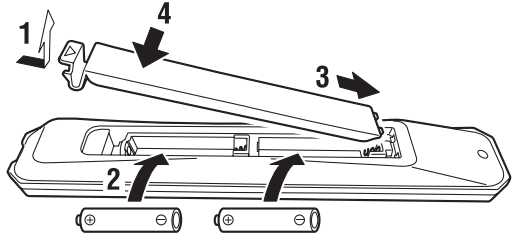

Kauko-ohjaimen toiminta-alue on kuten kuvassa näytetään. Osoita kauko-ohjaimella kauko-ohjaimen signaalin (infrapuna) vastaanottimeen, kun käytät sitä.

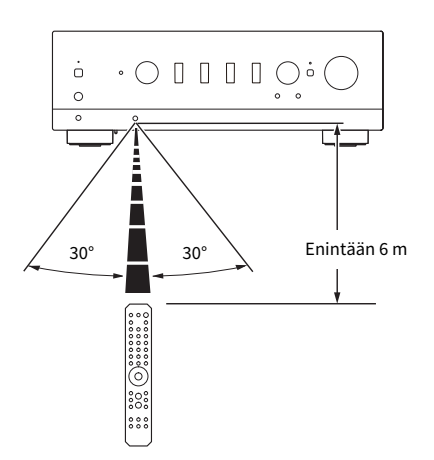

## <span id="page-24-0"></span>Ulkoisten laitteiden yhdistäminen

## <span id="page-24-1"></span>Audiolaitteiden kytkeminen

Tämä selittää audiolaitteiden, kuten DC-soittimen tähän laitteeseen yhdistämisen.

Käytä yhdistetyn laitteen liittimiin sopivaa kaapelityyppiä, kuten RCA-kaapelia, optista kuitukaapelia tai koaksiaalikaapelia, jotka on ostettavissa erikseen.

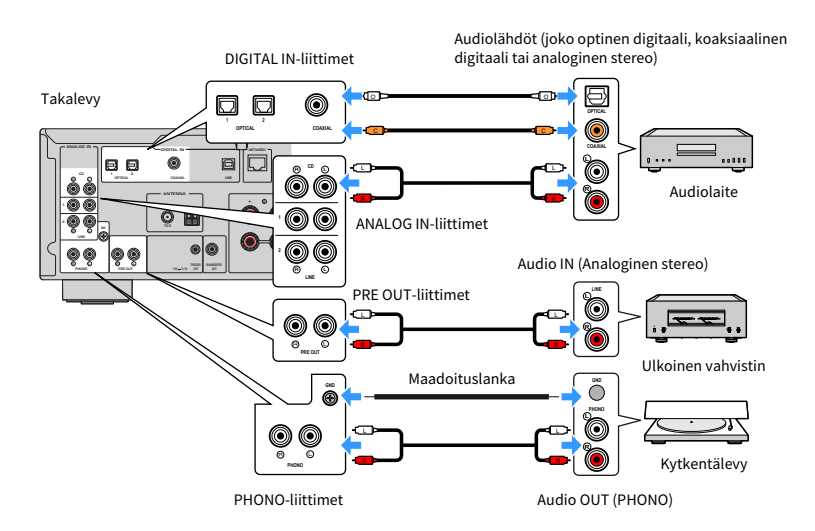

#### HUOM!

- ( Tämän tuotteen DIGITAL IN-liittimet ovat yhteensopivia vain PCM-signaalin (2-kanava) kanssa.
- ( Tämän laitteen PHONO-liittimet ovat yhteensopivia MM-äänirasioiden (cartridge) kanssa. Käytä step up-muuntajaa tai vastaavaa, kun yhdistät levylautaseen (levysoitin), jossa on MC (matalalähtö)-äänirasia.
- ( Joissakin levylautasissa yhdistäminen tämän tuotteen GND-liittimeen saattaa vähentää kohinaa. Kuitenkin on myös levylautasia, joissa on vähemmän kohinaa, jos niitä ei yhdistetä GND-liittimeen.
- ( GND-liitin ei ole sähköinen maadoitin turvallisuustarkoituksia varten.

#### Yhteenliittyvät linkit

["Takalevy" \(s. 19\)](#page-18-0)

### <span id="page-25-0"></span>Yhdistäminen ARC-yhteensopivaan TV:seen HDMI:n välityksellä

Käytä erikseen ostettavaa HDMI-kaapelia yhdistämään ARC-yhteensopiva TV tähän laitteeseen. Tämä liitäntä mahdollistaa TV:n tai HDMI:lla TV:seen yhdistetyn ulkoisen laitteen äänen toiston. Se mahdollistaa myös TV:n ja tämän laitteen virran linkittämisen.

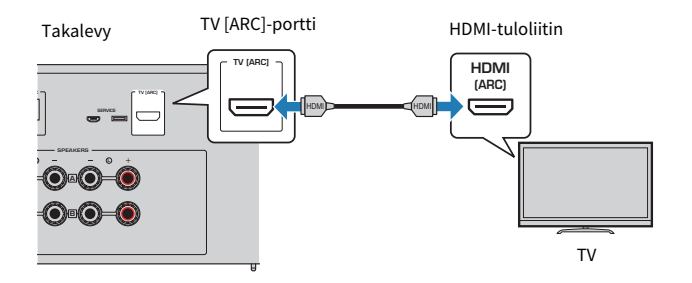

#### HUOM!

- ( Yhdistä TV:n HDMI IN-porttiin, joka on merkitty joko "ARC" tai "eARC/ARC". Nämä merkit tarkoittavat, että portti tukee "vain ARC:ta" tai "sekä eARC:ta että ARC:ta". Jos se on yhdistetty porttiin, joka ei tue ARC:ta, TV:n audiota ei voida toistaa HDMI:n välityksellä.
- Tämä laiter ei tue eARC:ta.
- ( Tätä liitäntää varten käytä HDMI-kaapelia (19-nastainen), jossa on HDMI-logo, joka ilmoittaa, että se on ARC-yhteensopiva.
- ( Sinun on mahdollisesti muutettava TV:n asetuksia. Katso lisätietoja TV:n käyttöohjeesta.
- ( Videokuvaa ei voida lähettää tästä laitteesta.
- ( ARC:ta tukemattoman TV:n audion toistoa varten yhdistä TV:n audio OUT-liitin tämän laitteen audio IN-liittimeen (joko OPTICAL, COAXIAL tai LINE).

#### Yhteenliittyvät linkit

["Tv:n audion kuuntelua varten tehtävät asetukset" \(s. 61\)](#page-60-1)

## <span id="page-26-0"></span>Tietokoneeseesi yhdistäminen (USB DAC-toiminto)

Tässä laitteessa on USB DAC-toiminto. Jos yhdistät tämän tuotteen USB-portin tietokoneeseen, voit nauttia musiikkitiedostojen korkealaatuisesta äänestä tietokoneella, sen analogisen muunnosprosessin ansiosta, jota tämän tuotteen DAC-laite käyttää. Käyttääksesi tätä toimintoa asenna ensin Yamahan tarjoamat tähän tarkoitukseen määrätyt ajurit (tietokoneohjelmisto) ja sen jälkeen yhdistä tietokone tähän tuotteeseen.

#### n Yhteensopivat käyttöjärjestelmät

Seuraavia tietokoneen käyttöjärjestelmiä (OS) tuetaan. (Alkaen toukokuusta 2023)

- $\bullet$  Windows 10/11
- $\cdot$  macOS 13/12/11/10.15/10.14/10.13

#### $\blacksquare$  Ajureista (tietokoneohjelmisto)

Jos tietokoneen OS on Windows, on välttämätöntä asentaa tähän tarkoitukseen suunniteltu ajuri, "Yamaha Steinberg USB Driver". Jos tietokoneen OS on macOS, sen perusajurit toimivat, joten erikoisajuria ei tarvitse asentaa.

#### HUOM!

- ( Palvelut eivät ehkä toimi edes "yhteensopivalla OS:lla" tietokoneen kokoonpanon, ympäristön ja/tai OS-version päivityksen vuoksi.
- ( Asenna ajuri tietokoneeseesi ennen tämän tuotteen yhdistämistä siihen. Jos yhdistät sen ennen ohjelmiston asentamista, se ei ehkä toimi oikein.

#### $\blacksquare$  Tarkoitukseen määrätyn ajurin asennus (vain Windows)

Ennen tämän tuotteen yhdistämistä tietokoneeseen asenna tarkoitukseen määrätty ajuri tietokoneeseen.

#### $\boldsymbol{1}$  Käy seuraavassa URL:ssa ja etsi "Yamaha Steinberg USB Driver".

Ohjelmistolataussivu

URL: <https://download.yamaha.com/>

- 2 Lataa uusin aiuri.
- 3 Pura ladatut tiedostot.
- 4 Asenna ajuri tietokoneeseesi.

Asentaaksesi ajurin seuraa asennusopasta, joka tuli ajurin mukana, kun latasit sen.

#### 5 Kun asennus on valmis, sulje kaikki sovellukset, jotka on käytössä.

#### HUOM!

Jos ajurin vanha versio on jo tietokoneessasi, poista se ja sen jälkeen asenna uusi ajuri.

#### n Yhdistä tietokone

Yhdistä USB-kaapeli (ostettavissa erikseen) tähän tuotteeseen ja tietokoneeseesi. Tämän tuotteen USBportti on yhteensopiva USB Type B-liittimien kanssa.

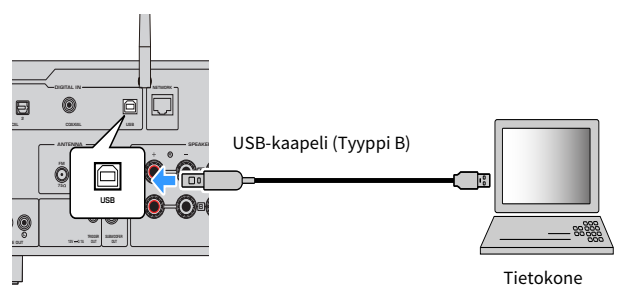

#### HUOM!

- ( Sen jälkeen kun olet tarkastanut, millaista USB-porttia tietokoneesi käyttää, hanki sopiva USB-kaapeli (ostettavissa erikseen).
- Käytä USB-kaapelia, joka on lyhyempi kuin 3 metriä.

#### Yhteenliittyvät linkit

["Audion toisto tietokoneelta \(USB DAC\)" \(s. 79\)](#page-78-0)

## <span id="page-28-0"></span>Kaiuttimien kytkeminen

## <span id="page-28-1"></span>Kaiuttimien kytkeminen

Käytä kaiutinkaapelia (ostettavissa erikseen) yhdistämään kaiuttimet tuotteeseen.

#### $\blacksquare$  Kaiuttimen impedanssi

- ( Käytä kaiuttimia, joiden impedanssi on vähintään 4 ohmia.
- ( Käytä seuraavassa tapauksessa kaiuttimia, joiden impedanssi on vähintään 8 ohmia.
	- ( Kun yhdistät 2 kaiutinyhdistelmää (Kaiutin A ja Kaiutin B) ja lähetät sekä A- että B-liittimistä (ja valitset lähtökaiuttimen A+B:ksi).
- ( Kun yhdistetään 4 ohmin (4 ohmia tai enemmän mutta vähemmän kuin 8 ohmia) kaiuttimiin, vaihda kaiuttimen impedanssi Advanced Setup-valikossa.

#### Yhteenliittyvät linkit

- ( ["Lähtökaiuttimien valinta" \(s. 53\)](#page-52-2)
- ( ["Kaiuttimen impedanssin vaihto" \(s. 116\)](#page-115-0)

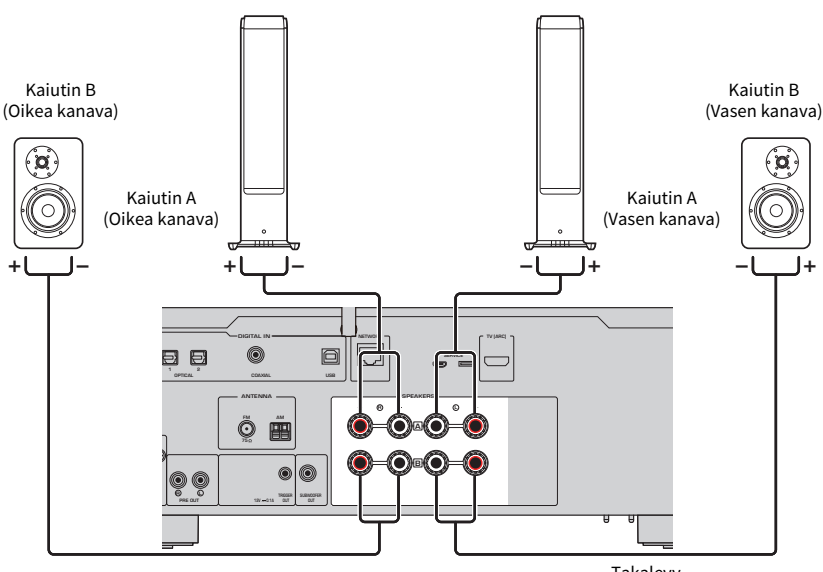

Takalevy

 $\boldsymbol{1}$  Kuori 10mm eristettä kaiutinkaapelin päästä ja kierrä sen ydin tiukasti.

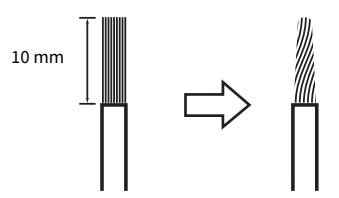

2 Käännä kaiuttimen liittimen nuppia vasemmalle löysätäksesi sen ja sen jälkeen työnnä kaiuttimen kaapelin ydin liittimen reikään.

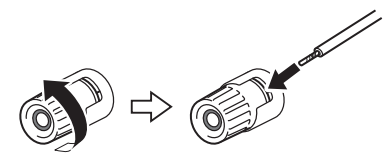

3 Käännä nuppia takaisin oikealle kiristääksesi sen.

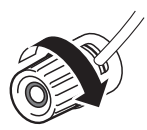

#### HUOMAUTUS

- Kun valmistelet kaiutinkaapelia, tee se kaukana tästä tuotteesta. Kaiutinkaapelin ytimen lankojen osia saattaa pudota tuotteen sisälle ja aiheuttaa oikosulun johtaen virhetoimintaan.
- ( Älä salli kaiutinkaapelin ydinlankojen koskettaa toisen kautinkaapelin ydinlankoja tai tuotteen muita metalliosia. Se saattaa vahingoittaa tätä tuotetta ja/tai kaiuttimia.

#### HUOM!

Varmista, että yhdistät liittimiin oikein: vasen kanava (L), oikea kanava (R) ja + (punainen), - (musta). Jos yhdistetään väärin, ääntä ei ehkä lähetetä kaiuttimista. Myös jos napaisuus on väärin, audio saattaa kuulostaa oudolta.

#### ■ Banaaniliittimen välityksellä yhdistäminen (U.S.A:n, Kanadan, Kiinan ja Taiwanin mallit)

Kun käytät banaaniliitintä, kiristä kaiutinliittimen nuppia ja työnnä banaaniliitin kaiutinliittimen päähän.

KÄYTTÖÖNOTTO > Kaiuttimien kytkeminen

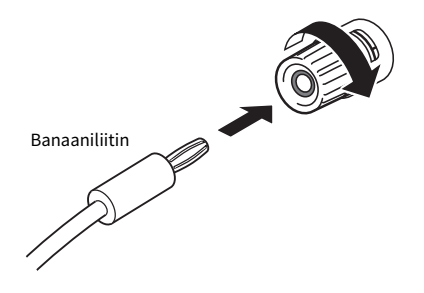

#### Yhteenliittyvät linkit

- ( ["Bi-johdotusliitäntöjen teko" \(s. 32\)](#page-31-0)
- ( ["Subwooferin yhdistäminen" \(s. 33\)](#page-32-0)
- ( ["Kaiuttimen impedanssin vaihto" \(s. 116\)](#page-115-0)

## <span id="page-31-0"></span>Bi-johdotusliitäntöjen teko

Bi-johdotus sallii lähdön jakamisen ja ajamisen bassokaiuttimiin (matala taajuus) ja diskantti-/keskialueen kaiuttimeen (keski - korkea taajuus) erikseen. Bi-johdotuksen kanssa yhteensopivat kaiuttimet vaaditaan näitä liitäntöjä varten.

#### $\boldsymbol{1}$  Irrota lyhyt tanko tai silta, joka on yhdistetty kaiuttimien liittimiin.

#### 2 Yhdistä tuote ja kaiuttimet kuvatulla tavalla.

Kuva näytttää vasemman kanavan yhdistämisen. Yhdistä oikea kanava samalla tavalla.

Liitäntöjen vaihtaminen keskenään kaiutinliittimien A ja B välillä on OK.

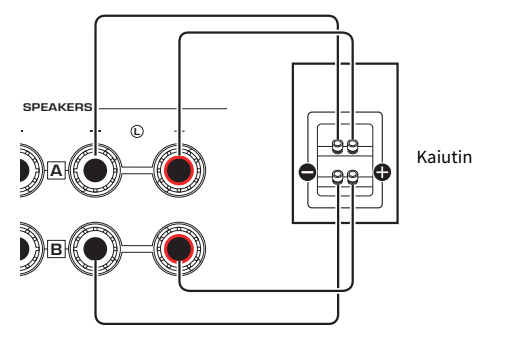

Takalevy

#### HUOM!

- ( Jos järjestelmä yhdistetään bi-johdotuksella, kytke molemmat kaiuttimet A ja B PÄÄLLE painamalla SPEAKERS A ja SPEAKERS Bpainikkeita, kun virta on PÄÄLLÄ.
- ( Käytä kaiuttimia, joiden impedanssi on vähintään 4 ohmia ja jotka ovat yhteensopivia bi-johdotusliitäntöjen kanssa.

#### Yhteenliittyvät linkit

- ( ["YPAO:n käyttö" \(s. 45\)](#page-44-1)
- ( ["Lähtökaiuttimien valinta" \(s. 53\)](#page-52-2)

## <span id="page-32-0"></span>Subwooferin yhdistäminen

Käyttääksesi subwooferia yhdistä se tuotteeseen mononastakaapelilla (RCA) (ostettavissa erikseen).

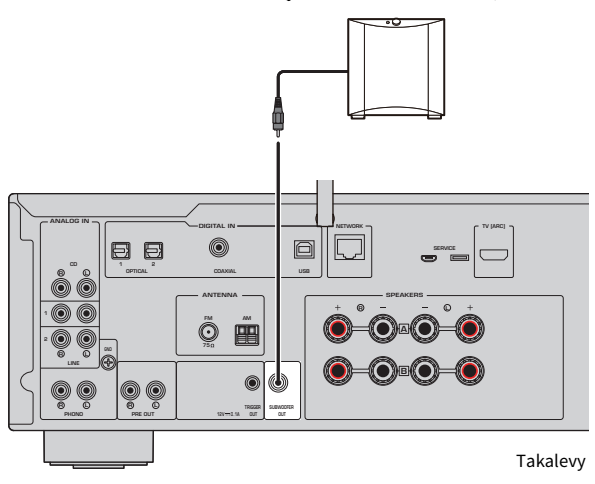

Subwoofer (jossa on sisäinen vahvistin)

## <span id="page-33-0"></span>Trigger-liitäntä

### <span id="page-33-1"></span>Trigger-liitännän kanssa yhteensopivan Yamaha-laitteen yhdistäminen

Trigger-toiminto mahdollistaa ulkoisten laitteiden hallinnan linkitettynä tämän tuotteen toimintaan (virta PÄÄLLÄ/POIS). Jos käytät Yamahan subwooferia, joka tukee järjestelmän kytkentöjä tai laitetta, jossa on Trigger IN-liitin, voit käyttää trigger-toimintoa yhdistämällä sen tämän tuotteen TRIGGER OUT-liittimeen monominiliitinkaapelilla.

Kun tämä tuote on PÄÄLLÄ, se lähettää signaalia (12 V, 0,1 A) TRIGGER OUT-liittimistä linkittäen ne.

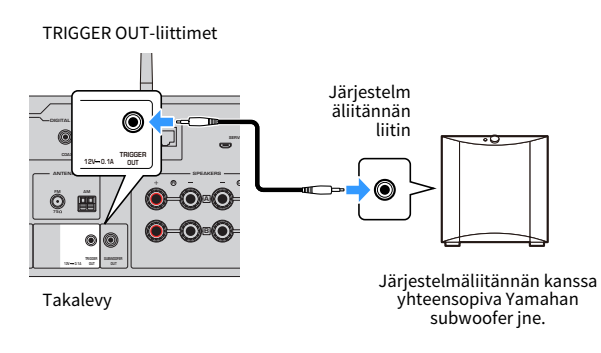

#### HUOM!

Joissakin Yamahan subwoofereissa trigger-liitäntää saatetaan kutsua "Järjestelmäliitännäksi".

## <span id="page-34-0"></span>Radioantennien kytkentä

## <span id="page-34-1"></span>FM-antennin kytkeminen

#### Malli:

U.S.A., Kanada, Kiina, Korea, Aasia ja Taiwan

Kytke mukana toimitettu FM-antenni tähän tuotteeseen.

FM-antennin kytkemisen jälkeen kiinnitä se seinään.

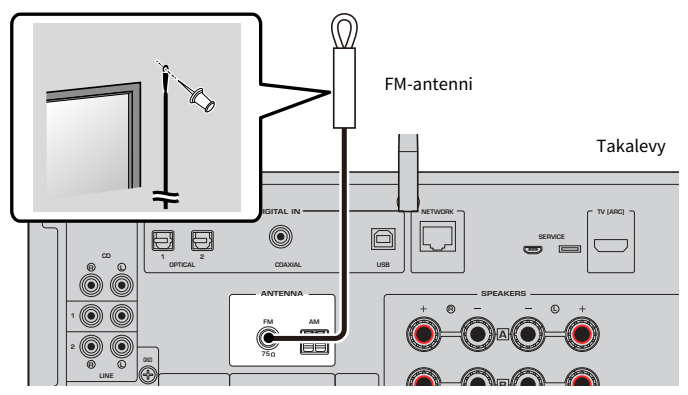

## <span id="page-35-0"></span>AM-antennin kytkeminen

#### Malli:

U.S.A., Kanada, Kiina, Korea, Aasia ja Taiwan

Kytke mukana toimitettu AM-antenni tähän tuotteeseen. Käytä AM-antennia tasaisessa sijainnissa sen yhdistämisen jälkeen.

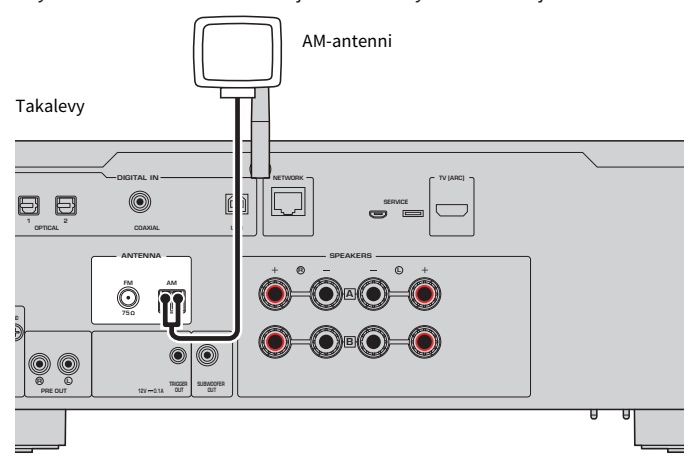

#### AM-antennin kokoaminen ja yhdistäminen

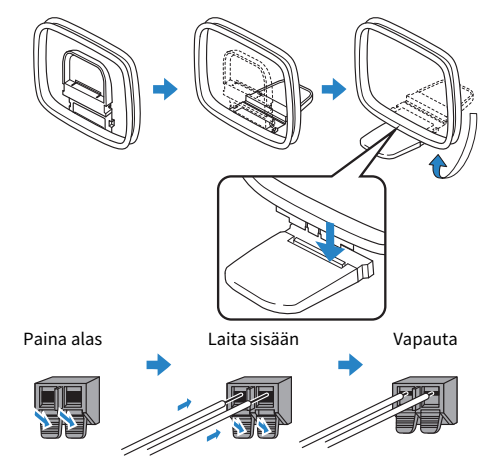

#### HUOM!

- ( Vapauta vain niin paljon lankaa antennista kuin johdotukseen tarvitaan.
- AM-antennin johdossa ei ole napaisuutta.
# DAB/FM-antennin kytkeminen

#### Malli:

Yhdistynyt kuningaskunta, Eurooppa, Venäjä ja Australia

Kytke mukana toimitettu DAB/ FM-antenni tähän tuotteeseen.

Kiinnitä antennin päät seinään.

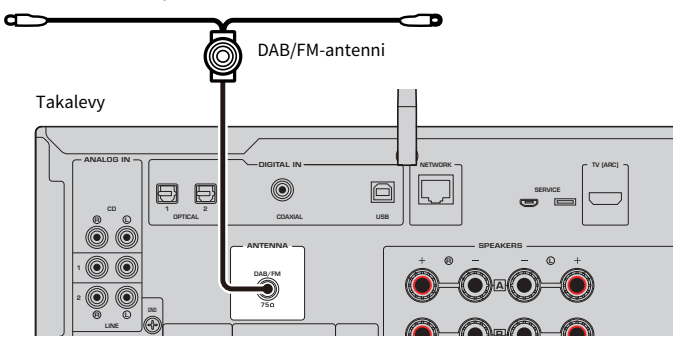

#### HUOM!

- ( Antenni pitää suoristaa vaakatasoon.
- ( Jos radiolähetyksen kuuluvuus on heikko, muuta DAB/FM-antennien korkeutta, suuntausta tai sijaintia.

# Verkkoyhteyden valmistelu

# Verkkoyhteyden tekeminen

Tämä tuote tukee sekä langallisia että langattomia liitäntöjä.

Valitse yhteyden muodostustapa käytettävissä olevan verkkoympäristön mukaan.

Verkkoon liittäminen mahdollistaa internetradioasemien ja mediapalvelimille kuten tietokoneille tai verkkotallennusjärjestelmään (NAS) tallennettujen musiikkitiedostojen toistamisen.

### HUOMAUTUS

• Kun yhdistät tämän tuotteen internettiin, varmista, että yhdistät reitittimen välityksellä turvallisuuden takaamiseksi. Aseta sopiva salasana reitittimelle niin, että yhteys toimii. Älä yhdistä suoraan tietoliikenneoperaattorien (mobiililiikenneyritykset, kiinteän yhteyden tarjoajat, internetyhteyden tarjoajat jne.) viestintälinjoihin (mukaan luettuna julkiset LAN-yhteydet).

- ( ["Verkkokaapelin kytkentä \(langallinen liitäntä\)" \(s. 39\)](#page-38-0)
- ( ["Langattoman antennin valmistelu \(langaton liitäntä\)" \(s. 40\)](#page-39-0)

# <span id="page-38-0"></span>Verkkokaapelin kytkentä (langallinen liitäntä)

Käytä verkkokaapelia (CAT-5 tai korkeampi suora kaapeli) (ostettavissa erikseen) yhdistääksesi tuotteen reitittimeen.

Jos reititin on yhteensopiva DHCP-palvelimien kanssa, verkkoasetuksia ei tarvitse määrittää tälle laitteelle.

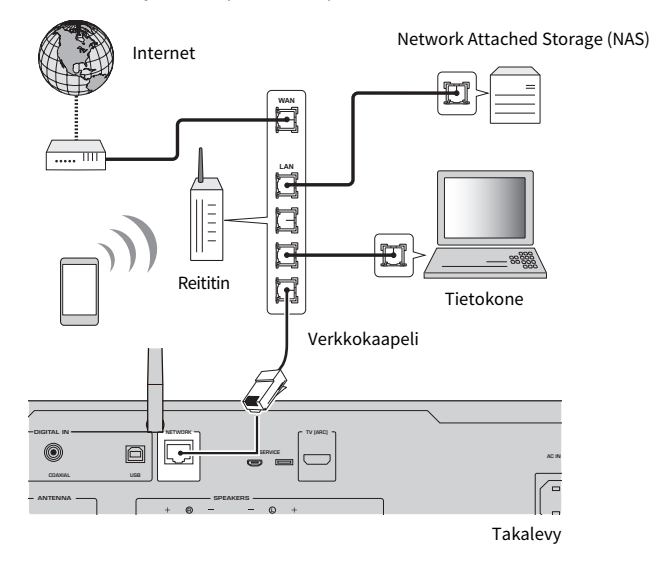

#### HUOM!

- ( Jos reititin ei ole yhteensopiva DHCP-palvelimien kanssa, tai jos haluat määrittää verkkoparametrit manuaalisesti, sinun täytyy määrittää verkkoasetukset.
- ( Käytä STP (Shielded Twisted Pair)-kaapelia estääksesi elektromagneettisen häirinnän.

#### Yhteenliittyvät linkit

["Verkon määritys" \(s. 98\)](#page-97-0)

# <span id="page-39-0"></span>Langattoman antennin valmistelu (langaton liitäntä)

Käyttääksesi langatonta tai Bluetooth-liitäntää nosta langaton antenni ylös.

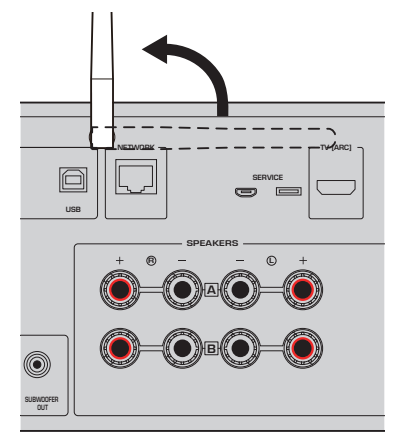

### HUOMAUTUS

( Älä käsittele langatonta verkon antennia liian rajusti. Se voi vahingoittaa sitä.

- ( ["MusicCast-verkkoon rekisteröityminen" \(s. 44\)](#page-43-0)
- ( ["Langattoman verkkoon yhdistämistavan valinta" \(s. 138\)](#page-137-0)

# Laitteen PÄÄLLE kytkeminen

# Verkkojohdon liittäminen

Kaikkien liitäntöjen tekemisen jälkeen yhdistä mukana toimitettu virtajohto.

Takalevy

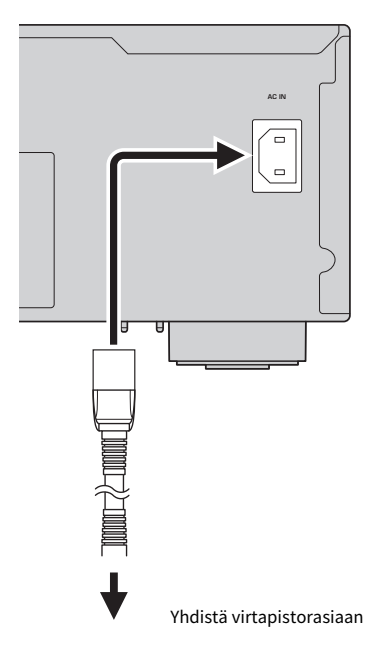

#### HUOM!

Varmista, että irrotat tämän laitteen virtapistorasiasta, kun sitä ei käytetä pitkään aikaan. Tämä tuote kuluttaa pienen määrän virtaa, vaikka se on valmiustilassa.

# Virran PÄÄLLE kytkeminen

Kytke laite PÄÄLLE.

# **1** Paina etulevyn  $\bigcirc$ -(virta)kytkintä.

Virta menee PÄÄLLE, ja virran merkkivalo syttyy.

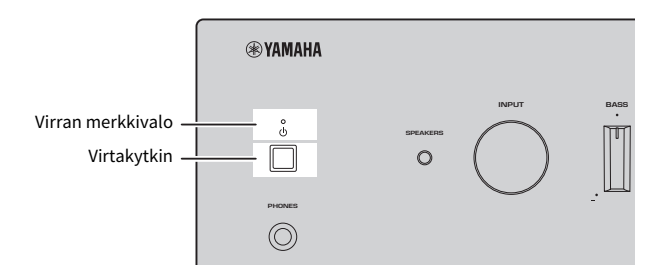

# $\boldsymbol{2}^-$  Kun seuraava viesti näkyy etunäytössä, paina etulevyn RETURN-painiketta.

Kun yhdistät tämän laitteen reitittimeen verkkokaapelilla (langallinen yhteys), tämä toiminto ohitetaan.

Saattaa kestää 30 sekuntia viestin näkymiseen. Osio, joka on merkitty "\*", vaihtelee laitteesta riippuen.

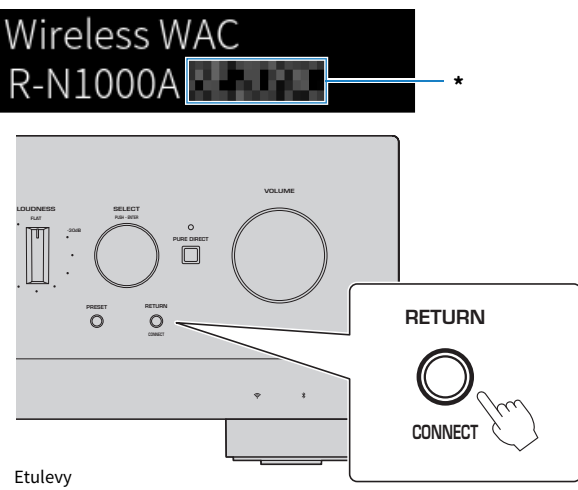

#### "Langaton WAC"-näyttö

- ( The WAC (Wireless Accessory Configuration)-toimintoa käytetään soveltamaan iOS-laitteen langattomia asetuksia toiseen laitteeseen ja yhdistämään langattomasti verkkoon. Verkkoon liittämisen vaiheet käyttämällä MusicCast Controller on selitetty kappaleessa "VALMISTELU". WAC:n peruuttaminen on selitetty tässä.
- ( WAC-viesti näkyy, kun käytät laitetta ensimmäistä kertaa ja sen jälkeen, kun se on alustettu.

#### HUOM!

- ( Kestää useita sekunteja virran PÄÄLLE kytkemisestä audion toistamiseen saakka.
- ( Virran POIS kytkemisen jälkeen älä yritä kytkeä sitä PÄÄLLE uudestaan vähintään 10 sekuntiin. Se saattaa aiheuttaa jonkin verran kohinaa.

#### Yhteenliittyvät linkit

["Langattoman yhteyden teko iPhonella \(WAC\)" \(s. 140\)](#page-139-0)

### ■ Virran käyttö kauko-ohjaimella

Kun etulevyn  $\bigcirc$ -(virta)kytkin on PÄÄLLÄ, laite vaihtaa PÄÄLLÄ/valmiustilojen välillä joka kerta, kun kaukoohiaimen (<sup>j</sup>)-(virta) painiketta painetaan.

#### HUOM!

Kun laitteen virta on valmiustilassa, kytkeäksi virran PÄÄLLE käyttämättä kauko-ohjainta paina (b-(virta)kytkintä kytkeäksesi sen POIS PÄÄLTÄ hetkellisesti, ja sen jälkeen paina sitä uudelleen kytkeäksesi sen PÄÄLLE uudelleen.

# MusicCast-asetusten määritys (verkkoon liittäminen)

# <span id="page-43-0"></span>MusicCast-verkkoon rekisteröityminen

Rekisteröi tämä laite MusicCast-verkkoon. Voit määrittää verkkoliitännän asetukset laitteelle samaan aikaan. Tähän tarkoitukseen suunniteltu sovellus"MusicCast Controller" mobiililaitteille vaaditaan asetusten tekemiseen. Etsi "MusicCast Controller" (ilmainen) App Storesta tai Google Playsta ja asenna se.

1 Käynnistä "MusicCast Controller" mobiililaitteessasi ja napauta "Asetukset".

# 2 Seuraa "MusicCast Controller"-sovelluksen ohjeita.

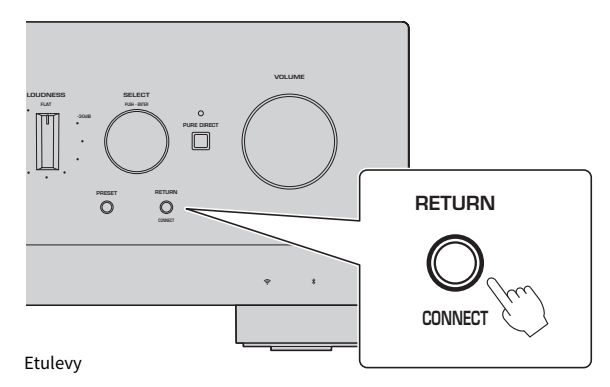

#### HUOM!

- ( Yhdistääksesi verkkoon langattomasti varmista, että sinulla on haluamasi langattoman LAN-reitittimen (tukiasema) SSID ja salasana.
- ( Määrittääksesi toisen ja myöhemmät MusicCast-yhteensopivat laitteet napauta "Asetukset" > "Lisää uusi laite" kohdassa "MusicCast Controller".

### Yhteenliittyvät linkit

["Verkon määritys" \(s. 98\)](#page-97-0)

# Kaiutinasetusten automaattinen säätö (YPAO)

# YPAO:n käyttö

Käyttääksesi YPAO:ta mukana toimitettua YPAO-mikrofonia tulee käyttää.

YPAO on toiminto, joka säätää akustisia ominaisuuksia kuten äänenvoimakkuutta havaitsemalla kaiuttimien kytkennät ja etäisyyden kuuntelusijainnin ja kaiuttimien välillä. Tätä toimintoa voidaan soveltaa joko kaiuttimiin, jotka on yhdistetty suoraan tämän laitteen kaiutinliittimiin, tai kaiuttimiin, joita ohjaa ulkoinen vahvistin, joka on yhdistetty PRE OUT-liittimiin.

#### HUOM!

- ( YPAO tuottaa voimakkaita ääniä, kun se on käynnissä. Äänenvoimakkuutta ei voida säätää.
- ( Varmistaaksesi oikean YPAO-säädön kiinnitä huomiota seuraavaan, kun se on käynnissä. ( Älä aiheuta voimakkaita ääniä.
	- ( Älä mene kaiuttimien ja YPAO-mikrofonin väliin
- Älä yhdistä kuulokkeita.
- ( Jos muutat kaiuttimen määritystä, kuten vaihdat kaiuttimen toiseen tai lisäät/poistat subwooferin, varmista, että teet YPAOsäädön uudelleen.

### $\boldsymbol{1}$  Tarkasta seuraavat etulevystä, ennen kuin käytät YPAO:ta.

- BASS ja TREBLE ovat niiden keskisijainnissa.
- BALANCE on sen keskisijainnissa.
- LOUDNESS on sen keskisijainnissa (FLAT).
- PURE DIRECT on POIS.
- 2 Painamalla SPEAKERS A-painiketta ja/tai SPEAKERS B-painiketta valitse käytettävät kaiuttimet.
	- Jos ne on yhdistetty bi-johdotuksella, kytke PÄÄLLE sekä kaiuttimet A ja B (A+B).
	- ( Kun käytetään PRE OUT-liitäntään yhdistettyä vahvistinta, kytke molemmat kaiuttimet A ja B POIS PÄÄLTÄ.

#### HUOM!

Tätä toimintoa voidaan käyttää myös etulevyn SPEAKERS kanssa.

### ${\bf 3}$   $\,$  Jos subwooferia käytetään, kytke sen virta PÄÄLLE ja säädä äänenvoimakkuus sen keskikohtaan.

Jos jakotaajuutta voidaa säätää, säädä se maksimiin.

Jos subwooferia ei voida käyttää, siirry seuraavaan vaiheeseen.

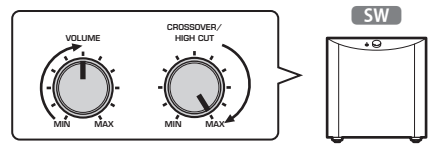

#### HUOM!

Varsinainen subwooferin äänenvoimakkuus ja jakotaajuus asetaan tämän laitteen YPAO-toiminnolla. Pure Direct-toiston aikana ne kuitenkin noudattavat subwooferin asetuksia. Kun käytät Pure Direct-toimintoa, säädä subwooferin äänenvoimakkuus ja jakotaajuus haluamaasi arvoon ja sen jälkeen käytä YPAO:ta.

4 Pane mukana toimitettu YPAO-mikrofoni kuuntelusijaintiin (korvan korkeudelle).

Varmista, että YPAO-mikrofoni on paikallaan niin, ettei se liiku. Jos kameran kolmijalkaa käytetään mikrofonille, sen ruuveja voidaan käyttää mikrofonin kiinnittämiseen.

# 5 Työnnä YPAO-mikrofoni etulevyn YPAO MIC-liittimeen.

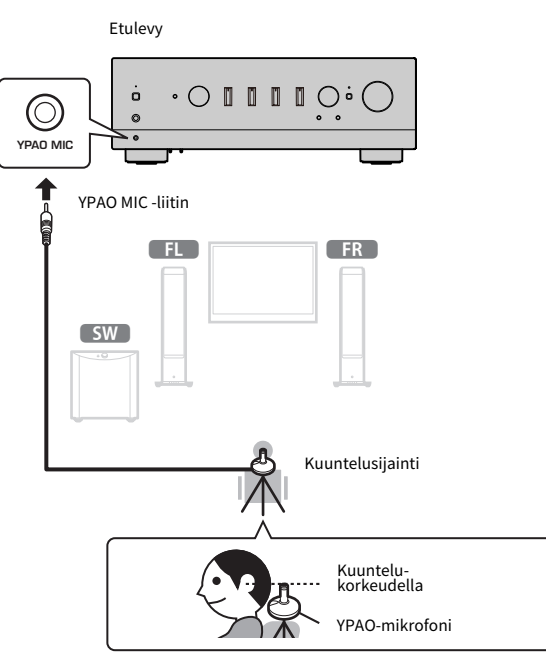

Seuraava viesti tulee näkyviin etunäyttöön.

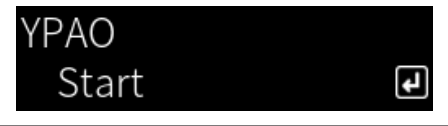

### HUOMAUTUS

( Varo, ettet kompastu YPAO-mikrofonin johtoon. Se saattaa vahingoittaa YPAO-mikrofonia.

### 6 Painamalla ENTER-painiketta käynnistä YPAO, joka tekee kaiutinasetusten automaattiset säädöt.

Säädöt alkavat automaattisesti noin 10 sekunnin kuluttua. Se kestää noin minuutin.

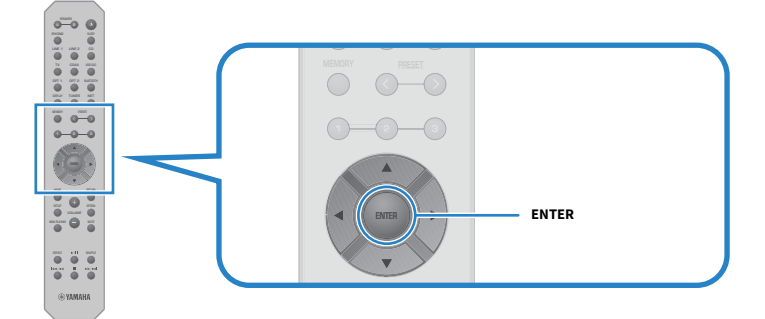

#### HUOM!

Peruttaaksesi toiminnon ennen YPAO-toiminnon alkamista irrota YPAO-mikrofoni. Sen jälkeen kun YPAO on käynnistynyt, paina RETURN-painiketta.

# 7 Tarkasta etunäytössä näkyvät tulokset.

Sen jälkeen kun kaikki säädöt ovat valmiit, tulokset näkyvät etunäytössä. Seuraa ohjeita ja lopeta säädöt painamalla ENTER-painiketta.

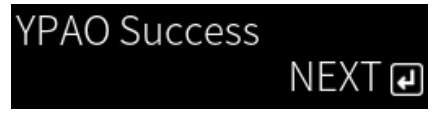

# 8 Irrota YPAO-mikrofoni YPAO MIC-liittimestä.

Tämä päättää kaiutinasetusten automaattiset asetukst YPAO:n avulla.

### HUOMAUTUS

( YPAO-mikrofoni on herkkä kuumuudelle, joten vältä kuumia paikkoja (kuten ulkoisen laitteen yläosaa) tai paikkoja, jotka ovat suorassa auringonvalossa, kun varastoit sitä.

### HUOM!

- ( YPAO:n käyttö automaattisesti mahdollistaa YPAO-äänenvoimakkuustoiminnon, joka on linkitetty äänenvoimakkuuteen ja säätää automaattisesti basso/diskantti-tasapainoa. Tämä mahdollistaa sen, että voit nauttia luonnollisesta tasapainosta äänen laadussa jopa alhaisilla äänenvoimakkuuksilla.
- ( Tee YPAO-prosessi jokaiselle käytettävälle kaiutinyhdistelmälle. Kaiutinasetukset tallennetaan erikseen jokaiselle käytettävälle kaiuttimelle (A, B, A+B ja Off).
- ( Virheviestejä voi näkyä automaattisen säädön aikana, ja/tai varoitusviestejä voi näkyä tuloksissa.
- ( Voit käyttää tähän tarkoitukseen suunniteltua sovellusta "MusicCast Controller" tarkastamaan YPAO-mittausten tulokset ja muuttamaan kaiutinasetukset.

- $\bullet$  ["Etulevy" \(s. 13\)](#page-12-0)
- ( ["Virhe- ja varoitusviestit" \(s. 49\)](#page-48-0)
- ( ["Sovelluksen käyttö tarkastettaessa YPAO-mittauksia ja vaihdettaessa asetuksia" \(s. 51\)](#page-50-0)
- ( ["YPAO:n määritys" \(s. 104\)](#page-103-0)

# <span id="page-48-0"></span>Virhe- ja varoitusviestit

Kun virhe- tai varoitusviestejä näkyy, selvitä syy seuraavan taulukon perusteella ja mittaa uudelleen.

[Hakutunniste]#Q01 YPAO Virhe ja varoitus

### Wirheviestit

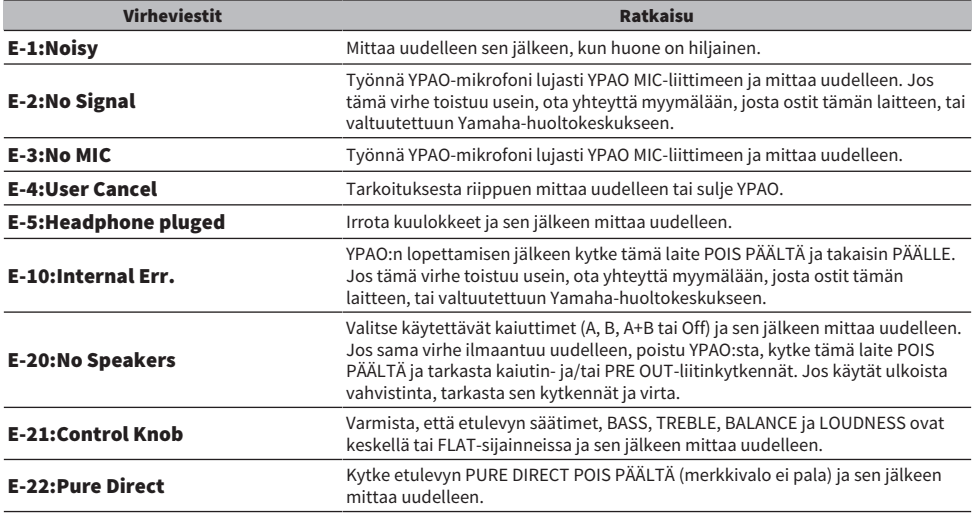

#### HUOM!

- Poistu YPAO:sta ratkaistaksesi ongelman. Paina ENTER-painiketta ja sen jälkeen käytä kohdistinpainikkeita (▲/▼) valitsemaan "Cancel" ja paina ENTER-painiketta.
- Mitataksesi uudelleen paina ENTER-painiketta ja sen jälkeen kohdistinpainikkeita (▲/▼) valitsemaan "Retry" ja paina ENTERpainiketta.

### ■ Varoitusviestit

Vaikka varoitusviesti näkyy, mittaustulokset voidaan vielä tallentaa. Kuitenkin saadaksesi parhaat kaiutinasetukset suosittelemme ongelman ratkaisemista ja mittausten tekemistä uudelleen.

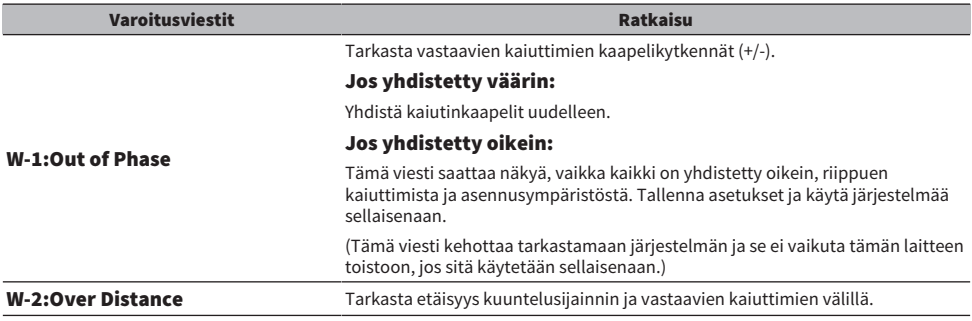

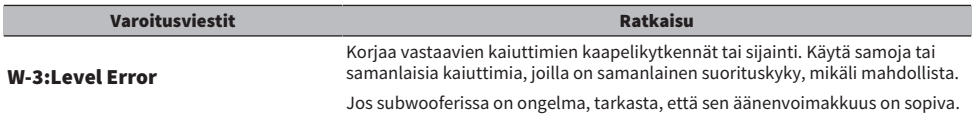

### HUOM!

Kytke tämä laite POIS PÄÄLTÄ ennen kaiuttimien uudelleen yhdistämistä tai uudelleen sijoittamista.

# <span id="page-50-0"></span>Sovelluksen käyttö tarkastettaessa YPAO-mittauksia ja vaihdettaessa asetuksia

Voit käyttää tähän tarkoitukseen suunniteltua sovellusta "MusicCast Controller" tarkastamaan YPAOmittausten tulokset ja vaihtamaan asetukset. Käytä mobiililaitetta siihen asennetulla "MusicCast Controller"-sovelluksella suorittamaan nämä vaiheet. Seuraavissa vaiheissa näkyvät näytöt ovat esimerkkejä, kun "Living Room" on asetettu sen huoneen nimeksi, johon tämä laite on asennettu.

### $\boldsymbol{1}$  Käynnistä "MusicCast Controller" mobiililaitteisssasi, valitse huone, johon haluat asentaa tämän tuotteen, ja sen jälkeen napauta asetukset-kuvaketta.

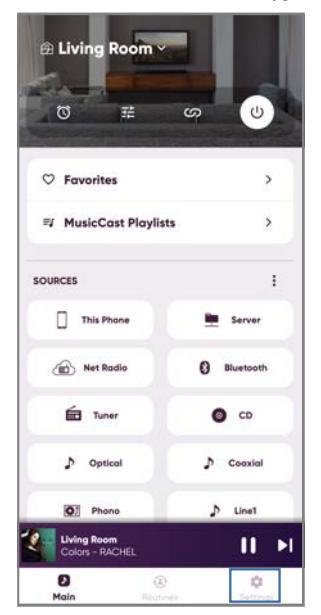

- 2 Napauta huonetta, johon tämä laite on asennettu, kohdasta "Huoneasetukset" asetukset-näytössä.
- 3 Napauta "Kaiutin asetus" kohdassa "YPAO" huonenäytössä (tämä laite).

## 4 Vahvista YPAO-mittaustulokset kaiutinasetukset-näytössä.

Voit myös muuttaa asetuksia kaiutinasetukset-näytössä.

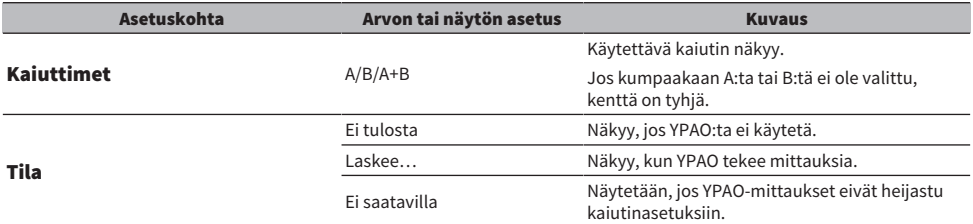

KÄYTTÖÖNOTTO > Kaiutinasetusten automaattinen säätö (YPAO)

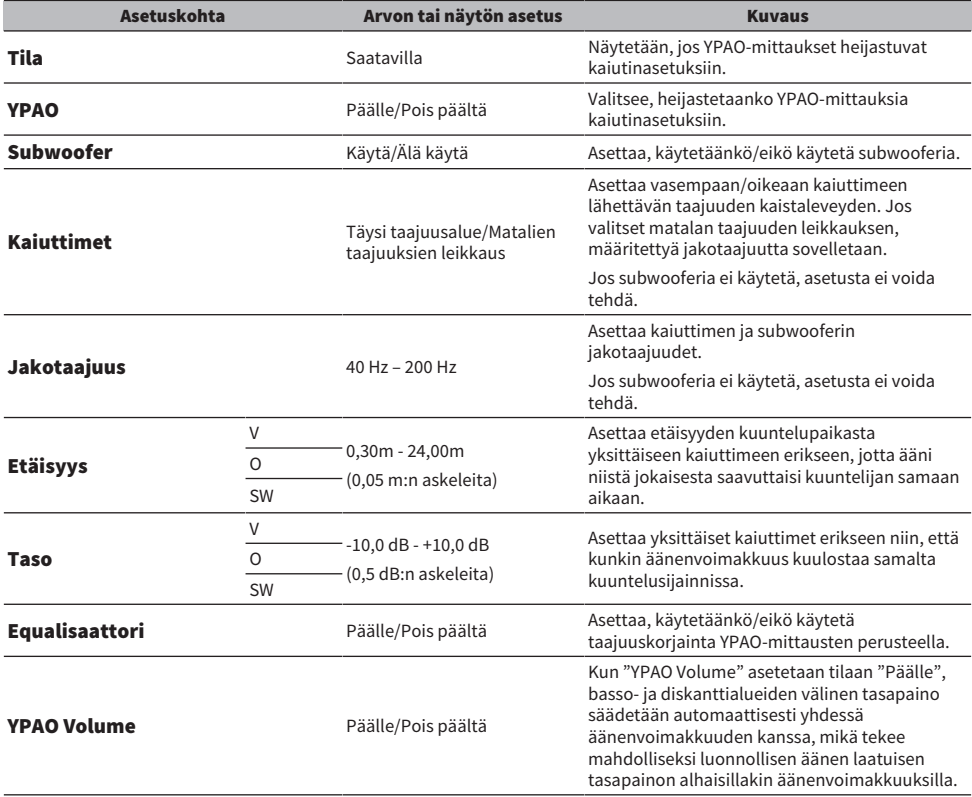

#### HUOM!

Jos käytät subwooferia, asenna se ennen YPAO-mittausten suorittamista varmistaaksesi ongelmattoman yhteyden basso- ja keskialueen välillä. Jos sinusta tuntuu, että basson äänenvoimakkuus on liian kova tai matala, säädä haluamaasi äänenvoimakkuuteen "SW" of "Taso"-kohteella.

#### Yhteenliittyvät linkit

["MusicCast-verkkoon rekisteröityminen" \(s. 44\)](#page-43-0)

# TOISTO

# Perustoiminnot

# Lähtökaiuttimien valinta

Painamalla SPEAKERS A-painiketta ja/tai SPEAKERS B-painiketta valitse ääntä lähettävät kaiuttimet.

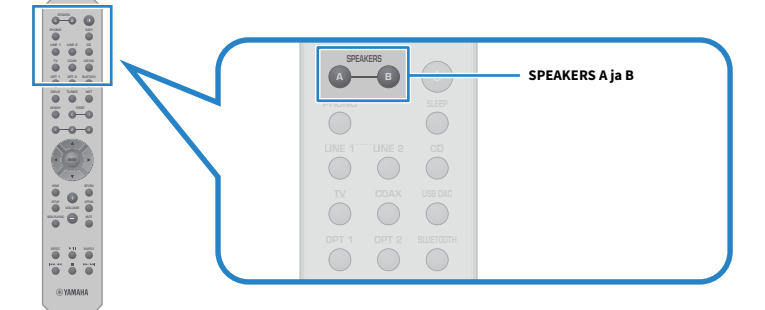

Vaihtaa kaiuttimet A tai B PÄÄLLE/POIS PÄÄLTÄ joka kerta, kun sitä painetaan. Voit tarkastaa, mitkä kaiuttimet on valittu etunäytöstä.

- ( A: Lähettää kaiuttimeista A.
- ( B: Lähettää kaiuttimeista B.
- ( A+B: Lähettää sekä A- että B-kaiuttimeista.
- ( Off: Ei lähetä kummistakaan kaiuttimista A tai B.

### HUOM!

- ( Tätä toimintoa voidaan käyttää myös etulevyn SPEAKERS kanssa.
- ( Kaiutinvalinnasta huolimatta audiota voidaan aina lähettää PRE OUT-liittimiin.
- Jos kaiuttimet on yhdistetty bi-johdotuksella, valitse A+B.
- ( Kun kuulokkeet on yhdistetty, audiota ei lähetetä kaiuttimista tai PRE OUT-liitimistä.

# Ohjelmalähteen valinta

Toistaaksesi musiikkia valitse haluamasi ohjelmalähde.

# 1 Kytke ulkoinen laite PÄÄLLE.

# 2 Painamalla ohjelmalähteen valintapainikketta valitse ohjelmalähde.

Valitsee ohjelmalähteen seuraavista.

- ( PHONO-painike: audio levylautaselta (levysoitin) syötettynä PHONO-liittimien välityksellä.
- LINE 1/2-painikkeet: audio syötettynä LINE 1/2-liittimien välityksellä.
- ( TV-painike: ARC-yhteensopivan TV:n audio syötettynä TV [ARC]-portin välityksellä.
- ( CD-painike: audio syötettynä CD-liittimien välityksellä.
- ( USB DAC-painike: tietokoneen audio syötettynä USB-portin välityksellä.
- ( OPT 1/2-painikkeet: audio syötettynä OPTICAL 1/2-liittimien välityksellä.
- ( COAX-painike: audio syötettynä COAXIAL-liittimien välityksellä.
- TUNER-painike: audio radioasemalta.
- BLUETOOTH-painike: audio laitteesta kuten älypuhelin, yhdistettynä Bluetoothin välityksellä.
- ( NET-painike: audio syötettynä NETWORK-liittimen välityksellä tai langattomasti.

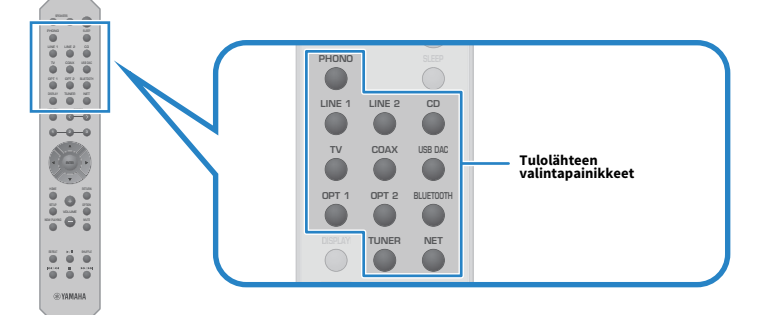

# 3 Käytä ulkoista laitetta aloittamaan toisto tai valitse radioasema tällä laitteella.

### HUOM!

- ( Voit myös painaa INPUT etulevystä valitaksesi ohjelmalähteen.
- ( Tietoja siitä, miten voit käyttää ulkoista laitetta, saat sen käyttöohjeesta.

# Äänenvoimakkuuden säätö

Säädä äänenvoimakkuus painamalla VOLUME +/−-painikkeita.

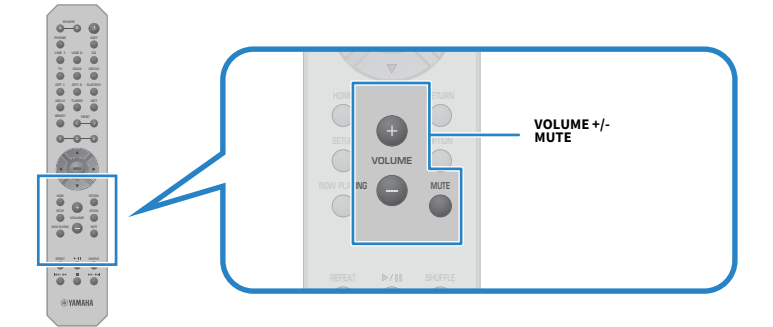

#### HUOM!

- ( Voit myös kääntää VOLUME etulevystä säätääksesi sitä.
- ( MUTE-painikkeen painaminen mykistää äänen. Sen uudelleen painaminen palauttaa äänenvoimakkuuden sen aikaisemmalle tasolle.
- ( Voit säätää äänen haluamaksesi käyttämällä BASS, TREBLE, BALANCE and LOUDNESS etulevystä.

- ( ["Basson ja diskantin säätö \(BASS/TREBLE\)" \(s. 58\)](#page-57-0)
- ( ["Vasemman/oikean äänenvoimakkuuden tasapainon säätö \(BALANCE\)" \(s. 59\)](#page-58-0)
- ( ["Basson ja diskantin kuulemisen helpottaminen alhaisilla äänenvoimakkuuksilla \(LOUDNESS\)" \(s. 60\)](#page-59-0)

# <span id="page-55-0"></span>Etunäytön vaihto

Etunäytössä näkyviä tietoja saatetaan muuttaa riippuen tämänhetkisestä ohjelmalähteestä.

Valitse haluamasi näyttökohde painamalla toistuvasti kauko-ohjaimen DISPLAY-painiketta.

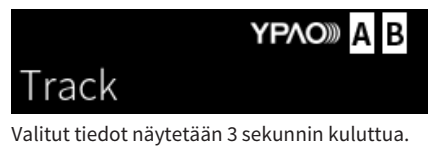

# Track #1

Seuraavat näyttökohteet ovat käytettävissä.

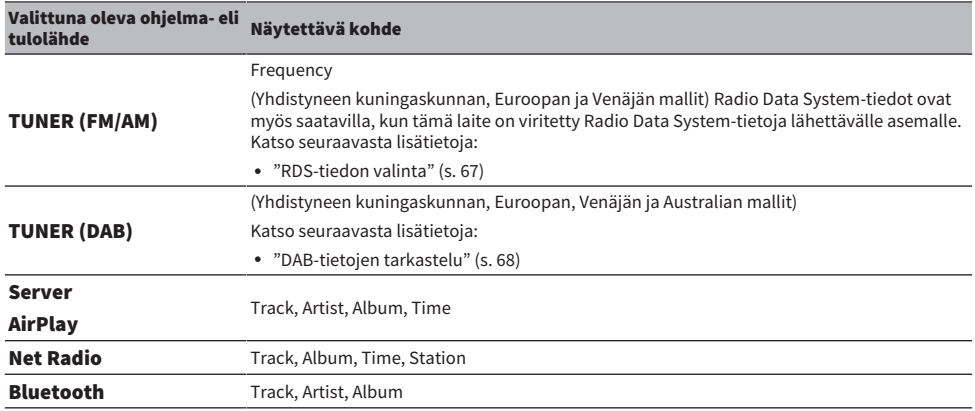

# Säädä haluamallesi äänelle

# Pure Direct-toiston kuuntelu (PURE DIRECT)

Pure Direct pysäyttää erilaisia prosesseja ja virtapiirejä lukuunottamatta toiston perustoimintoja, jotta voisit nauttia korkeampilaatuisesta äänestä, jossa on vähennetty kohina.

Kytke se PÄÄLLE painamalla PURE DIRECT, ja merkkivalo syttyy.

#### HUOM!

- ( Seuraavat toiminnot ovat poissa käytöstä, kun Pure Direct-toimintoa käytetään.
	- ( Erilaiset säätötoiminnot: BASS, TREBLE, BALANCE tai LOUDNESS
	- YPAO:n välityksellä tehdyt asetukset
	- ( Option-valikon ja Setup-valikon käyttö
	- ( Etunäytön merkit (kun toimintoja ei suoriteta)
- Kun käytät Pure Direct-toimintoa, lähetykset MusicCast Networkiin eivät ole mahdollisia, lukuunottamatta verkkosisällön audiota ja Bluetooth-laitteita.

#### Yhteenliittyvät linkit

["Sovelluksen käyttö tarkastettaessa YPAO-mittauksia ja vaihdettaessa asetuksia" \(s. 51\)](#page-50-0)

# <span id="page-57-0"></span>Basson ja diskantin säätö (BASS/TREBLE)

Voit säätää korkeataajuusalueen (Diskantti) ja matalataajuusalueen (Basso) tasoa erikseen.

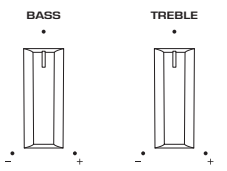

### **n** Basson säätö

Kun basso tuntuu liian heikolta, käännä BASS oikealle lisätäksesi sitä. Kun basso tuntuu liian voimakkaalta, käännä BASS vasemmalle pienentääksesi sitä.

Sillä on tasaiset ominaisuudet, kun se säädetään keskikohtaan.

Säätöalue: -10 dB to 0 - +10 dB (20 Hz)

### Diskantin säätö

Kun diskantti tuntuu liian heikolta, käännä TREBLE oikealle lisätäksesi sitä. Kun basso tuntuu liian voimakkaalta, käännä TREBLE vasemmalle pienentääksesi sitä.

Sillä on tasaiset ominaisuudet, kun se säädetään keskikohtaan.

Säätöalue: -10 dB to 0 - +10 dB (20 kHz)

#### HUOM!

Kun Pure Direct-toimintoa käytetään, säädöt eivät ole käytössä (vasen ja oikea kanava on määrätty 0 dB:ksi).

# <span id="page-58-0"></span>Vasemman/oikean äänenvoimakkuuden tasapainon säätö (BALANCE)

Mikä tahansa kaiuttimien sijainnista ja/tai huoneen olosuhteista johtuva epätasapaino äänenvoimakkuudessa voidaan korjata säätämällä äänenvoimakkuuden tasapainoa vasemman ja oikean kaiuttimen välillä.

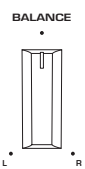

Käännä BALANCE vasemmalle tai oikealle säätääksesi vasenta kanavaa (L) tai oikeaa kanavaa (R). Kun se on käännetty kokonaan vasemmalle tai oikealle, se mykistää vastakkaisen kanavan.

### HUOM!

Kun Pure Direct-toimintoa käytetään, säätö ei ole käytössä (vasen ja oikea kanava on määrätty 0 dB:ksi).

# <span id="page-59-0"></span>Basson ja diskantin kuulemisen helpottaminen alhaisilla äänenvoimakkuuksilla (LOUDNESS)

Se alentaa keskialueen äänenvoimakkuutta ja mahdollistaa sen, että kuuntelija voi nauttia luonnollisesta äänestä jopa alhaisilla äänenvoimakkuuksilla kompensoimalla sitä ihmisen kuulo-ominaisuutta, joka tekee vaikeaksi kuulla basso- ja diskanttiääniä alhaisilla äänenvoimakkuuksilla.

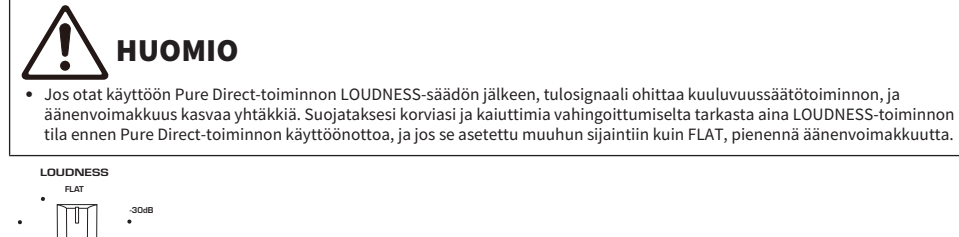

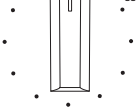

- 1 Pane LOUDNESS-toiminto FLAT-sijaintiin.
- 2 Käännä VOLUME ylös maksimitasoon, jolla kuuntelet musiikkia normaalisti.
- 3 Käännä LOUDNESS vastapäivään tasoittaaksesi äänenvoimakkuutta.

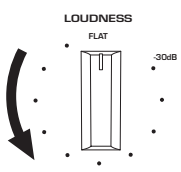

### HUOM!

- ( Jos YPAO-äänenvoimakkuustoiminto on käytössä, kuuluvuussäätöä ei voida tehdä.
- ( Kun Pure Direct-toimintoa käytetään, säädöt ovat pois käytöstä (vastaa FLAT-sijaintia).
- ( Säätöjen tekemisen jälkeen, jos kuuluvuustehoste on liian voimakas (tai heikko), kun toistat haluamallasi äänenvoimakkuudella, säädä se uudelleen.

# Tv:n audion kuuntelu

# <span id="page-60-0"></span>Tv:n audion kuuntelua varten tehtävät asetukset

Kuunnellaksesi ARC-yhteensopivan HDMI-kaapelilla liitetyn TV:n audiota ota käyttöön HDMI-ohjaustoiminto ja määritä linkki TV:n ja tämän tuotteen välille.

# 1 Paina SETUP-painiketta.

"Setup-valikko avautuu etunäytössä.

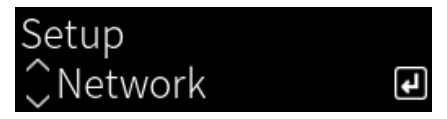

2 Valitse "TV" kohdistinpainikkeilla ( $\blacktriangle/\blacktriangledown$ ) ja sitten paina ENTER-painiketta.

"HDMI Control" näkyy.

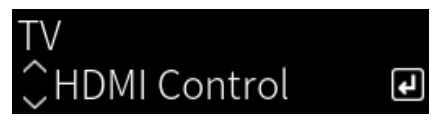

- 3 Paina ENTER-painiketta.
- 4 Valitse "On" kohdistinpainikkeilla  $(4/$ ) ja sitten paina ENTER-painiketta.
- 5 Paina SETUP-painiketta.
- 6 Ota käyttöön TV HDMI-ohjaustoiminnon.

Katso TV:n käyttöohjetta ja tee säädöt.

7 Irrota TV:n virtapistoke pistorasiasta, sen jälkeen työnnä se takaisin sisään ja kytke TV PÄÄLLE.

HDMI-kytkentä TV:n ja tämän laitteen välillä määritetään, ja linkki asetetaan.

#### HUOM!

Jos tämän laitteen HDMI-ohjaustoiminto käännetään POIS-tilasta PÄÄLLÄ-tilaan, linkki täytyy määrittää uudelleen.

- ( ["Yhdistäminen ARC-yhteensopivaan TV:seen HDMI:n välityksellä" \(s. 26\)](#page-25-0)
- ( ["HDMI-kytketyn TV:n \(ARC\) audion kuuntelu" \(s. 62\)](#page-61-0)
- ( ["TV:n määritys" \(s. 105\)](#page-104-0)

# <span id="page-61-0"></span>HDMI-kytketyn TV:n (ARC) audion kuuntelu

Voit toistaa TV:n tai HDMI:n välityksellä TV:seen yhdistettyjen ulkoisten laitteiden audiota tällä laitteella yhdistämällä se ARC-yhteensopivaan TV;seen HDMI-kaapelilla ja määrittämällä linkki.

Vaihda tämän tuotteen tuloksi "TV", ja sen jälkeen TV:n audiolähtö vaihtuu täksi tuotteeksi.

### **n** TV-asetukset

Ainoa audio, jota voidaan toistaa tällä laitteella TV [ARC]-portin kautta on PCM 2-kanava. Ensin tarkasta TV:n asetukset ja aseta audioformaatti ARC-lähdölle PCM 2-kanavaan. Jos TV:tä ei aseteta PCM 2-kanavaan, audiota ei ehkä toisteta ollenkaan, tai sitä toistetaan voimakkaalla kohinalla. Lisätietoja saat TV:n käyttöohjeesta.

#### HUOM!

- ( ARC:n käyttöä varten katso TV:n käyttöohjetta.
- ( Voit myös ohjata audiotoimintoja kuten äänenvoimakkuutta ja mykistystä TV:n kauko-ohjaimella.

- ( ["Yhdistäminen ARC-yhteensopivaan TV:seen HDMI:n välityksellä" \(s. 26\)](#page-25-0)
- ( ["Tv:n audion kuuntelua varten tehtävät asetukset" \(s. 61\)](#page-60-0)
- ( ["TV:n määritys" \(s. 105\)](#page-104-0)

# Radion kuuntelu

# Radion kuuntelun valmistelu

# Taajuuden valintatarkkuus

### Malli:

Aasia ja Taiwan

Säädä tämän laitteen radionviritystaajuuden tarkkuutta maan tai alueen mukaan.

Taajuuden valintatarkkuuden perusasetuksena on FM-alueella 50 kHz ja AM-alueella 9 kHz. Voit vaihtaa taajuuden valintatarkkuudeksi käyttömaan tai-alueen mukaan FM-alueella 100 kHz ja AM-alueella 10 kHz.

- $\, {\bf 1} \,$  Painamalla etulevyn  $\mathop{\mathbb{O}}$ -(virta)kytkintä kytke virta POIS PÄÄLTÄ.
- $\, {\bf 2} \quad$  Samalla kun painat etulevystä RETURN, paina  $\mathbb O$ -(virta) kytkintä.
- 3 Käännä etulevyn SELECT valitaksesi "Frequency Step" ja paina SELECT.
- 4 Käännä SELECT valitaksesi "FM100/AM10" ja paina SELECT.
- $\bf 5$  Painamalla  $\mathbb O$ -(virta)kytkintä kytke se POIS PÄÄLTÄ.
- $6$  Painamalla  $\circlearrowright$ -(virta)kytkintä uudestaan kytke se takaisin PÄÄLLE.

Nyt asetukset on tehty.

### HUOM!

Esiasetukset (tallennetut radioasemat) ja taajuus alustetaan, jos vaihdat radionviritystaajuuden askelmia.

### Yhteenliittyvät linkit

["FM/AM-viritystaajuusasetuksen muuttaminen" \(s. 114\)](#page-113-0)

# DAB-virityksen valmistelu

#### Malli:

Yhdistynyt kuningaskunta, Eurooppa, Venäjä ja Australia

Ennen DAB (Digital Audio Broadcasting)-radion kuuntelua tee ensihaku tallentaaksesi DAB-radioasemat automaattisesti.

1 Vaihda tulolähteeksi "TUNER".

# 2 Painamalla TUNER-painiketta valitse DAB-kaista.

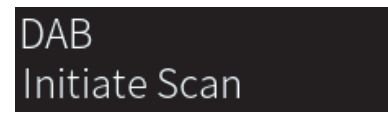

3 sekunnin kuluttua ensihaku käynnistyy. Ensihaun päätyttyä tämä laite virittää automaattisesti ensimmäiselle DAB-radioasemalle taajuusjärjestyksessä.

#### HUOM!

- ( DAB saa digitaalisignaaleista kirkkaamman äänen ja vakaamman vastaanoton kuin perinteisen järjestelmän analogisista signaaleista. Tämä tuote pystyy vastaanottamaan myös DAB+-lähetystä (päivitettyä DAB-versiota), joka sallii useampia asemia käyttämällä MPEG-4 HE-AAC v2-audiokoodekkia sen tehokkaamman lähetysmenetelmän ansiosta.
- ( Tarkasta DAB-kuuluvuusalue omalla alueellasi, sillä se ei ole toistaiseksi käytössä kaikkialla. Tietoa DAB-alueista ja maailmanlaajuisista DAB-taajuuksista: katso WorldDMB-verkkosivustolta <http://www.worlddab.org/>.
- ( Jos DAB-asemia ei löydy ensihaussa, etunäyttö vaihtuu kohtaan "Off Air".
- ( Jos haluat käynnistää ensihaun uudestaan sen jälkeen, kun DAB-radioasemia on jo tallennettu, valitse kohta "Init Scan" Optionvalikosta. Jos käynnistät ensihaun uudestaan, muistiin jo tallentuneet DAB-radioasemat häviävät muistipaikoilta.
- ( Voit tarkastaa kunkin vastaanotettavan DAB-kanavan signaalin voimakkuuden. Valitse kohde "Tune AID" Option-valikossa.

#### Yhteenliittyvät linkit

- ( ["DAB-kanavatunnuksen vastaanotettavan signaalin voimakkuus" \(s. 86\)](#page-85-0)
- ( ["DAB-radioasemien ensihaun käynnistys" \(s. 85\)](#page-84-0)

### DAB-taajuustiedot

Tämä tuote tukee vain kaistaa III (174 - 240 MHz).

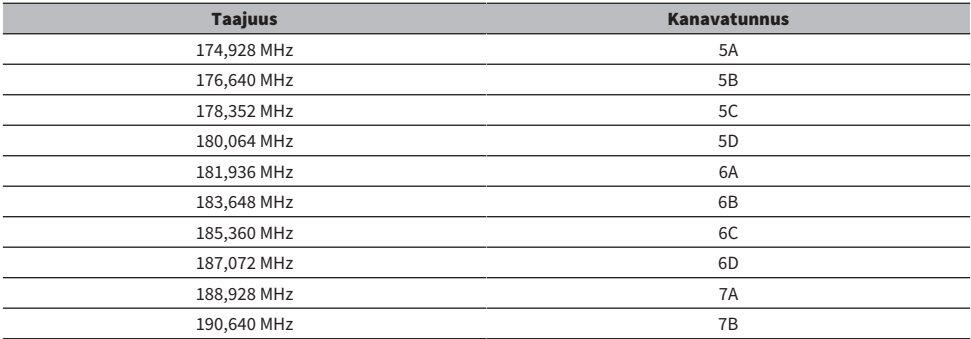

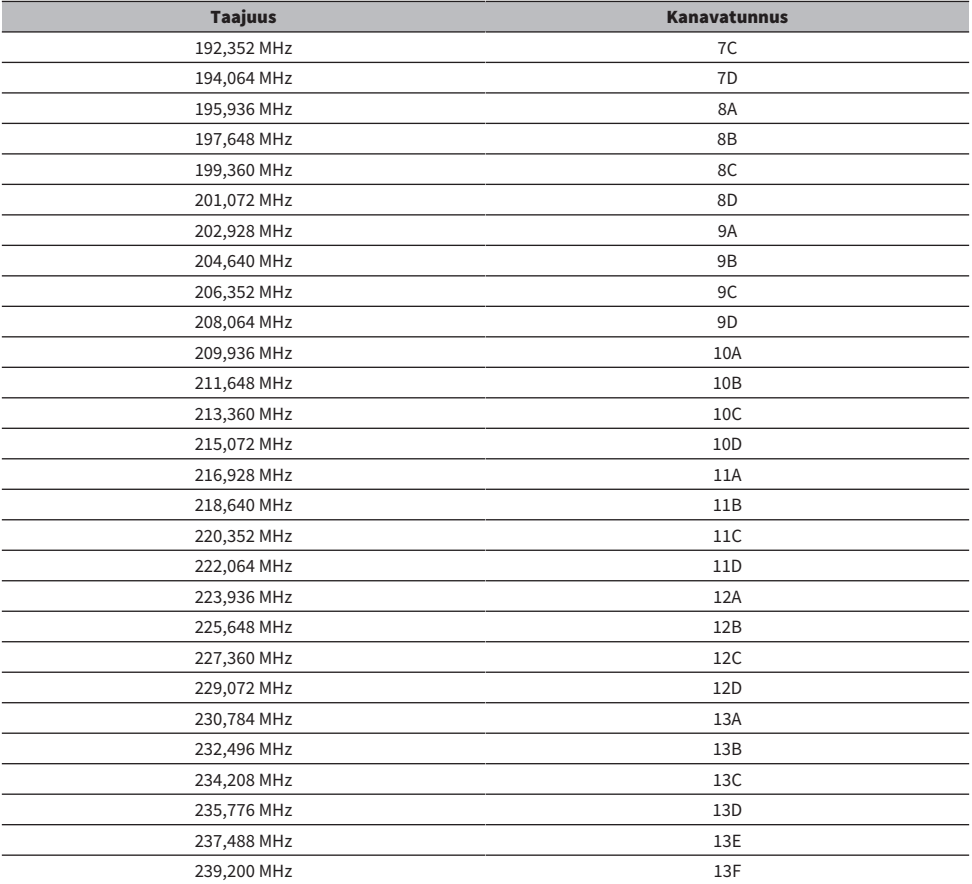

# <span id="page-65-0"></span>Radioaseman valinta

Voit käyttää tämän tuotteen sisäistä viritintä radion kuunteluun.

# 1 Vaihda tulolähteeksi "TUNER".

Tällä hetkellä valittu taajuus näkyy etunäytössä.

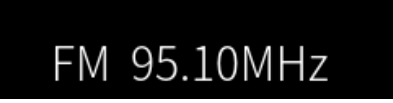

# 2 Painamalla TUNER-painiketta vaihda seuraavalle vastaanottokaistalle.

- ( FM/AM (U.S.A.:n, Kanadan, Kiinan, Korean, Aasian ja Taiwanin mallit)
- ( DAB/FM (Yhdistyneen kuningaskunnan, Euroopan, Venäjän ja Australian mallit)

# 3 Valitse radioasema.

- Määrittääksesi taajuuden ja valitaksesi radioaseman paina kohdistinpainikkeita ( $\blacktriangleleft$ / $\blacktriangleright$ ) toistuvasti. Voit myös etsiä asemia automaattisesti painamalla kohdistinpainikkeita  $\left(\blacktriangleleft/\blacktriangleright\right)$ pitkään.
- ( Valitse tallennettava radioasema painamalla PRESET-painiketta ja sen jälkeen valitse haluamasi muistipaikan numero. Palataksesi valitsemaan asemia taajuuden välityksellä paina RETURN-painiketta.

#### HUOM!

- ( FM-radion vastaanottotila (stereo/mono) voidaan asettaa kohdan "FM Mode" välityksellä Option-valikossa. Kun FM-radion vastaanotto on epävakaa, monovastaanotolle vaihtaminen saattaa auttaa.
- ( Voit tarkastaa kunkin vastaanotettavan DAB-kanavan signaalin voimakkuuden. Valitse kohde "Tune AID" Option-valikossa.

- ( ["FM-radioasemien automaattitallennus \(automuistipaikat\)" \(s. 69\)](#page-68-0)
- ( ["Radioasemien tallennus manuaalisesti" \(s. 70\)](#page-69-0)
- ( ["FM-radion vastaanottotilan \(stereo/mono\) asetus" \(s. 84\)](#page-83-0)
- ( ["DAB-kanavatunnuksen vastaanotettavan signaalin voimakkuus" \(s. 86\)](#page-85-0)

# <span id="page-66-0"></span>RDS-tiedon valinta

#### Malli:

Yhdistynyt kuningaskunta, Eurooppa ja Venäjä

Radio Data System on FM-radioasemien tiedonsiirtojärjestelmä. Tämä tuote pystyy vastaanottamaan erilaista dataa, kuten "Program Service", "Program Type", "Radio Text" ja "Clock Time", kun se on viritetty Radio Data System-asemalle.

### 1 Viritä haluamallesi Radio Data System-asemalle.

### 2 Valitse erilaisten näyttökohteiden välillä painamalla kauko-ohjaimen DISPLAYpainiketta.

Tiedot tulevat näkyviin etunäyttöön.

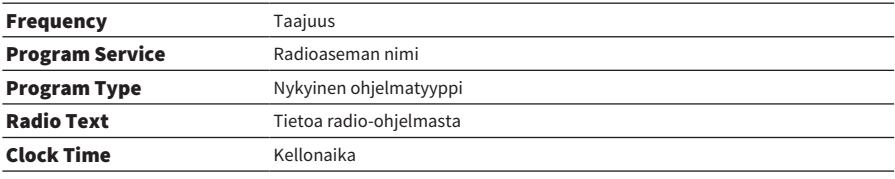

#### HUOM!

- ( "---" näkyy kohdassa "Program Service", "Program Type", "Radio Text" ja "Clock Time", jos radioasema ei tarjoa Radio Data System-palvelua.
- ( Suosittelemme, että käytät automaattihakua "Auto Preset" Radio Data System-asemien virittämiseksi.

#### Yhteenliittyvät linkit

["FM-radioasemien automaattitallennus \(automuistipaikat\)" \(s. 69\)](#page-68-0)

# <span id="page-67-0"></span>DAB-tietojen tarkastelu

#### Malli:

Yhdistynyt kuningaskunta, Eurooppa, Venäjä ja Australia

Tämä tuote pystyy vastaanottamaan erilaista DAB-dataa, kun se on viritetty DAB-radioasemalle.

# 1 Viritä haluamallesi DAB-radioasemalle.

# 2 Valitse erilaisten näyttökohteiden välillä painamalla kauko-ohjaimen DISPLAYpainiketta.

Tiedot tulevat näkyviin etunäyttöön.

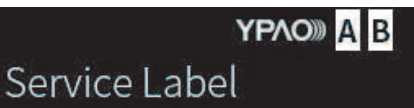

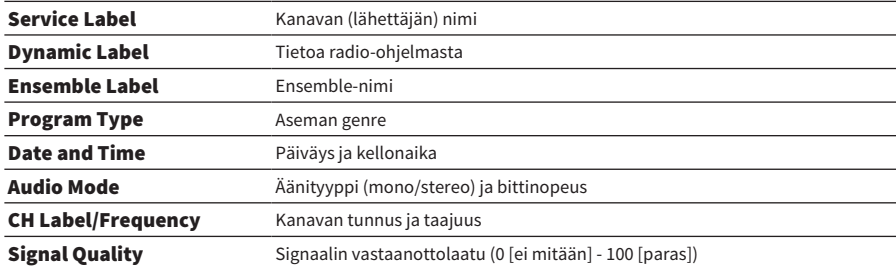

#### HUOM!

Joitakin tietoja ei ole ehkä käytettävissä riippuen valitusta DAB-radioasemasta, ja "---" näkyy.

# <span id="page-68-0"></span>FM-radioasemien automaattitallennus (automuistipaikat)

Tämä toiminto tallentaa automaattisesti voimakkaimman signaalin FM-asemat muistipaikkanumeroihin.

- 1 Vaihda tulolähteeksi "TUNER".
- 2 Vaihda vastaanottokaista FM:ksi.
- 3 Paina OPTION-painiketta.
- 4 Valitse "Auto Preset" kohdistinpainikkeilla ( $\blacktriangle/\blacktriangledown$ ) ja sitten paina ENTERpainiketta.
- $\bf 5$  Käyttämällä kohdistinpainikkeita ( $\bf 4$ / $\bf \triangledown$ ) valitse muistipaikan numero automaattisen tallennusprosessin käynnistämistä varten.

### 6 Paina ENTER-painiketta.

Automaattitallennus alkaa, ja "Searching" näkyy automaattitallennusprosessin aikana. Kun automaattitallennus on valmis, "Finished" näkyy, ja Option-valikko sulkeutuu automaattisesti.

### HUOM!

- ( Maksimissaan 40 radioasemaa voidaan tallentaa.
- ( Peruuttaaksesi automaattitallennuksen paina RETURN-painiketta.
- ( (Yhdistyneen kuningaskunnan, Euroopan ja Venäjän mallit) Automaattimuistipaikkahakutoiminto tallentaa automaattisesti vain RDS-asemat.

- ( ["Radioaseman valinta" \(s. 66\)](#page-65-0)
- ( ["Radioasemien tallennus manuaalisesti" \(s. 70\)](#page-69-0)

# <span id="page-69-0"></span>Radioasemien tallennus manuaalisesti

Voit valita radioaseman ja tallentaa sen manuaalisesti muistipaikalle.

- 1 Valitse radioasema.
- 2 Paina MEMORY-painiketta.

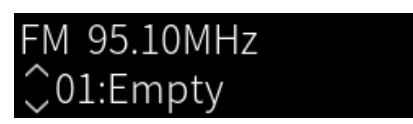

- 3 Painamalla PRESET-painiketta valitse tallennettavan muistipaikan numero.
- 4 Paina MEMORY-painiketta.

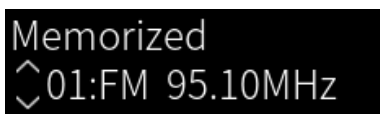

Nyt tallennus on tehty.

### HUOM!

- ( Maksimissaan 40 radioasemaa voidaan tallentaa.
- ( Tallentaaksesi radioaseman seuraavaan tyhjään numeroon edellisestä tallennetusta numerosta katsottuna paina MEMORYpainiketta noin 3 sekuntia ollessasi haluamallasi radioasemalla.
- ( Palaa takaisin alkuperäiseen näyttöön tallentamatta painamalla RETURN-painiketta.
- Kun ei ole tapahtumia 30 sekuntiin, näyttö palautuu automaattisesti edelliseen näyttöön.

- ( ["Radioaseman valinta" \(s. 66\)](#page-65-0)
- ( ["FM-radioasemien automaattitallennus \(automuistipaikat\)" \(s. 69\)](#page-68-0)

# Radioaseman tallennuksen poisto

Tässä selitetään, miten muistipaikalle tallennettu radioasema poistetaan.

- 1 Vaihda tulolähteeksi "TUNER".
- 2 Paina OPTION-painiketta.
- 3 Valitse "Clear Preset" kohdistinpainikkeilla ( $\blacktriangle/\blacktriangledown$ ) ja sitten paina ENTERpainiketta.
- 4 Paina PRESET-painiketta, valitse poistettava muistipaikan numero ja sen jälkeen paina ENTER-painiketta.

Kun tallennus on poistettu, "Cleared" näkyy, ja seuraava tallennettu muistipaikan numero näkyy.

5 Poista toinen muistipaikka toistamalla vaihe 4.

### 6 Paina OPTION-painiketta.

Nyt tallennuksen poisto on tehty.

# Bluetooth®-liitännän välityksellä toistaminen

# Bluetooth-laitteen audion toisto tällä laitteella (audiovastaanotto)

Tämä laite voi toistaa musiikkitiedostoja ja vastaavia, jotka on tallennettu Bluetooth-laitteelle (kuten älypuhelin).

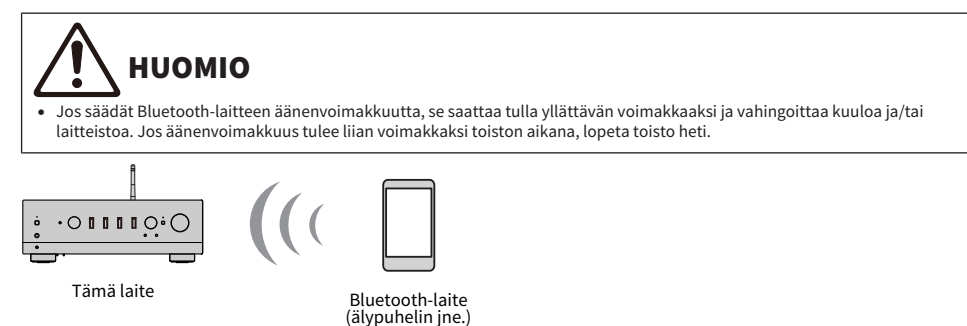

### $1$  Vaihda tulolähteeksi "Bluetooth".

### 2 Valitse tämä laite (tämän laitteen verkkonimi) Bluetooth-laitteessa.

Jos laite vaatii salasanan, syötä numerosarja "0000".

### 3 Toista Bluetooth-laitteen audiota.

#### HUOM!

- ( Jos paritettu Bluetooth-laite havaitaan, tulo vaihtuu, ja laite yhdistetään automaattisesti. Yhdistääksesi eri Bluetooth-laitteeseen ensin irrota tämänhetkinen liitäntä.
- ( Käytä kauko-ohjaimen toistopainikkeita ohjaamaan toistoa Bluetooth-laitteessa.
- ( Tämän tuotteen äänenvoimakkuutta voidaan ohjata Bluetooth-laitteesta, kun se toistaa sisältöä (jotkut Bluetooth-laitteet eivät mahdollisesti voi ohjata äänenvoimakkuutta).
- ( Irrottaaksesi Bluetooth-laitteen tee mikä tahansa seuraavista.
	- Katkaise yhteys Bluetooth-laitteesta.
	- ( Paina BLUETOOTH-painiketta 3 sekuntia (katkaisemiseen saattaa kulua jonkin aikaa).
	- ( Vaihda tämän laitteen tulo mihin tahansa muuhun kuin "Bluetooth".
	- ( Vaihda "Bluetooth"-asetukseksi Setup-valikossa tila "Off".
- Etulevyn Bluetooth-merkkivalo syttyy, kun Bluetooth-laite on yhdistetty.
- ( Voit vaihtaa etunäytössä näkyviä toistotietoja painamalla toistuvasti DISPLAY-painiketta toiston aikana.

- ( ["Bluetoothin määritys" \(s. 103\)](#page-102-0)
- ( ["Äänenvoimakkuuden kytkeyttäminen tämän tuotteen kanssa, kun toistetaan AirPlay/Bluetooth-laitteelta" \(s. 87\)](#page-86-0)
- ( ["Etunäytön vaihto" \(s. 56\)](#page-55-0)
# Tämän laitteen audion toisto Bluetooth-kaiuttimien/ kuulokkeiden kautta (audiolähetys)

Voit lähettää tällä laitteella toistettavaa audiota Bluetooth-kaiuttimiin/kuulokkeisiin.

Yhdistä vain Bluetooth-kaiuttimiin/kuulokkeisiin, joissa on äänenvoimakkuuden säätö. Tämä laite ei voi säätää niiden äänenvoimakkuutta.

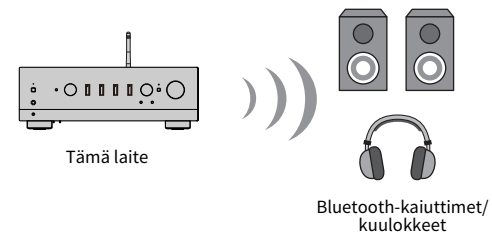

- 1 Valitse muu tulo kuin "Bluetooth".
- 2 Pane Bluetooth-kaiuttimet/kuulokkeet, jotka haluat yhdistää, paritustilaan.
- 3 Valitse ohjelmalähde MusicCast Controller-sovelluksella.
- 4 Napauta asetukset-kuvaketta toistonäytössä.
- 5 Napauta "Bluetooth välitys" ääniasetukset-näytössä.
- 6 Kytke "Bluetooth välitys" päälle Bluetooth Transmission-asetusnäytöstä.
- 7 Valitse Bluetooth-kaiuttimet/kuulokkeet, joihin haluat lähettää.

Kun yhdistäminen on valmis, audiota lähetetään Bluetooth-kaiuttimista/kuulokkeista.

### HUOM!

- ( Säädä äänenvoimakkuutta liitetyssä Bluetooth-laitteessa.
- ( Toistettavaa audiota lähetetään myös tähän laitteeseen yhdistetyistä kaiuttimista.
- ( AirPlay-, DSD- ja PCM-audiota, joka ylittää 192 kHz, ei voida lähettää.
- ( Kun käytät Pure Direct-toimintoa, muiden ohjelmalähteiden kuin verkkosisällön audiota ei voida lähettää.
- ( Audiota ei voida lähettää ja ottaa vastaan samaan aikaan Bluetooth-toiminnon välityksellä.
- ( Irrottaaksesi Bluetooth-laitteen tee mikä tahansa seuraavista.
	- Katkaise yhteys Bluetooth-laitteesta.
	- ( Vaihda tämän laitteen tuloksi "Bluetooth".
	- ( Vaihda "Bluetooth"-asetukseksi Setup-valikossa tila "Off".
- Etulevyn Bluetooth-merkkivalo syttyy, kun Bluetooth-laite on yhdistetty.

### Yhteenliittyvät linkit

["Bluetoothin määritys" \(s. 103\)](#page-102-0)

# Musiikin kuuntelu AirPlayn välityksellä

# Musiikin toisto AirPlayn välityksellä

Voit soittaa musiikkia ja muuta sisältöä tällä laitteella AirPlayn välityksellä. Napauta (tai klikkaa) AirPlaykuvaketta iPhonessa tai iTunes/Musicissa ja valitse tämä laite lähtökohteeksi.

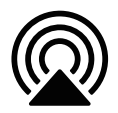

# **HUOMIO**

( Äänenvoimakkuus saattaa tulla odotettua kovemmaksi, kun säädät sitä AirPlay-laitteella, mikä saattaa vahingoittaa kuuloa ja/ tai laitetta. Jos äänenvoimakkuus tulee liian voimakkaksi toiston aikana, lopeta toisto heti.

### Painiketoimintojen selitys: toistopainikkeet

- $\blacktriangleright$  /II (Toista/Tauota)-painike: aloittaa tai tauottaa toiston.
- ■ (Pysäytä)-painike: pysäyttää toiston.

### HUOM!

- ( Voit asettaa tämän laitteen kytkeytymään automaattisesti PÄÄLLE, kun AirPlay-laite aloittaa toiston.
- ( Voit vaihtaa tämän laitteen verkkonimen, joka näkyy AirPlay-laitteessa.
- ( Voit ohjata tämän laitteen äänenvoimakkuutta AirPlay-laitteesta toiston aikana.
- ( Voit vaihtaa etunäytössä näkyviä toistotietoja painamalla toistuvasti DISPLAY-painiketta toiston aikana.
- Laite on AirPlay 2-yhteensopiva.
- Katso tietoja AirPlaysta Applen viralliselta verkkosivulta.
- ( AirPlay-audiota ei voida välittää MusicCast Networkiin.

- ( ["Verkon määritys" \(s. 98\)](#page-97-0)
- ( ["Äänenvoimakkuuden kytkeyttäminen tämän tuotteen kanssa, kun toistetaan AirPlay/Bluetooth-laitteelta" \(s. 87\)](#page-86-0)
- ( ["Etunäytön vaihto" \(s. 56\)](#page-55-0)

# Internetradion kuuntelu

## Internetradioaseman valinta

Kun tämä laite on yhdistetty verkkoon, voit valita ja toista internetradioasemia.

### $\boldsymbol{1}$  Painamalla kauko-ohjaimen NET-painiketta toistuvasti vaihda tuloksi "Net Radio".

Selausmerkki näkyy etunäytössä.

### 2 Valitse sisältö kohdistinpainikkeilla ja paina ENTER-painiketta.

Toisto alkaa.

### Painiketoimintojen selitys: toistopainikkeet

- $\bullet \blacktriangleright$  / $\blacksquare$  (Toista/Tauota)-painike: aloittaa toiston (ei tauota).
- ■ (Pysäytä)-painike: pysäyttää toiston.

### Painiketoimintojen selitys: toistotiedot

- ( NOW PLAYING-painike: näyttää internetradioaseman toistotiedot etunäytössä.
- ( DISPLAY-painike: paina toistuvasti toiston aikana vaihtaaksesi etunäytössä näkyvät toistotiedot.

### Painiketoimintojen selitys: sisältöön liittyvät

- ( Kohdistinpainikkeet: internetradioaseman, kansioiden jne. valitsemista varten. Niiden painaminen toiston aikana vaihtaa etunäytön selausmerkkiin mahdollistaen muun sisällön valinnan.
- ( ENTER-painike: paina, kun kansio valitaan siirrettäväksi yksi taso alaspäin. Paina, kun internetradioasema valitaan sen soittamisen aloittamiseksi.
- RETURN-painike: näyttää yhden tason ylöspäin.
- ( HOME-painike: näyttää kaikkein ylimmän tason. Toiston aikana painaminen vaihtaa etunäytön ylimmälle tasolle selausmerkissä mahdollistaen muun sisällön valitsemisen.

### HUOM!

- ( Voit tallentaa suosikkisisältösi muistipaikoille ja sen jälkeen käyttää sitä helposti.
- ( Joitakin internetradioasemia ei ole ehkä saatavissa kaikkina aikoina.
- ( Tämä laite käyttää airable.Radio-palvelua. airable on airable GmbH-yhtiön tarjoama palvelu. Tätä palvelua saatetaan muuttaa, se voidaan keskeyttää tai lopettaa ilmoituksetta. Huomioi, että Yamaha-yhtiö ei ole mitenkään vastuussa tästä.

- ( ["Verkkoyhteyden tekeminen" \(s. 38\)](#page-37-0)
- ( ["Suosikkisisällön tallennus muistipaikoille" \(s. 90\)](#page-89-0)
- ( ["Etunäytön vaihto" \(s. 56\)](#page-55-0)

# Suoratoistopalvelujen kuuntelu

# Suoratoistopalvelujen kuuntelu

Kun tämä tuote yhdistetään verkkoon, voit toistaa eri suoratoistopalvelujen jakamaa sisältöä.

Saadaksesi tietoa tuetuista suoratoistopalveluista mene tuotetietosivuille Yamahan verkkosivulla tai katso tietoja kohdasta MusicCast Controller.

Seuraava verkkosivu myös tarjoaa lisätietoja erilaisista suoratoistopalveluista.

<https://manual.yamaha.com/av/mc/ss/>

### HUOM!

- ( Jotkut suoratoistopalvelut vaativat kirjautumisen niiden maksullisiin palveluihin. Lisätietoja kustakin palvelun tarjoajasta saat niiden virallisilta verkkosivuilta.
- ( Suoratoistopalveluja saatetaan muuttaa, keskeyttää tai lopettaa ilmoituksetta. Huomioi, että Yamaha-yhtiö ei ole mitenkään vastuussa tästä.

- ( ["Verkon määritys" \(s. 98\)](#page-97-0)
- ( ["MusicCast-verkkoon rekisteröityminen" \(s. 44\)](#page-43-0)

# Kappaleiden toisto mediapalvelimilla (PC/NAS)

# Kappaleiden toisto mediapalvelimilla (PC/NAS)

Kun tämä tuote on yhdistetty verkkoon, se voi toistaa mediapalvelimeen tallennettuja musiikkitiedostoja, kun tämä mediapalvelin on yhdistetty samaan palvelimeen.

### HUOM!

On otettava käyttöön median jakamisasetus kullekin laitteelle tai mediapalvelinohjelmistolle etukäteen. Lisätietoja saa kunkin laitteen ja ohjelmiston käyttöohjeesta.

 ${\bf 1}$  Painamalla kauko-ohiaimen NET-painiketta toistuvasti vaihda tuloksi "Server".

Selausmerkki näkyy etunäytössä.

 $\, {\bf 2} \,$  Valitse mediapalvelin kohdistinpainikkeilla ja sen jälkeen paina ENTER-painiketta.

### 3 Valitse sisältö kohdistinpainikkeilla ja paina ENTER-painiketta.

Kun olet valinnut kappaleen, sen toisto alkaa.

### Painiketoimintojen selitys: toistopainikkeet

- $\blacktriangleright$  / $\blacksquare$  (Toista/Tauota)-painike: aloittaa tai tauottaa toiston.
- (Pysäytä)-painike: pysäyttää toiston.
- $\leftarrow$   $\leftarrow$  (Ohita/Kelaa taaksepäin)-painike: hyppää tämänhetkisen kappaleen alkuun (paina jatkuvasti siirtyäksesi seuraavaan kappaleeseen).
- $\leftrightarrow$   $\rightarrow$   $\rightarrow$   $\rightarrow$  (Pikakelaus eteenpäin/Ohita) key: hyppää seuraavan kappaleen alkuun.
- ( REPEAT-painike: vaihtaa toistotilan tilaan Toistettava. Tarkasta etunäytössä näkyvät asetukset.
	- ( Off: ottaa Toistettava-tilan pois käytöstä.
	- ( One: toistaa tämänhetkistä kappaletta toistuvasti.
	- All: toistaa kaikki albumin (tai kansion) kappaleet toistuvasti.
- ( SHUFFLE-painike: vaihtaa toistotilan tilaan Satunnaistoisto. Tarkasta etunäytössä näkyvät asetukset.
	- ( Off: ottaa Satunnaistoisto-tilan pois käytöstä.
	- ( On: toistaa kaikki albumin (tai kansion) kappaleet satunnaisessa järjestyksessä.

### Painiketoimintojen selitys: toistotiedot

- ( NOW PLAYING-painike: näyttää etunäytössä soittotiedot juuri toistettavalle kappaleelle.
- ( DISPLAY-painike: paina toistuvasti toiston aikana vaihtaaksesi etunäytössä näkyvät toistotiedot.

### Painiketoimintojen selitys: sisältöön liittyvät

- ( Kohdistinpainikkeet: musiikkitiedostojen, kansioiden jne. valitsemista varten. Niiden painaminen toiston aikana vaihtaa etunäytön selausmerkkiin mahdollistaen muun sisällön valinnan.
- ( ENTER-painike: paina, kun kansio valitaan siirrettäväksi yksi taso alaspäin. Paina, kun musiikkitiedosto valitaan sen toistamisen aloittamiseksi.
- ( RETURN-painike: näyttää yhden tason ylöspäin.

TOISTO > Kappaleiden toisto mediapalvelimilla (PC/NAS)

( HOME-painike: näyttää kaikkein ylimmän tason. Toiston aikana painaminen vaihtaa etunäytön ylimmälle tasolle selausmerkissä mahdollistaen muun sisällön valitsemisen.

#### HUOM!

- ( Voit määrittää sen niin, että tämä tuote kytkeytyy PÄÄLLE automaattisesti, kun alat toistaa musiikkia mediapalvelimella.
- ( Jo audio katkeaa, kun on yhdistetty langattomaan verkkoon, yhdistä langalliseen verkkoon.
- ( Toistoa voidaan hallita digitaaliselta mediaohjaimelta (DMC).
- ( Voit tallentaa suosikkisisältösi muistipaikoille ja sen jälkeen käyttää sitä helposti.
- Kun toistetaan musiikkia laitteella kuten älypuhelin tai tabletti, laitteen asetuksia toistolle, satunnaistoistolle jne. noudatetaan, joten näiden ominaisuuksien säätäminen tässä laitteessa ei ehkä vaikuta niihin.

- ( ["Automaattitoiston asetus" \(s. 88\)](#page-87-0)
- ( ["Verkon määritys" \(s. 98\)](#page-97-0)
- ( ["Suosikkisisällön tallennus muistipaikoille" \(s. 90\)](#page-89-0)
- ( ["Tällä laitteella tuetut tiedostoformaatit \(verkko\)" \(s. 143\)](#page-142-0)
- ( ["Etunäytön vaihto" \(s. 56\)](#page-55-0)

# Audion toisto tietokoneelta (USB DAC)

# Tietokoneella olevan musiikin toisto

Kun tämä laite on yhdistetty tietokoneeseen USB-kaapelin välityksellä, se voi toistaa musiikkia, joka on tietokoneella.

### HUOM!

Ajurien asentaminen saattaa olla tarpeellista, kun yhdistät tätä laitetta tietokoneeseen.

### 1 Vaihda tulolähteeksi "USB DAC".

### 2 Aseta tietokoneen audiolähtökohteeksi "Yamaha USB DAC".

### Windows OS:lle:

Start-valikko-Settings-System-Sound [Output]

### macOS:lle

System Preferences→Sound→[Output]-välilehti

Määritysmenetelmä vaihtelee OS-versiosta riippuen.

### 3 Toista musiikkia tietokoneella.

Varmista, että audiota lähetetään tästä tuotteesta.

### HUOM!

- ( Joilla tietokonesovelluksilla on riippumattomat lähtökohtaasetukset. Tässä tapauksessa tarkasta sovelluksen asetukset.
- ( Signaaliformaatin tiedot näytetään etunäytössä toiston aikana. "---" näkyy, kun ei toisteta tai jos signaaliformaattia ei tueta.

### n Äänenvoimakkuuden säätö

Paremman äänenlaadun saamiseksi aseta tietokoneesi äänenvoimakkuus maksimille ja sen jälkeen lisää äänenvoimakkuutta tällä laitteella minimistä asteittain, kunnes se saavuutta haluamasi tason.

### HUOM!

- ( Toiston aikana älä irrota USB-johtoa, älä kytke tätä tuotetta pois päältä tai vaihda tuloa. Se saattaa johtaa tuotteen virhetoimintaan.
- ( Jos haluat mykistää tietokoneen käyttöliittymän äänet, kun toistat musiikkia, muuta tietokoneen asetukset.
- ( Tietokoneellesi tallennettua musiikkia ei voida hallita tämän tuotteen tai sen kauko-ohjaimen välityksellä. Käytä tietokonetta hallitsemaan tietokoneelle tallennettua musiikkia.

- ( ["Tietokoneeseesi yhdistäminen \(USB DAC-toiminto\)" \(s. 27\)](#page-26-0)
- ( ["USB DAC:ia käyttävät toistettavat formaatit" \(s. 144\)](#page-143-0)

# Option-valikko (kunkin ohjelmalähteen asetukset)

# <span id="page-79-0"></span>Option-valikon perustoiminta

Voit asettaa toistoon liittyvät toiminnot sopiviksi tällä hetkellä toistettavalle lähteelle. Option-valikon peruskäyttömenetelmät ovat seuraavat.

### 1 Paina OPTION-painiketta.

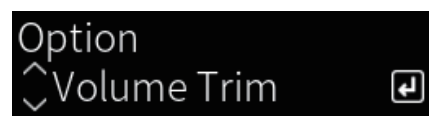

### 2 Valitse asetus kohdistinpainikkeilla ja paina ENTER-painiketta.

Palataksesi valikon tasoon paina RETURN-painiketta.

### **3** Valitse haluamasi asetus kohdistinpainikkeilla ( $\blacktriangleleft$ / $\blacktriangleright$ ).

### 4 Paina OPTION-painiketta.

Nyt määritys on tehty.

- ( ["Valikon rakenne" \(s. 95\)](#page-94-0)
- ( ["Option-valikkolista" \(s. 81\)](#page-80-0)

# <span id="page-80-0"></span>Option-valikkolista

Seuraavat asetukset ovat käytettävissä Option-valikossa.

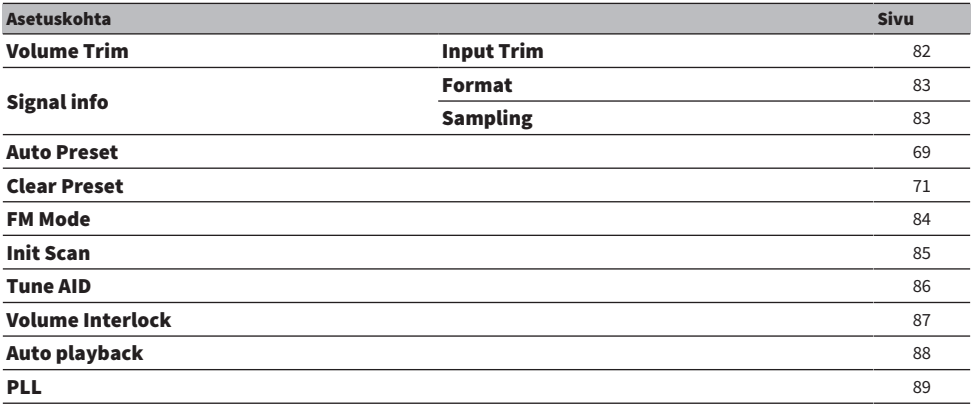

#### HUOM!

Option-valikossa käytettävissä olevat asetukset vaihtelevat ohjelmalähteen mukaan. Vain kohteet, jotka voidaan määrittää, näkyvät etunäytössä.

# <span id="page-81-0"></span>Ohjelmalähteiden välisen äänenvoimakkuuseron korjaus

Korjaa ohjelmalähteiden välisen äänenvoimakkuuseron. Jos se häiritsee sinua, kun äänenvoimakkuus tulee suuremmaksi/pienemmäksi ohjelmalähdettä muutettaessa, käytä tätä asetusta sen hienosäätöön.

### Option-valikko

"Volume Trim" > "Input Trim"

### Asetusarvo

 $-10,0$  dB $-10,0$  dB

### HUOM!

Jokainen ohjelmalähde voidaan säätää erikseen.

### Yhteenliittyvät linkit

TOISTO > Option-valikko (kunkin ohjelmalähteen asetukset)

# <span id="page-82-0"></span>Audiosignaalitietojen näyttö

### n Formaattitietojen näyttö

Voit näyttää toistettavan audiosignaalin formaattitiedot.

### Option-valikko

"Signal info" > "Format"

### Yhteenliittyvät linkit

["Option-valikon perustoiminta" \(s. 80\)](#page-79-0)

### n Näytetaajuuden näyttö

Voit näyttää toistettavan audiosignaalin näytetaajuustiedot.

### Option-valikko

"Signal info" > "Sampling"

### Yhteenliittyvät linkit

# <span id="page-83-0"></span>FM-radion vastaanottotilan (stereo/mono) asetus

Voit asettaa FM-radion vastaanottotilan (stereo/mono). Kun FM-radion vastaanotto on epävakaa, monovastaanotolle vaihtaminen saattaa auttaa.

### Option-valikko

"FM Mode"

#### Asetusarvo

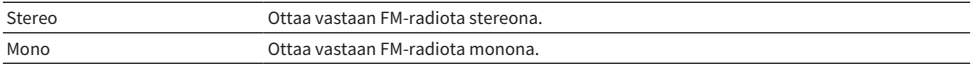

#### Yhteenliittyvät linkit

TOISTO > Option-valikko (kunkin ohjelmalähteen asetukset)

# <span id="page-84-0"></span>DAB-radioasemien ensihaun käynnistys

### Malli:

Yhdistynyt kuningaskunta, Eurooppa, Venäjä ja Australia

Käynnistää DAB-radioasemien ensihaun.

### Option-valikko

"Init Scan"

- 1 Valitse "TUNER" ohjelmalähteeksi.
- 2 Painamalla TUNER-painiketta valitse DAB-kaista.
- 3 Paina OPTION-painiketta.
- 4 Valitse kohdistinpainikkeilla "Init Scan" ja paina ENTER -painiketta.
- 5 Paina ENTER-painiketta käynnistääksesi ensihaun.

Ensihaun päätyttyä tämä laite virittää automaattisesti ensimmäiselle DAB-radioasemalle taajuusjärjestyksessä.

### HUOM!

- ( Jos käynnistät ensihaun uudestaan, muistiin jo tallentuneet DAB-radioasemat häviävät muistipaikoilta.
- ( Ellei ensihaku löydä yhtään DAB-radioasemaa, painamalla ENTER-painiketta käynnistä ensihaku uudestaan.

### Yhteenliittyvät linkit

# <span id="page-85-0"></span>DAB-kanavatunnuksen vastaanotettavan signaalin voimakkuus

### Malli:

Yhdistynyt kuningaskunta, Eurooppa, Venäjä ja Australia

Voit tarkastaa kunkin vastaanotettavan DAB-kanavan signaalin voimakkuuden.

### Option-valikko

"Tune AID"

- 1 Valitse "TUNER" ohjelmalähteeksi.
- 2 Painamalla TUNER-painiketta valitse DAB-kaista.
- 3 Paina OPTION-painiketta.
- 4 Valitse kohdistinpainikkeilla "Tune AID" ja paina ENTER -painiketta.

### 5 Valitse haluamasi DAB-kanavatunnus kohdistinpainikkeilla.

DAB-kanavatunnuksen vastaanottovoimakkuus näytetään numeroilla 0 (ei mitään) - 100 (paras).

### 6 Paina OPTION-painiketta.

Nyt tarkastus on tehty.

### Yhteenliittyvät linkit

# <span id="page-86-0"></span>Äänenvoimakkuuden kytkeyttäminen tämän tuotteen kanssa, kun toistetaan AirPlay/Bluetooth-laitteelta

Kun valitaan AirPlay/Bluetooth-tulo, voit asettaa, linkitätkö äänenvoimakkuuden tämän tuotteen kanssa. Jos asetat mihin tahansa muuhun kohtaan kuin Off, tämän tuotteen äänenvoimakkuutta voidaan säätää AirPlay- tai Bluetooth-laitteella.

### Option-valikko

"Volume Interlock"

### Asetusarvo

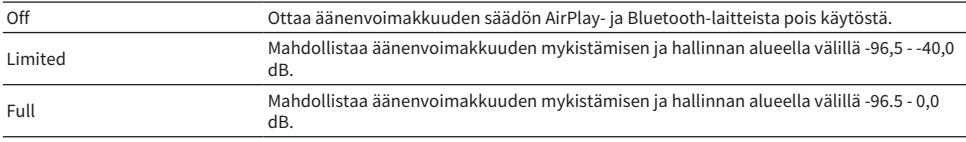

### HUOM!

Äänenvoimakkuuden kytkeytys ei ole käytettävissä kaikissa Bluetooth-laitteissa.

### Yhteenliittyvät linkit

# <span id="page-87-0"></span>Automaattitoiston asetus

Asettaa, automaattitoistetaanko mediapalvelimen sisältöä.

### Option-valikko

"Auto playback"

#### Asetusarvo

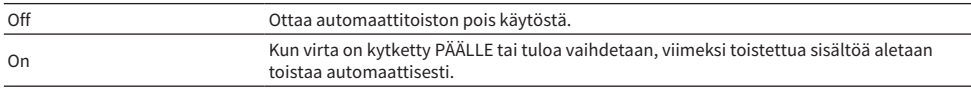

#### HUOM!

- ( Automaattitoistoasetukset ovat käytettävissä vain, kun tulona on "Server".
- ( Jotkut tulolähteet ovat aina automaattitoistolla, kuten internetradioasemat ja Bluetooth-laitteet.
- ( Automaattitoisto ei ehkä toimi joillakin tulolähteillä tai sisällöillä.

### Yhteenliittyvät linkit

# <span id="page-88-0"></span>Digitaaliaudiolähteiden ajoittain katkeavan äänen parantaminen

Muuta asetusta, jos tulosignaali on epävakaa ja ääni katkeaa ajoittain. "Mode 3"-tilassa on paras äänenlaatu, kun taas "Mode 1"-tila kestää parhaiten kellonvaihteluita; mitä pienempi arvo, sitä epätodennäköisempää keskeytys on.

#### Option-valikko

"PLL"

### Asetusarvo

Mode 1, Mode 2, Mode 3

#### HUOM!

"PLL"-asetukset ovat käytettävissä vain, kun tulona on "OPTICAL1","OPTICAL2", "COAXIAL" tai "TV".

#### Yhteenliittyvät linkit

# HYÖDYLLISIÄ TOIMINTOJA

# Muistipaikkatoiminnot

# <span id="page-89-0"></span>Suosikkisisällön tallennus muistipaikoille

Suosikkisisällön (mediapalvelimen kappaleet, internetradioasemat jne.) tallennus muistipaikoille tai 1/2/3 painikkeisiin tekee helpommaksi sisällön palauttamisen myöhemmin.

### $\blacksquare$  Muistipaikkatallennus

"TUNER", "Server", "Net Radio" ja jotkut suoratoistopalvelut voidaan tallentaa.

### ${\bf 1}$  Valitse radioasemat, jotka haluat tallentaa, tai toista kappaleita ja internetradioasemia.

### 2 Paina MEMORY-painiketta.

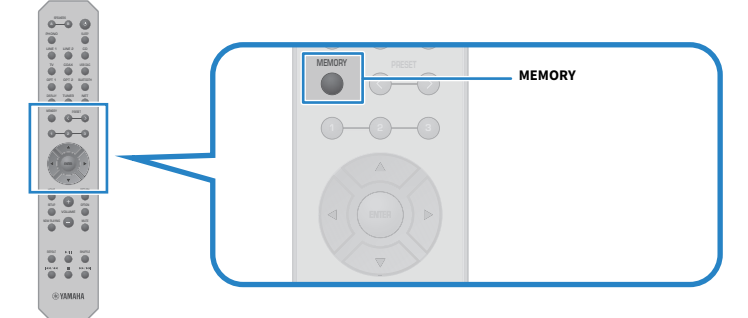

Tallennettavan muistipaikan numero ja sisältö näkyvät etunäytössä. "Empty" näkyy, jos ei tallenneta.

### 3 Painamalla PRESET-painiketta valitse tallennettavan muistipaikan numero.

### 4 Paina MEMORY-painiketta.

Tallennetut muistipaikkanumerot ja "Memorized" näkyvät.

Nyt tallennus on tehty.

### HUOM!

- ( Painamalla MEMORY-painiketta 3 sekuntia tai pitempään voit tallentaa tyhiä muistipaikkanumeroita automaattisesti.
- ( Palaa takaisin alkuperäiseen näyttöön tallentamatta painamalla RETURN-painiketta.
- ( Yhteensä 80 sisältökohdetta voidaan tallentaa: 40 kohteeseen "TUNER" ja 40 verkkosisältöön kuten "Server", "Net Radio" jne.
- Sisältötyyppi, joka voidaan tallentaa, saattaa vaihdella suoratoistopalveluille ja "Net Radio" valitun radioaseman tai palvelun mukaan.

### Suosikin tallennus ( $1/2/3$ -painikkeet)

"TUNER", "Server", "Net Radio" ja jotkut suoratoistopalvelut voidaan tallentaa.

### $\boldsymbol{1}$  Valitse radioasemat, jotka haluat tallentaa, tai toista kappaleita ja internetradioasemia.

### 2 Paina numeropainiketta (jotakin 1/2/3) 3 sekuntia tai pitempään.

Jos suosikki on jo tallennettu, sen päälle kirjoitetaan. Nyt tallennus on tehty.

### HUOM!

- ( Muistipakkojen lisäksi suosikkeja voidaan tallentaa kuhunkin numeropainikkeeseen.
- ( Jos niitä ei voida tallentaa, "Not Available" näkyy etunäytössä.

# Muistipaikalle tallennetun sisällön palautus

Valitse sisältö, jota haluat kuunnella, muistipaikoille ja/tai 1/2/3-painikkeille tallennetusta sisällöstä (kappaleet mediapalvelimelta tai internetradiosta).

### $\blacksquare$  Muistipaikan palautus

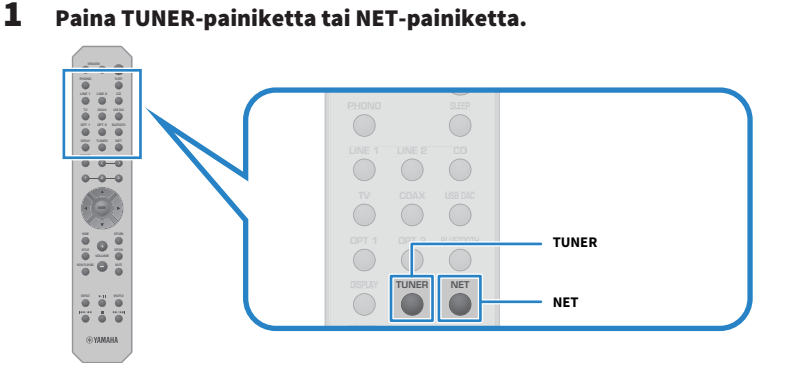

2 Paina PRESET-painiketta ja valitse sisältö, jota haluat kuunnella.

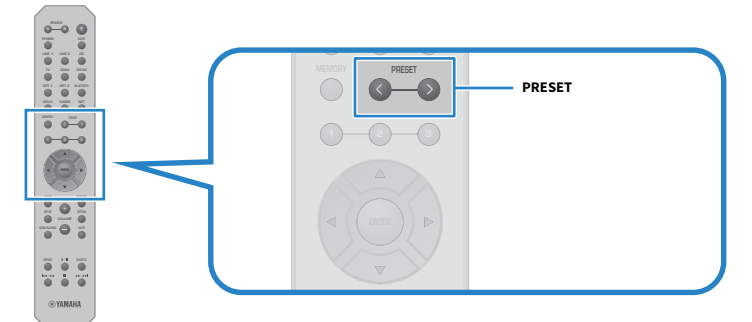

### 3 Paina ENTER-painiketta.

Valitun sisällön toisto käynnistyy.

### HUOM!

- ( Jos muistipaikkoja ei ole tallennettu laisinkaan, "No Presets" näkyy etunäytössä.
- ( Voit käyttää MusicCast Controller-sovellusta katsoaksesi listaa tai poistaaksesi tallennetun sisällön (kappaleen tai radioaseman nimi).
- ( "TUNER"-muistipaikat voidaan palauttaa vain, kun tuloksi on asetettu "TUNER". Jotkut muistipaikat, kuten "Server", "Net Radio" ja/tai suoratoistopalvelut, voidaan palauttaa vain, jos tulolähteenä on "NET" (joka voidaan valita NET-painikkeella).
- ( Muistipaikat voidaan palauttaa vain, kun virta on kytketty PÄÄLLE.

### Suosikin palautus ( $1/2/3$ -painikkeet)

Jos painat numeropainiketta (joku painikkeista 1/2/3), valitun sisällön toisto käynnistyy.

#### HUOM!

- Kun virta on valmiustilassa ja numeropainiketta painetaan, tämän laitteen virta kytkeytyy PÄÄLLE, ja toisto alkaa. Toistaaksesi muuta sisältöä kuin "TUNER" tällä kerralla, aseta kohde "Network Standby" tilaan "Auto" tai "On" etukäteen kohdassa "Network" Setup-valikossa.
- ( Sisältö voidaan palauttaa valitusta tulolähteestä huolimatta.

### Yhteenliittyvät linkit

["Verkon määritys" \(s. 98\)](#page-97-0)

# Uniajastintoiminto

# Uniajastimen ajan määritys

Kun määrätty aika on kulunut, laite menee valmiustilaan.

### 1 Aseta haluamasi aika uniajastimelle painamalla SLEEP-painiketta toistuvasti.

Voit valita POIS PÄÄLTÄ, 120, 90, 60 tai 30 minuuttia.

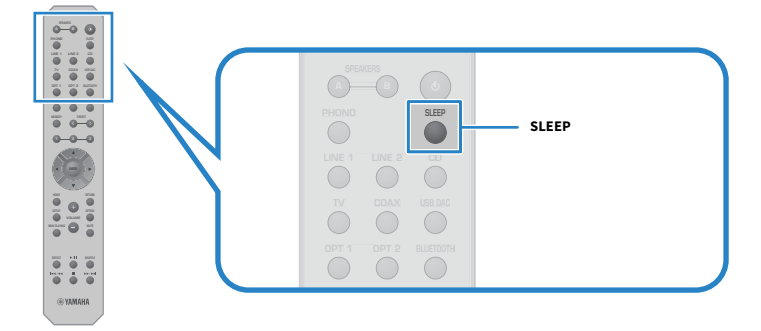

#### HUOM!

Seuraavan kerran kun asetat ajastimen, viimeksi asettamasi aika palautetaan ensimmäisenä.

# ASETUKSET

# Valikot

# <span id="page-94-0"></span>Valikon rakenne

Tässä tuotteessa on seuraavat valikot riippuen käytöstä.

### Setup-valikko:

Tuotteen toimintojen yksityiskohtaista määritystä varten. Tee asetukset kauko-ohjaimella samalla, kun katsot etunäyttöä.

### Advanced Setup-valikko:

Tuotteen järjestelmäasetuksia jne. voidaan säätää vain etulevystä.

### HUOM!

Toistoon liittyviä asetuksia ja tietoja voidaan hallita Option-valikosta.

- ( ["Option-valikkolista" \(s. 81\)](#page-80-0)
- ( ["Setup-valikon kohdelista" \(s. 97\)](#page-96-0)
- ["Advanced Setup-valikon kohdelista" \(s. 111\)](#page-110-0)

# Setup-valikko (toimintoasetusten muuttaminen)

# <span id="page-95-0"></span>Setup-valikon perustoiminta

Tuotteen toimintojen yksityiskohtaista määritystä varten. Setup-valikon peruskäyttömenetelmät ovat seuraavat.

1 Paina SETUP-painiketta.

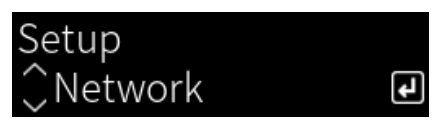

2 Valitse asetuskohde kohdistinpainikkeilla ja paina ENTER-painiketta.

Palataksesi valikon tasoon paina RETURN-painiketta.

- 3 Valitse haluamasi asetus kohdistinpainikkeilla ( $\blacktriangleleft/\blacktriangleright$ ).
- 4 Paina SETUP-painiketta.

Nyt määritys on tehty.

- ( ["Valikon rakenne" \(s. 95\)](#page-94-0)
- ( ["Setup-valikon kohdelista" \(s. 97\)](#page-96-0)

# <span id="page-96-0"></span>Setup-valikon kohdelista

Setup-valikon kohteet ovat seuraavat.

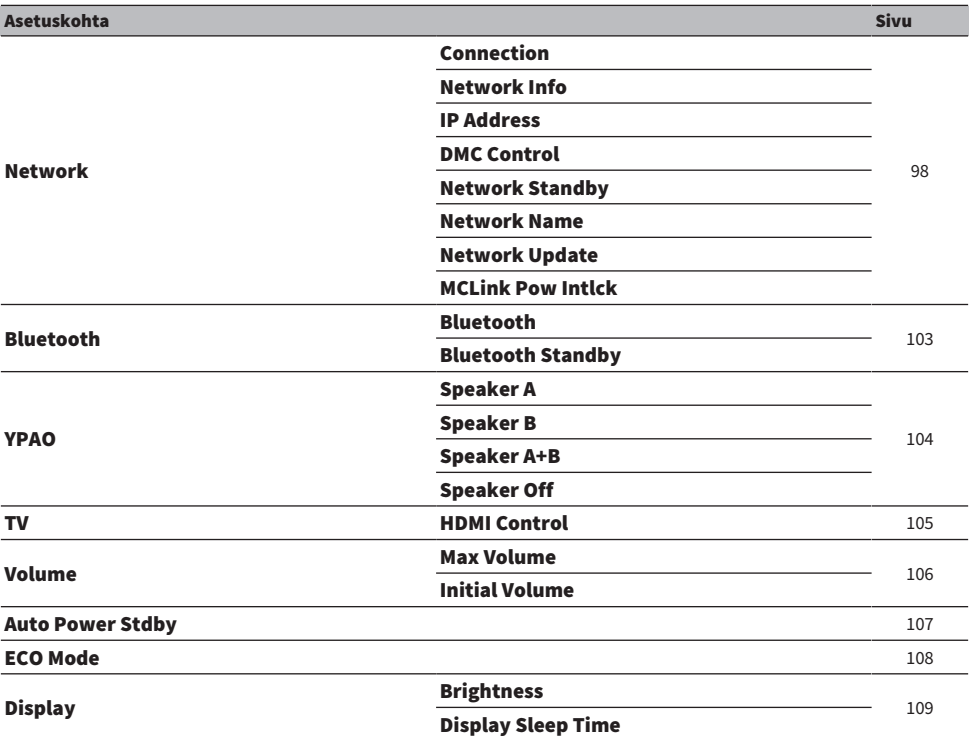

# <span id="page-97-0"></span>Verkon määritys

### $\blacksquare$  Verkkoon yhdistämismenetelmän (langallinen/langaton) asetus

Tämä asettaaa tämän laitteen verkkoon yhdistämismenetelmän.

### Setup-valikko

"Network" > "Connection"

### Asetusarvo

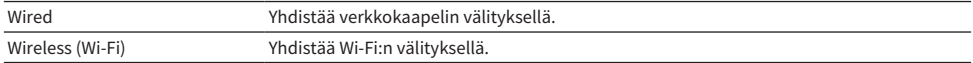

### Yhteenliittyvät linkit

- ( ["Verkkoyhteyden tekeminen" \(s. 38\)](#page-37-0)
- ( ["Langattoman verkkoon yhdistämistavan valinta" \(s. 138\)](#page-137-0)
- ( ["Setup-valikon perustoiminta" \(s. 96\)](#page-95-0)

### $\blacksquare$  Verkkotietoien tarkastus

Näyttää tämän laitteen verkkotiedot.

### Setup-valikko

"Network" > "Network Info"

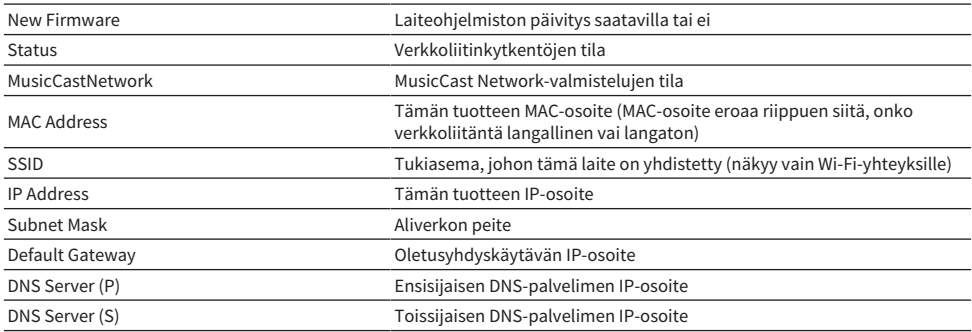

### Yhteenliittyvät linkit

["Setup-valikon perustoiminta" \(s. 96\)](#page-95-0)

### $\blacksquare$  Verkkotietojen automaattinen määritys (DHCP-toiminto)

Tämä toiminto määrittää automaattisesti tämän laitteen verkkotiedot (IP-osoite, aliverkon maski, oletusyhdyskäytävä jne.) käyttämällä DHPC-palvelinta.

ASETUKSET > Setup-valikko (toimintoasetusten muuttaminen)

### Setup-valikko

"Network" > "IP Address" > "DHCP"

### Asetusarvo

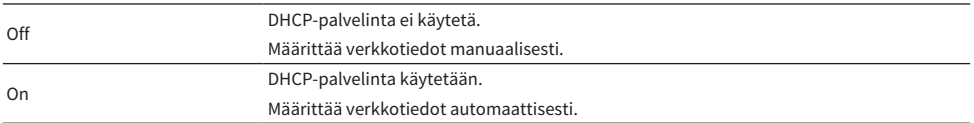

### Yhteenliittyvät linkit

["Setup-valikon perustoiminta" \(s. 96\)](#page-95-0)

### ■ Verkkotietojen määritys manuaalisesti

Tämä selittää, miten tämän laitteen verkkotiedot määritetään (IP-osoite, aliverkon maski, oletusyhdyskäytävä jne.) manuaalisesti.

### Setup-valikko

"Network" > "IP Address"

- **1** Valitse "Off" kohteeseen "DHCP".
- $2$  Valitse kohde, jonka haluat asettaa, kohdistinpainikkeilla ( $\blacktriangle/\blacktriangledown$ ).
- $3$  Käytä kohdistinpainikkeita ( $4/$ ) siirtämään kohdistimen sijaintia ja kohdistinpainikkeita ( $\blacktriangle/\blacktriangledown$ ) asettamaan verkkotiedot.
- 4 Paina ENTER-painiketta.
- $5$  Jos haluat asettaa eri kohteen, toista vaiheet 2 4.
- 6 Paina SETUP-painiketta.

Nyt määritys on tehty.

### Yhteenliittyvät linkit

["Setup-valikon perustoiminta" \(s. 96\)](#page-95-0)

### $\blacksquare$  Toimintojen määritys digitaaliselta mediaohjaimelta

Tämä määrittää, voiko tätä laitetta hallita digitaaliselta mediaohjaimelta (DMC). Kun se on käytössä, tämän laitteen toistoa voidaan hallita DMC:ltä samassa verkossa kuin laite.

### Setup-valikko

"Network" > "DMC Control"

#### Asetusarvo

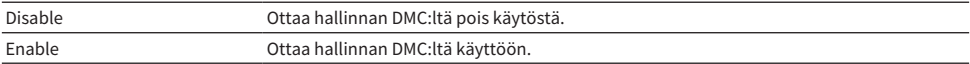

#### Yhteenliittyvät linkit

["Setup-valikon perustoiminta" \(s. 96\)](#page-95-0)

### $\blacksquare$  Verkkovalmiustilan määritys

Tämä asettaa, voidaanko tämän laitteen virta kytkeä PÄÄLLE verkkolaitteesta.

#### Setup-valikko

"Network" > "Network Standby"

### Asetusarvo

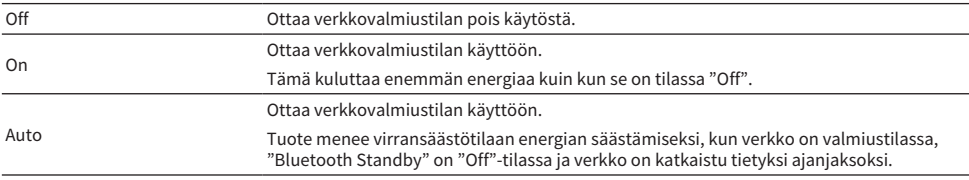

#### HUOM!

- ( Jos "Network Standby" on asetettu tilaan "Off", "Bluetooth Standby"-asetus on pois käytöstä.
- Kun se on virransäästötilassa, tätä laitetta ei voida kytkeä PÄÄLLE verkkolaitteesta, vaikka se on yhdistetty verkkokaapelin välityksellä. Kytke tämän laitteen virta PÄÄLLE manuaalisesti.

### Yhteenliittyvät linkit

- ( ["Bluetoothin määritys" \(s. 103\)](#page-102-0)
- ( ["Setup-valikon perustoiminta" \(s. 96\)](#page-95-0)

### ■ Tämän laitteen verkkonimen asetus

Voit vaihtaa tämän laitteen verkkonimen, joka näkyy verkossa.

### Setup-valikko

```
"Network" > "Network Name"
```
### 1 Paina ENTER-painiketta.

 $2$  Käytä kohdistinpainikkeita ( $\leftrightarrow$ ) siirtämään kohdistimen sijaintia ja kohdistinpainikkeita ( $\blacktriangle$ / $\nabla$ ) muokkaamaan nimeä.

Painamalla MEMORY-painiketta poista kohdistimen vasemmanpuoleinen merkki. Painamalla PRESET-painiketta syötä uusi merkki yhtä merkkiä ennen kohdistimen vasemmanpuoleista merkkiä.

### 3 Paina ENTER-painiketta.

### 4 Paina SETUP-painiketta.

Nyt määritys on tehty.

### Yhteenliittyvät linkit

["Setup-valikon perustoiminta" \(s. 96\)](#page-95-0)

### ■ Laiteohjelmiston (firmware) päivitys

Laiteohjelmisto päivitetään lisäämään tämän laitteen toimivuutta ja/tai ratkaisemaan ongelmia. Viimeisin laitelmisto on saatavissa verkon kautta. Katso lisätietoja Yamahan verkkosivulta.

### Setup-valikko

"Network" > "Network Update"

### Vaihtoehdot

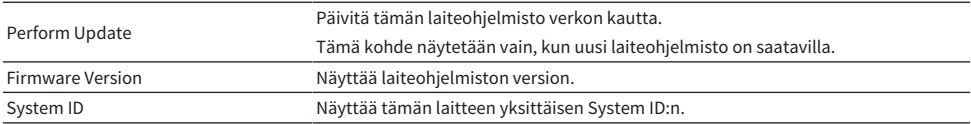

#### HUOM!

- ( Kun on päivitysilmoitus uusimmasta laiteohjelmistosta, paina ENTER-painiketta laiteohjelmiston päivittämiseksi.
- ( Älä tee muita toimenpiteitä kuin tämän, kun päivität laiteohjelmistoa. Ennen päivityksen suorittamista tarkasta tiedot, jotka tarjotaan laiteohjelmiston mukana.

### Yhteenliittyvät linkit

- ( ["Laiteohjelmiston \(firmware\) päivitys" \(s. 119\)](#page-118-0)
- ( ["Setup-valikon perustoiminta" \(s. 96\)](#page-95-0)

### n Virran yhteenkytkennän määritys MusicCast-yhteensopivien laitteiden ja tämän laitteen välillä

Tämä toiminto mahdollistaa sen, asetetaanko MusicCast-yhteensopivat laitteet (orja) kytkeytymään PÄÄLLE samanaikaisesti tämän laitteen (isäntä) kanssa, kun se kytketään PÄÄLLE.

### Setup-valikko

"Network" > "MCLink Pow Intlck"

#### Asetusarvo

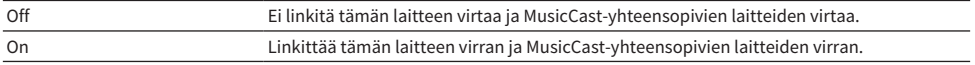

ASETUKSET > Setup-valikko (toimintoasetusten muuttaminen)

### Yhteenliittyvät linkit

# <span id="page-102-0"></span>Bluetoothin määritys

### $\blacksquare$  Bluetoothin käytön määritys

Tämä asettaa, käytetäänkö Bluetooth-toimintoa vai ei.

### Setup-valikko

"Bluetooth" > "Bluetooth"

### Asetusarvo

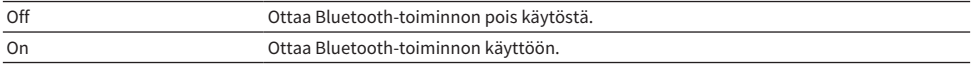

### Yhteenliittyvät linkit

- ( ["Bluetooth®-liitännän välityksellä toistaminen" \(s. 72\)](#page-71-0)
- ( ["Setup-valikon perustoiminta" \(s. 96\)](#page-95-0)

### $\blacksquare$  Bluetooth-valmiustilan määritys

Tämä asettaa, voidaanko tämän laitteen virta kytkeä PÄÄLLE Bluetooth-laitteesta. Kun asetus on "On", tämä laite kytkeytyy automaattisesti päälle, kun yhteys luodaan Bluetooth-laitteen kanssa.

#### Setup-valikko

"Bluetooth" > "Bluetooth Standby"

#### **Asetusarvo**

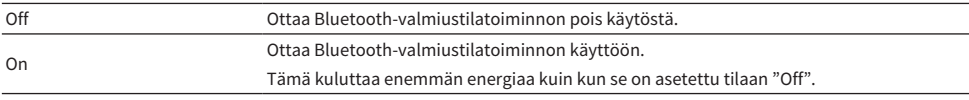

#### HUOM!

Tämä asetus ei ole käytettävissä, jos "Network Standby"-asetuskohdassa Setup-valikossa on asetus "Off".

- ( ["Verkon määritys" \(s. 98\)](#page-97-0)
- ( ["Setup-valikon perustoiminta" \(s. 96\)](#page-95-0)

# <span id="page-103-0"></span>YPAO:n määritys

### $\blacksquare$  YPAO-mittausten soveltaminen kaiutinasetuksiin

Asettaa, sovelletaanko YPAO-mittauksia kaiutinasetuksiin.

"---" näkyy, jos YPAO:ta ei ole vielä käytetty, joten tämä asetus ei ole käytettävissä.

#### Setup-valikko

"YPAO" > (yksittäinen kaiutin) > "Setting"

#### Asetusarvo

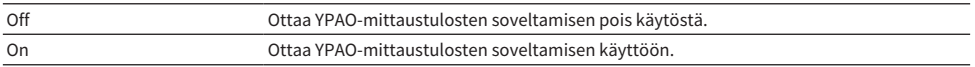

#### HUOM!

( Kun YPAO:ta käytetään, "YPAO" kytketään automaattisesti tilaan "On".

( Vaikka se kytketään tilaan "Off" (pois käytöstä), asetukset säilytetään.

#### Yhteenliittyvät linkit

- ["YPAO:n käyttö" \(s. 45\)](#page-44-0)
- ( ["Setup-valikon perustoiminta" \(s. 96\)](#page-95-0)

### $\blacksquare$  Säädä automaattisesti basso/diskantti-tasapainon samanaikaisesti äänenvoimakkuuden kanssa

Asettaa, käytetäänkö YPAO-äänenvoimakkuustoimintoa, joka on linkitetty äänenvoimakkuuteen ja säätää automaattisesti basso/diskantti-tasapainoa YPAO-mittausten perusteella.

Kun tämä on tilassa "On", se mahdollistaa luonnollisesta tasapainosta nauttimisen äänen laadussa jopa alhaisilla äänenvoimakkuuksilla.

### Setup-valikko

"YPAO" > (yksittäinen kaiutin) > "YPAO Volume"

### Asetusarvo

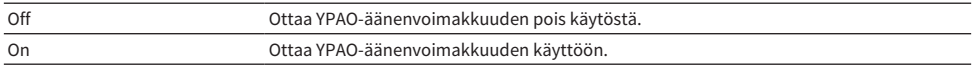

#### HUOM!

- Kun "YPAO" on tilassa "On", YPAO-äänenvoimakkuustoiminto voidaan asettaa.
- ( Kun YPAO:ta käytetään, "YPAO Volume" kytketään automaattisesti tilaan "On".
- ( Kun kuuntelet alhaisella äänenvoimakkuudella kuten yöllä, suosittelemme asetusta "YPAO Volume" tilassa "On".

- ( ["YPAO:n käyttö" \(s. 45\)](#page-44-0)
- ( ["Setup-valikon perustoiminta" \(s. 96\)](#page-95-0)

# <span id="page-104-0"></span>TV:n määritys

### $\blacksquare$  HDMI-ohiauksen asetus

Voit määrittää HDMI-ohjauksen kanssa yhteensopivan TV:n linkitettäväksi tämän laitteen kanssa.

### Setup-valikko

"TV" > "HDMI Control"

### Asetusarvo

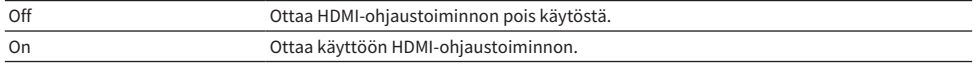

### HUOM!

HDMI-ohjauksen kanssa yhteensopivan TV:n tähän laitteeseen yhdistämisen jälkeen on välttämätöntä määrittää TV:n asetukset. Lisätietoja saat TV:n käyttöohjeesta.

- ( ["Tv:n audion kuuntelua varten tehtävät asetukset" \(s. 61\)](#page-60-0)
- ["HDMI-kytketyn TV:n \(ARC\) audion kuuntelu" \(s. 62\)](#page-61-0)
- ( ["Setup-valikon perustoiminta" \(s. 96\)](#page-95-0)

ASETUKSET > Setup-valikko (toimintoasetusten muuttaminen)

# <span id="page-105-0"></span>Äänenvoimakkuuden määritys

### n Maksimiäänenvoimakkuuden asetus

Tämä asettaa maksimiäänenvoimakkuuden, jota voidaan säätää kauko-ohjaimen jne. VOLUME-painikkeiden avulla.

### Setup-valikko

"Volume" > "Max Volume"

### Asetusarvo

-50 dB - 0 dB

### Yhteenliittyvät linkit

["Setup-valikon perustoiminta" \(s. 96\)](#page-95-0)

### n Virta PÄÄLLE-äänenvoimakkuuden asetus

Tämä asettaa sen äänenvoimakkuuden, joka on, kun virta kytketään PÄÄLLE.

### Setup-valikko

"Volume" > "Initial Volume"

### Asetusarvo

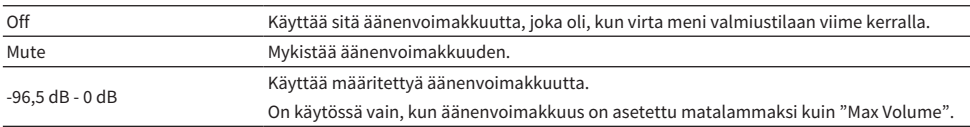

### Yhteenliittyvät linkit

# <span id="page-106-0"></span>Automaattinen virran valmiustila

Tämä asetus saa tämän laitteen virran menemään valmiustilaan automaattisesti.

### Setup-valikko

"Auto Power Stdby"

#### Asetusarvo

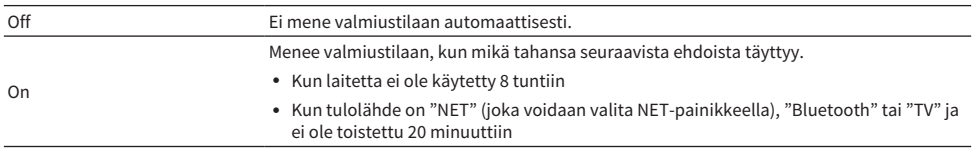

### Yhteenliittyvät linkit

## <span id="page-107-0"></span>Tuotteen asetus ECO-tilaan

Asettaa tuotteen ECO-tilaan (virransäästötoiminto).

Kun asetus on vaihdettu, painamalla ENTER-painiketta käytä laite uudestaan. Uutta asetusta sovelletaan uudestaan käynnistyksen jälkeen.

### Setup-valikko

"ECO Mode"

### Asetusarvo

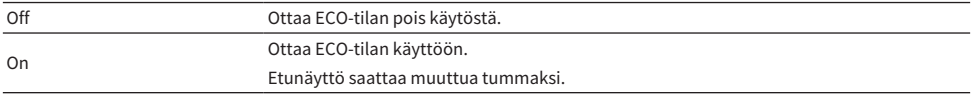

#### Yhteenliittyvät linkit
## <span id="page-108-0"></span>Etunäytön määritys

### $\blacksquare$  Etunäytön kirkkauden asetus

Etunäytön kirkkauden säätämistä varten. Mitä suurempi arvo, sitä kirkkaampi näyttö.

#### Setup-valikko

"Display" > "Brightness"

#### Asetusarvo

-3 - 3

#### HUOM!

```
Näytön kirkkaus himmenee (vastaa asetusta "-3"), kun tätä tuotetta ei käytetä tietyn aikaa. Näyttö palautuu normaaliin kirkkauteen,
kun kauko-ohjainta tai etulevyä käytetään.
```
#### Yhteenliittyvät linkit

["Setup-valikon perustoiminta" \(s. 96\)](#page-95-0)

### n Etunäytön määritys kytkeytymään POIS PÄÄLTÄ automaattisesti

Tämä toiminto asettaa ajan, jolloin etunäyttö kytkeytyy POIS PÄÄLTÄ automaattisesti.

#### Setup-valikko

"Display" > "Display Sleep Time"

#### Asetusarvo

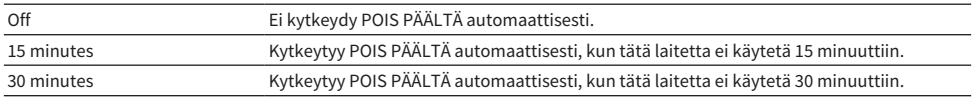

#### HUOM!

POIS PÄÄLTÄ kytkemisen jälkeen näyttö tulee takaisin PÄÄLLE, kun kauko-ohjainta tai etulevyä käytetään.

#### Yhteenliittyvät linkit

["Setup-valikon perustoiminta" \(s. 96\)](#page-95-0)

## Advanced Setup-valikko (järjestelmäasetusten muuttaminen)

## <span id="page-109-0"></span>Advanced Setup-valikon perustoiminnot

Laitteen järjestelmäasetusten muuttamista varten. Käytä seuraavaa etunäytöstä.

 $\boldsymbol{1}$   $\;$  Jos laitteen virta on PÄÄLLÄ, painamalla  $\mathbb{O}\cdot$ (virta)kytkintä kytke se POIS PÄÄLTÄ.

### 2 Paina  $\Diamond$ -(virta)kytkintä samalla, kun pidät RETURN alhaalla.

Seuraava ruutu näkyy etunäytössä.

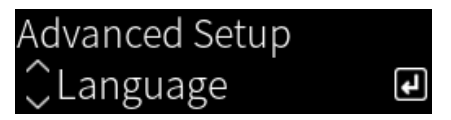

- 3 Kääntämällä SELECT valitse asetuskohde.
- 4 Painamalla SELECT säädä asetuskohde.

Palataksesi valikon tasoon paina RETURN-painiketta.

- 5 Kääntämällä SELECT valitse asetusarvo.
- 6 Painamalla SELECT säädä asetusarvo.
- $7$  Painamalla  $(1)$ -(virta)kytkintä kytke virta POIS PÄÄLTÄ.
- $8$  Painamalla  $\Diamond$ -(virta)kytkintä uudestaan kytke virta takaisin PÄÄLLE.

Asetusten muutoksia sovelletaan.

#### Yhteenliittyvät linkit

- ( ["Valikon rakenne" \(s. 95\)](#page-94-0)
- ( ["Advanced Setup-valikon kohdelista" \(s. 111\)](#page-110-0)

## <span id="page-110-0"></span>Advanced Setup-valikon kohdelista

Advanced Setup-valikon kohteet ovat seuraavat.

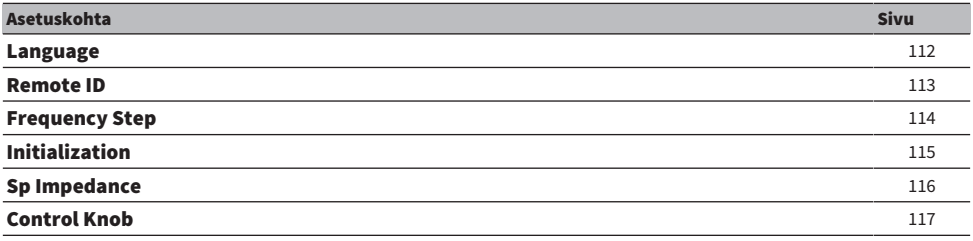

## <span id="page-111-0"></span>Valikkokielen määritys

Tämä asettaa valikoiden kielen kuten Setup-valikon.

#### Advanced Setup-valikko

"Language"

#### Asetusarvo

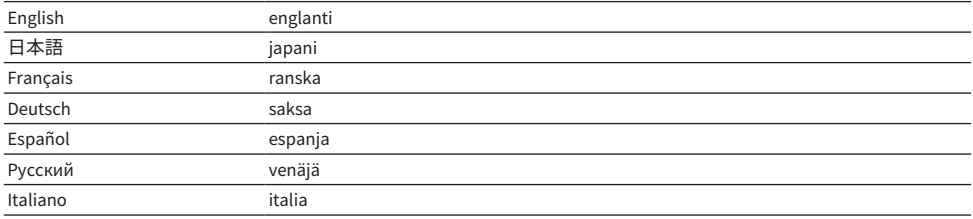

#### Yhteenliittyvät linkit

["Advanced Setup-valikon perustoiminnot" \(s. 110\)](#page-109-0)

## <span id="page-112-0"></span>Kauko-ohjaimen ID-koodin määritys

Tämä vaihtaa tämän laitteen pääyksikön kauko-ohjaimen ID-koodin. Normaalisti se tulisi asettaa "ID1":ksi.

#### Advanced Setup-valikko

"Remote ID"

#### Vaihtoehdot

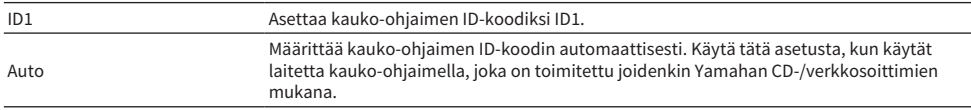

#### HUOM!

Jos pääyksikön ja kauko-ohjaimen ID eivät vastaa toisiaan, viesti "Remote ID Mismatch" tulee näkyviin etunäyttöön, kun yrität käyttää kauko-ohjainta.

#### Yhteenliittyvät linkit

["Advanced Setup-valikon perustoiminnot" \(s. 110\)](#page-109-0)

## <span id="page-113-0"></span>FM/AM-viritystaajuusasetuksen muuttaminen

#### Malli:

Aasia ja Taiwan

Asettaa tämän laitteen FM/AM-viritystaajuuden maan tai alueen mukaan.

#### Advanced Setup-valikko

"Frequency Step"

#### Asetusarvo

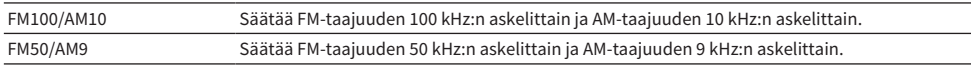

#### HUOM!

Esiasetukset (tallennetut radioasemat) ja taajuus alustetaan, jos vaihdat radionviritystaajuuden askelmia.

#### Yhteenliittyvät linkit

- ["Radion kuuntelun valmistelu" \(s. 63\)](#page-62-0)
- ( ["Advanced Setup-valikon perustoiminnot" \(s. 110\)](#page-109-0)

## <span id="page-114-0"></span>Alustusasetukset

Alustaa (nollaa) tämän laitteen eri asetukset.

#### Advanced Setup-valikko

"Initialization"

#### Vaihtoehdot

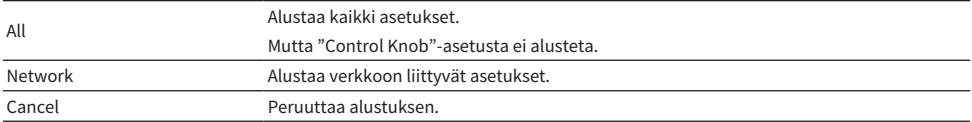

#### Yhteenliittyvät linkit

- ( ["Advanced Setup-valikon perustoiminnot" \(s. 110\)](#page-109-0)
- ( ["Säätimien korjaus" \(s. 117\)](#page-116-0)
- ["Oletusarvot" \(s. 153\)](#page-152-0)

## <span id="page-115-0"></span>Kaiuttimen impedanssin vaihto

Vaihtaa tämän laitteen asetukset vastaamaan yhdistettävien kaiuttimien impedanssia.

### Advanced Setup-valikko

"Sp Impedance"

#### Asetusarvo

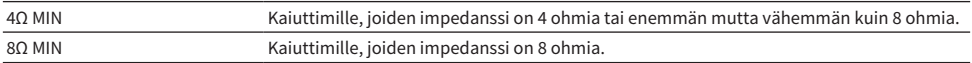

#### Yhteenliittyvät linkit

["Advanced Setup-valikon perustoiminnot" \(s. 110\)](#page-109-0)

## <span id="page-116-0"></span>Säätimien korjaus

Voit korjata etulevyn säätimien poikkeaman keskisijainneista kohteille BASS, TREBLE ja BALANCE, ja kohteen LOUDNESS FLAT-sijainnista. Voit tehdä tämän kalibroinnin esimerkiksi, kun virheviesti "E-21:Control Knob" näkyy YPAO-mittausten aikana.

### Advanced Setup-valikko

"Control Knob"

### 1 Paina SELECT.

"Start Calibration" näkyy etunäytössä.

### 2 Säädä säätimien sijainnit oikein.

Varmista, että BASS, TREBLE ja BALANCE ovat keskisijainnissa, ja LOUDNESS on FLATsijainnissa.

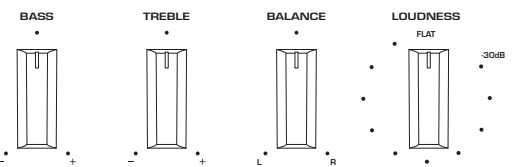

### 3 Paina SELECT.

Kalibrointi suoritetaan automaattisesti, ja kun prosessi on valmis, "Completed" näkyy etunäytössä.

Nyt määritys on tehty.

### **N** Virhetapauksessa

Jos "Err: Not Center" ja "Error: \*\*\*" näkyvät etunäytössä kalibroinnin jälkeen, vastaava valitsin, joka näkyy "\*\*\*":nä, ei ole oikeassa sijainnissa. Paina RETURN ja toista prosessi vaiheesta 2 uudestaan.

#### Yhteenliittyvät linkit

- ( ["Advanced Setup-valikon perustoiminnot" \(s. 110\)](#page-109-0)
- ( ["Alustusasetukset" \(s. 115\)](#page-114-0)
- ( ["YPAO:n käyttö" \(s. 45\)](#page-44-0)

# PÄIVITYS

## Laiteohjelmistoversion tarkastus

## Laiteohjelmistoversion tarkastus

Tämän laitteen laiteohjelmistoversio voidaan tarkastaa Setup-valikosta. Tee seuraavasti.

- 1 Paina SETUP-painiketta.
- 2 Valitse "Network" kohdistinpainikkeilla ( $\blacktriangle/\blacktriangledown$ ) ja sitten paina ENTER-painiketta.
- 3 Sen jälkeen valitse "Network Update" ja paina ENTER-painiketta.

### 4 Tarkasta "Firmware Version".

Laiteohjelmiston versio tulee näkyviin etunäyttöön.

Sulkeaksesi Setup-valikon paina SETUP-painiketta.

#### HUOM!

Laiteohjelmiston versio voidaan tarkastaa myös MusicCast Controller-valikosta.

#### Yhteenliittyvät linkit

- ( ["Verkon määritys" \(s. 98\)](#page-97-0)
- ( ["Laiteohjelmiston \(firmware\) päivitys" \(s. 119\)](#page-118-0)

## Laiteohjelmiston (firmware) päivitys

## <span id="page-118-0"></span>Laiteohjelmiston (firmware) päivitys

Päivitetty laiteohjelmisto tarjotaan, jotta lisättäisiin tämän laitteen toimivuutta ja/tai ratkaistaisiin ongelmia. Lisätietoja laiteohjelmistosta saat Yamahan verkkosivulta. Laiteohjelmisto voidaan päivittää internetin kautta.

### Yhteenliittyvät linkit

["Laiteohjelmiston päivitys verkon kautta" \(s. 120\)](#page-119-0)

## <span id="page-119-0"></span>Laiteohjelmiston päivitys verkon kautta

Jos tämä laite on yhdistetty internettiin ja se on valmis laiteohjelmiston päivitykseen, seuraava viesti tulee näkyviin, kun kytket tämän laitteen PÄÄLLE.

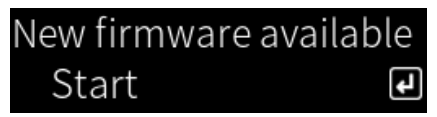

Päivitä laiteohjelmisto verkon kautta tästä ruudusta.

### HUOMAUTUS

( Älä käytä tätä laitetta tai irrota sen virtajohtoa tai verkkokaapelia laiteohjelmiston päivityksen aikana. Jos prosessi keskeytetään, tästä laitteesta tulee käyttökelvoton. Jos näin tapahtuu, ota yhteyttä valtuutettuun Yamahan huoltokeskukseen korjauttaaksesi sen.

### 1 Paina ENTER-painiketta.

"Perform Update" näkyy seuraavassa ruudussa.

### 2 Paina ENTER-painiketta.

Ruutu sammuu, ja laiteohjelmiston päivitys alkaa.

### 3 Kun "Update Success" ja "Please ... Power OFF!" näkyvät etunäytössä, paina laitteen  $\bigcirc$ -(virta)kytkintä.

Tämä päättää laiteohjelmiston päivityksen.

#### HUOM!

- Laiteohjelmiston päivitykseen kuluu noin 20 minuuttia.
- ( Voit tarkastaa, onko uusia laiteohjelmistopäivityksiä, valitsemalla seuraavat valikkokohteet järjestyksessä: Setup-valikko > "Network" > "Network Info" > "New Firmware".
- ( Jos uusi laitelmisto on saatavissa, voit päivittää sen kohteen "Network Update" välityksellä "Network"-kohdassa Setup-valikossa.

### Yhteenliittyvät linkit

- ( ["Verkon määritys" \(s. 98\)](#page-97-0)
- ( ["Laiteohjelmiston \(firmware\) päivitys" \(s. 119\)](#page-118-0)

# ONGELMAN RATKAISU

## Jos luulet, että kyseessä on ongelma

## Jos luulet, että kyseessä on ongelma, 1. vaiheena on seuraavan tarkastus

Jos laite lakkaa toimimasta normaalisti, kun käytät sitä, tarkasta seuraavat kohdat ensin.

- ( Tämän laitteen virtapistokkeet, audiolaitteet (CD-soitin jne.) ja/tai TV on yhdistetty tiukasti virtapistorasioihin.
- ( Tämän laitteen virta, subwoofer, audiolaitteet (CD-soitin jne.) ja/tai TV on kytkettynä PÄÄLLE.
- Laitteiden väliset kaapelit on yhdistetty lujasti liittimiin.

## Ongelmia virta-, järjestelmä- ja/tai kaukosäätimen kanssa

### Virta ei kytkeydy PÄÄLLE

#### ( Laitteen suojapiiri on aktivoitunut 3 kertaa peräkkäin.

Jos etulevyn virran merkkivalo vilkkuu, kun yrität kytkeä virtaa PÄÄLLE, se ei mene päälle, jotta laitetta suojattaisiin. Ota yhteyttä valtuutettuun Yamahan huoltokeskukseen korjauttaaksesi sen.

### Virta ei kytkeydy POIS PÄÄLLE

#### ( Sisäinen mikropiiri on lakannut toimimasta, koska laite on saanut ulkoisen sähköiskun (esim. salaman tai liiallisen staattisen sähkön takia) tai koska sähkön jännite on liian pieni.

Kytke virta POIS PÄÄLTÄ käyttämällä etulevyn (<sup>)</sup>) (virta) kytkintä, odota vähintään 15 sekuntia ja sen jälkeen kytke virta PÄÄLLE.

### Virta kytkeytyy POIS PÄÄLTÄ heti

#### $\bullet$  Olet saattanut yrittää kytkeä virtaa PÄÄLLE, kun kaiutinkaapeleissa on oikosulku.

Kierrä kunkin kaiutinkaapelin ydinlangat tiukasti ja sen jälkeen yhdistä ne uudestaan tähän laitteeseen ja kaiuttimiin. Katso seuraavasta lisätietoja.

( ["Kaiuttimien kytkeminen" \(s. 29\)](#page-28-0)

#### Virta vaihtuu valmiustilaan automaattisesti

#### ( Uniajastin aktivoitui.

Kytke virta takaisin PÄÄLLE ja käynnistä toisto. Katso seuraavasta lisätietoja.

- ( ["Uniajastimen ajan määritys" \(s. 94\)](#page-93-0)
- ( Automaattinen virransäästötila aktivoitiin, kun asetettu aika kului ilman laitteen käyttöä.

Ota Auto Power Standby-toiminto pois käytöstä asettamalla "Auto Power Stdby" tilaan "Off" Setupvalikosta. Katso seuraavasta lisätietoja.

( ["Automaattinen virran valmiustila" \(s. 107\)](#page-106-0)

#### ( Kaiutinkaapeleiden oikosulun vuoksi suojapiiri aktivoitiin.

Kierrä kunkin kaiutinkaapelin ydinlangat tiukasti ja sen jälkeen yhdistä ne uudestaan tähän laitteeseen ja kaiuttimiin. Katso seuraavasta lisätietoja.

( ["Kaiuttimien kytkeminen" \(s. 29\)](#page-28-0)

#### ( Äänenvoimakkuus kasvoi liian korkeaksi aktivoiden suojapiirin.

Vähennä äänenvoimakkuutta.

#### Laite ei vastaa ohjaukseen

 $\bullet$  Sisäinen mikropiiri on lakannut toimimasta, koska laite on saanut ulkoisen sähköiskun (esim. salaman tai liiallisen staattisen sähkön takia) tai koska sähkön jännite on liian pieni.

Kytke virta POIS PÄÄLTÄ käyttämällä etulevyn  $\bigcirc$  (virta) kytkintä, odota vähintään 15 sekuntia ja sen jälkeen kytke virta PÄÄLLE.

### Tätä laitetta ei voida ohjata kauko-ohjaimella

 $\bullet$  Etulevyn  $\circlearrowright$ -(virta)kytkin on POIS PÄÄLTÄ.

Kytke etulevyn ( -(virta) kytkin PÄÄLLE.

#### **Se on toiminta-alueen ulkopuolella.**

Yritä käyttää sitä toiminta-alueen sisäpuolella. Katso seuraavasta lisätietoja. ( ["Paristojen sisään asetus ja toiminta-alue" \(s. 24\)](#page-23-0)

( Sen paristot ovat kuluneet loppuun.

Vaihda paristot uusiin.

( Voimakas valo tai auringonvalo kohdistuu pääyksikön kauko-ohjaussignaalien vastaanottimeen. Muuta valaistusta tai yksikön suuntaa.

#### ( Pääyksikön tai kauko-ohjaimen ID-koodit eivät vastaa toisiaan.

Muuta pääyksikön tai kauko-ohjaimen ID-koodi. Katso seuraavasta lisätietoja.

( ["Kauko-ohjaimen ID-koodin määritys" \(s. 113\)](#page-112-0)

#### Etunäyttö on kytketty POIS PÄÄLTÄ

#### ( Pure Direct on PÄÄLLÄ.

Kun käytetään Pure Direct-toimintoa, etunäyttö menee POIS PÄÄLTÄ. POIS PÄÄLTÄ kytkemisen jälkeen näyttö tulee takaisin PÄÄLLE, kun kauko-ohjainta tai etulevyä käytetään.

#### ( Etunäyttö on asetettu kytkeytymään POIS PÄÄLTÄ automaattisesti.

Aseta "Display Sleep Time" tilaan "Off" Setup-valikosta. Katso seuraavasta lisätietoja.

( ["Etunäytön määritys" \(s. 109\)](#page-108-0)

## Ongelmia audion kanssa

#### Ei ääntä

#### ( Eri tulolähde on valittu.

Käyttämällä ohjelmalähteen valintapainiketta valitse oikea tulolähde. Katso seuraavasta lisätietoja. ( ["Ohjelmalähteen valinta" \(s. 54\)](#page-53-0)

#### ( Laite ottaa vastaan tulosignaalia, jota ei voida toistaa.

Tämä laite ei voi toistaa joitakin digitaaliaudion formaatteja. Varmista, että signaali on formaatissa, jota tämä laite voi toistaa. Katso seuraavasta tuettuja tiedostoformaatteja, HDMI-audioformaatteja ja tuettuja koodekkiformaatteja.

- ( ["Tällä laitteella tuetut tiedostoformaatit \(verkko\)" \(s. 143\)](#page-142-0)
- ( ["Tekniset tiedot" \(s. 147\)](#page-146-0)

#### ( Kaapeli, joka yhdistää tämän laitteen ja audiolaitteen, on vahingoittunut.

Jos tarkastat liitännät ja ne näyttävät olevan oikein, vaihda kaapeli toiseen.

#### ( Lähtökaiuttimia ei ole asetettu oikein.

Painamalla SPEAKERS A-painiketta ja/tai SPEAKERS B-painiketta, jotka vastaavat liittimiä, joihin kaiuttimet on yhdistetty, kytke niiden lähtö PÄÄLLE. Katso seuraavasta lisätietoja.

( ["Lähtökaiuttimien valinta" \(s. 53\)](#page-52-0)

Jos käytät ulkoista vahvistinta, tarkasta sen kytkennät ja virta.

#### ( Audio on mykistetty.

Painamalla MUTE-painiketta peruuta mykistys.

#### ( Kuulokkeet on liitetty PHONES-liittimeen.

Irrota kuulokkeet.

#### ( Tämä laite on asetettu valmiustilaan Auto Power Standby-toiminnolla.

Aseta "Auto Power Stdby" tilaan "Off" Setup-valikosta. Katso seuraavasta lisätietoja.

( ["Automaattinen virran valmiustila" \(s. 107\)](#page-106-0)

#### Äänenvoimakkuutta ei voi säätää suuremmaksi

#### ( Laitteelle asetettu enimmäisäänenvoimakkuus on liian alhainen.

Säädä maksimi kohteella "Max Volume" Setup-valikossa. Katso seuraavasta lisätietoja.

( ["Äänenvoimakkuuden määritys" \(s. 106\)](#page-105-0)

### ( Tämän laitteen lähtöliittimiin yhdistetyn ulkoisen laitteen virta on POIS PÄÄLTÄ.

Kytke kaikki vastaavat laitteet PÄÄLLE.

#### $\bullet$  Kunkin laitteen ja tämän laitteen välisiä äänenvoimakkuuden yhteenkytkentöiä ei ole määritetty Bluetooth/AirPlay-toistolle Bluetooth-laitteesta tai AirPlay-laitteesta.

Määritä kunkin laitteen äänenvoimakkuuden yhteenkytkennät kohteen "Volume Interlock" välityksellä Option-valikossa. Katso seuraavasta lisätietoja.

#### ( ["Äänenvoimakkuuden kytkeyttäminen tämän tuotteen kanssa, kun toistetaan AirPlay/Bluetooth](#page-86-0)[laitteelta" \(s. 87\)](#page-86-0)

#### ( LOUDNESS on asetettu liian alhaiseksi.

Ensin alenna äänenvoimakkuutta kohteella VOLUME, sen jälkeen käännä LOUDNESS FLAT-sijaintiin ja säädä äänenvoimakkuus uudelleen.

#### Määrätystä kaiuttimesta ei lähetetä ääntä

#### ( BALANCE on asetettu maksimiin joko vasemmalle tai oikealle.

Säädä BALANCE niin,että ääni lähtee vasemmasta ja oikeasta kaiuttimesta.

#### $\bullet$  Kaapeli, joka yhdistää tämän laitteen ja vastaavan kaiuttimen, on vahingoittunut.

Tarkasta kaiuttimien ja tämän laitteen jokaisen liittimen liitännät, ja jos ongelmia ei ole, kaapeli saattaa olla rikki. Vaihda kaapeli toiseen.

#### ( Vastaava kaiutin saattaa olla vahingoittunut.

Voit tarkastaa tämän vaihtamalla sen eri kaiuttimeen, joka toimii normaalisti. Jos ääntä ei tule vaihdetusta kaiuttimestakaan, tämä laite saattaa olla viallinen.

#### Subwooferista ei lähetetä ääntä

#### ( Lähtö subwooferiin on pois käytöstä.

Käytä YPAO-toimintoa. Katso seuraavasta lisätietoja.

( ["YPAO:n käyttö" \(s. 45\)](#page-44-0)

Varmista subwooferin asetukset. Katso seuraavasta lisätietoja.

( ["Sovelluksen käyttö tarkastettaessa YPAO-mittauksia ja vaihdettaessa asetuksia" \(s. 51\)](#page-50-0)

#### ( Subwooferin äänenvoimakkuus on liian alhainen.

Säädä äänenvoimakkuutta itse subwooferissa.

( Subwooferin automaattinen valmiustila-toiminto (automaattisesti kytkee virran POIS PÄÄLTÄ) on aktivoitunut.

Ota automaattinen valmiustila pois käytöstä tai säädä sen toimintaherkkyyttä itse subwooferissa.

#### Kohinaa lähetetään

- ( Digitaalinen ja/tai korkeataajuinen laitteisto on sijoitettu tämän laitteen lähelle. Lisää tämän laitteen ja sellaisten laitteiden välistä etäisyyttä.
- $\bullet$  Kaapeli, joka yhdistää tämän laitteen ja audiolaitteen, on vahingoittunut. Jos tarkastat liitännät ja ne näyttävät olevan oikein, vaihda kaapeli toiseen.

### Ääni on vääristynyt

- ( Tämän laitteen PRE OUT-liittimiin yhdistetyn ulkoisen vahvistimen jne. virta on POIS PÄÄLTÄ. Kytke kaikki vastaavat laitteet PÄÄLLE.
- ( Äänenvoimakkuus on liian kova.

Vähennä äänenvoimakkuutta.

#### Subwooferin äänenvoimakkuus tuntuu liian voimakkaalta Pure Dircet-toiston aikana

#### ( Subwooferin äänenvoimakkuutta ja jakotaajuutta ei säädetä.

Sen jälkeen kun olet säätänyt subwooferin äänenvoimakkuuden ja jakotaajuuden asetukset haluamiisi arvoihin Pure Direct-toiston aikana, käytä YPAO-toimintoa. Katso seuraavasta lisätietoja.

( ["YPAO:n käyttö" \(s. 45\)](#page-44-0)

## Ongelmia TV(HDMI)-kytkentöjen kanssa

### TV-audiota ei lähetetä tästä tuotteesta

#### ( HDMI-kaapelilla yhdistetty TV ei ole ARC-yhteensopiva.

Jos on yhdistetty HDMI-kaapelilla, yhdistä ARC-yhteensopivaan TV:seen. Katso seuraavasta lisätietoja. ( ["Yhdistäminen ARC-yhteensopivaan TV:seen HDMI:n välityksellä" \(s. 26\)](#page-25-0)

#### ( HDMI-kaapeli ei ole yhdistetty TV:n ARC-yhteensopivaan HDMI-porttiin.

Jos TV:ssä on useita HDMI IN-portteja, varmista, että se on yhdistetty siihen, jossa on "ARC"-merkki.

#### ( Tämän TV:n ARC-toiminto on otettu pois käytöstä.

Ota TV:n ARC-toiminto käyttöön. Lisätietoja saat TV:n käyttöohjeesta.

### ( TV on määritetty lähettämään audiota sen omista kaiuttimista.

Muuta TV:n audioasetuksia niin, että se lähettää audiota tästä laitteesta. Lisätietoja saat TV:n käyttöohjeesta.

#### ( Audioformaattilähtöä Tv:stä ei ole määritetty oikein.

Ainoa audio, jota voidaan toistaa tällä laitteella TV [ARC]-portin kautta on PCM 2-kanava. Ensin tarkasta TV:n asetukset ja aseta audioformaatti ARC-lähdölle PCM 2-kanavaan. Lisätietoja saat TV:n käyttöohjeesta.

#### Videokuvaa tästä laitteesta kuten sen Setup-valikkoa ei näytetä TV:ssä

#### ( Videokuvaa ei voida lähettää tästä tuotteesta TV:seen.

Katso etunäyttöä samalla, kun käytät Setup-valikkoa jne.

### Virta ei kytkeydy PÄÄLLE linkitetysti TV:n kanssa

#### ( Tämän laitteen HDMI-ohjausasetus on tilassa "Off".

Varmista, että tämän laitteen "HDMI Control" on asetettu tilaan "On". Katso seuraavasta lisätietoja. ( ["TV:n määritys" \(s. 105\)](#page-104-0)

#### ( TV:n HDMI-ohjauksen toimintoasetukset on väärin.

Jos virta-PÄÄLLE-toimintoa ei ole linkitetty, audiolähdöksi, kun TV kytkeytyy päälle, saatetaan asettaa "TV-kaiuttimet". Jos virta-POIS PÄÄLTÄ-toimintoa ei ole linkitetty, TV-valmiustilan yhteenkytkentäasetus saattaa olla "POIS PÄÄLTÄ". Katso TV:n käyttöohjetta ja määritä HDMIohjaustoiminto.

#### $\bullet$  Linkki saattaa mennä pois käytöstä sähkökatkon ine. vuoksi.

Irrota virtajohdot, anna niiden olla irti noin 5 minuuttia ja sen jälkeen yhdistä virtajohdot takaisin järjestyksessä toistolaitteet, tämä laite ja TV.

## Ongelmia FM-radion kanssa

#### Radion vastaanotto on huono, tai siinä on kohinaa

#### $\bullet$  Se ottaa vastaan monitietä (useita heijastumia) tai muuta häiriötä.

Muuta FM-antennin korkeus, suunta ja/tai sijainti.

#### ( Radioasemaa otetaan vastaan kaukaiselta alueelta.

Vaihda monovastaanottoon kohteen "FM Mode" välityksellä Option-valikossa. Katso seuraavasta lisätietoja.

( ["FM-radion vastaanottotilan \(stereo/mono\) asetus" \(s. 84\)](#page-83-0)

#### FM-radioasemien automaattinen valinta ei ole mahdollista

#### ( FM-radioasemia otetaan vastaan kaukaisilta alueilta.

Valitse asemat manuaalisesti. Katso seuraavasta lisätietoja.

( ["Radioaseman valinta" \(s. 66\)](#page-65-0)

Vaihtoehtoisesti käytä ulkoantennia (ostettavissa erikseen).

#### Ei voida valita radioasemia painamalla PRESET-painiketta

#### ( Radioasemia ei ole tallennettu.

Jos radioasemia ei ole tallennettu laisinkaan, "No Presets" näkyy etunäytössä, kun PRESET-painiketta painetaan. Tallenna radioasemat muistipaikoille. Katso seuraavasta lisätietoja.

( ["Radioasemien tallennus manuaalisesti" \(s. 70\)](#page-69-0)

Automaattisia muistipaikkoja voidaan myös käyttää FM-radioasemille. Katso seuraavasta lisätietoja.

( ["FM-radioasemien automaattitallennus \(automuistipaikat\)" \(s. 69\)](#page-68-0)

Jos FM-radioasemien signaalit ovat heikkoja, asemia ei voida tallentaa ollenkaan, kun automaattista muistipaikoille tallennusta tehdään. Tässä tapauksessa tallenna ne manuaalisesti.

#### ( Tulolähteenä on jokin toinen kuin "TUNER".

Paina TUNER-painiketta. "TUNER"-muistipaikat voidaan palauttaa vain, kun tuloksi on asetettu "TUNER".

## Ongelmia AM-radion kanssa

#### AM-radion vastaanotto on huono, tai siinä on kohinaa

#### ( Se saa hälyä lähteistä kuten fluorivaloista, moottoreista jne.

On vaikea eliminoida ympäristöstä tulevaa hälyä kokonaan. Erikseen myytävän ulkoantennin käyttö saattaa vähentää hälyä.

### AM-radioasemien automaattinen valinta ei ole mahdollista

#### ( AM-radiosignaali on heikko.

Vaihda AM-antennin suuntaa.

Valitse asemat manuaalisesti. Katso seuraavasta lisätietoja.

( ["Radioaseman valinta" \(s. 66\)](#page-65-0)

#### Ei voida tallentaa (muistipaikoille) mitään AM-radioasemia

#### ( Automaattista tallennustoimintoa (auto preset) käytetään.

Auto preset toimii vain FM-radioasemilla. Tallenna AM-radioasemat manuaalisesti. Katso seuraavasta lisätietoja.

( ["Radioasemien tallennus manuaalisesti" \(s. 70\)](#page-69-0)

#### Ei voida valita radioasemia painamalla PRESET-painiketta

#### ( Radioasemia ei ole tallennettu.

Jos radioasemia ei ole tallennettu laisinkaan, "No Presets" näkyy etunäytössä, kun PRESET-painiketta painetaan. Tallenna radioasemat muistipaikoille. Katso seuraavasta lisätietoja.

( ["Radioasemien tallennus manuaalisesti" \(s. 70\)](#page-69-0)

#### ( Tulolähteenä on jokin toinen kuin "TUNER".

Paina TUNER-painiketta. "TUNER"-muistipaikat voidaan palauttaa vain, kun tuloksi on asetettu "TUNER".

## Ongelmia DAB-radion kanssa

#### Ei DAB-radioaseman vastaanottoa

#### ( Laitteesta ei ole käynnistetty ensihakua.

Käynnistä DAB-radioasemien ensihaku. Katso seuraavasta lisätietoja:

( ["DAB-virityksen valmistelu" \(s. 64\)](#page-63-0)

#### Ei DAB-radioasemien vastaanottoa, vaikka ensihaku on tehty

#### ( DAB-radioaseman vastaanotettavan signaalin voimakkuus on heikko.

Tarkasta vastaanoton voimakkuus kohdan "Tune AID" välityksellä Option-valikossa ja säädä antennin korkeutta tai suuntaa tai sijoita se eri paikkaan. Katso seuraavasta lisätietoja:

( ["DAB-virityksen valmistelu" \(s. 64\)](#page-63-0)

#### ( Alueellasi ei ole DAB-kuuluvuutta.

Kysy lisätietoja jälleenmyyjältä tai tarkasta WorldDMB-verkkosivustolta "<http://www.worlddab.org>" listaus DAB-kuuluvuudesta omalla alueellasi.

#### DAB-radion vastaanotto on huono, tai siinä on kohinaa

#### ( Signaali sisältää monitiesäröä.

Tarkasta vastaanoton voimakkuus kohdan "Tune AID" välityksellä Option-valikossa ja säädä antennin korkeutta tai suuntaa tai sijoita se eri paikkaan. Katso seuraavasta lisätietoja:

( ["DAB-virityksen valmistelu" \(s. 64\)](#page-63-0)

#### ( DAB-aseman lähetin on liian kaukana.

Käytä ulkoantennia. Suosittelemme herkkää monitieantennia.

### DAB-tietoa ei ole saatavilla tai se on väärää

#### $\bullet$  Valittu DAB-asema saattaa olla tilapäisesti pois käytöstä tai se ei lähetä tietoa.

Ota yhteys DAB-asemaan.

#### Ei DAB-radion ääntä

#### ( Valittu DAB-asema saattaa olla tilapäisesti pois käytöstä.

Yritä kuunnella asemaa uudelleen myöhemmin tai valitse toinen asema.

## Ongelmia USB DAC:n kanssa

#### PC ei tunnista tätä laitetta

- ( Laite on yhdistetty PC:hen, jossa käytetään OS:ää, jonka toimimista sen kanssa ei voida taata. Yhdistä laite PC:hen, jossa käytetään OS:ää, jonka toimiminen sen kanssa voidaan taata.
- ( USB-kaapeli ei ole kytketty oikein. Liitä USB-kaapeli takaisin oikein.
- ( Tähän tarkoitukseen suunniteltua "Yamaha Steinberg USB Driver" ei ole asennettu (vain Windows).

Asenna "Yamaha Steinberg USB Driver". Katso seuraavasta lisätietoja.

( ["Tietokoneeseesi yhdistäminen \(USB DAC-toiminto\)" \(s. 27\)](#page-26-0)

#### USB DAC lakkaa toimimasta normaalisti.

( Tämä tuote yhdistetään PC:hen USB-keskittimen välityksellä.

Yhdistä tuote PC:hen suoraan käyttämättä USB-keskitintä.

( USB DAC ei toimi normaalisti USB-version yhteensopivuuden tai muiden vaikutusten vuoksi. Yhdistä USB-kaapeli PC:n toiseen porttiin ja tarkasta, onko USB DAC takaisin normaalitilassa. Lisäksi yritä yhdistää USB 2.0-porttiin.

### On kohinaa tai keskeytyksiä, kun toisteaan musiikkitiedostoja PC:llä

 $\bullet$  Toinen sovellus on käynnistetty PC:llä samanaikaisesti, kun se toistaa musiikkitiedostoa.

Audio saatetaan keskeyttää tai siinä on kohinaa, kun käynnistät toisen sovelluksen PC:llä samaan aikaan, kun toistat musiikkitiedostoa. Älä käynnistä muita sovelluksia samaan aikaan, kun toistat musiikkitiedostoa.

( "Yamaha Steinberg USB Driver"-puskuriarvoasetus on väärin (vain Windows, jossa on ASIOyhteensopiva ohjelmisto).

Kokeile seuraavia vaiheita muuttaaksesi "Yamaha Steinberg USB Driver"-asetusta ja tarkasta, paraneeko ääni.

a Avaa "Yamaha Steinberg USB Driver"-ohjauspaneeli.

Start-valikko→Yamaha Steinberg USB Driver→Control Panel

**2** Valitse "ASIO"-välilehti ja nosta "Buffer Size"-arvoa.

c Käynnistä musiikkiohjelmisto PC:ssä uudelleen.

### Ei voida toistaa musiikkitiedostoja, jotka ovat tietokoneella (ääntä ei lähetetä tästä laitteesta)

- ( PC:n ja/tai sovelluksen audiolähtö on asetettu mykistetyksi. Peruuta PC:n ja/tai sovelluksen mykistysasetus.
- ( Määrättyjä "Yamaha Steinberg USB Driver"-asetuksia muutettiin. Käynnistä musiikkiohjelmisto PC:ssä uudelleen.
- ( USB-yhteys katkaistiin, kun musiikkitiedostoa toistettiin.

Kytke tämä tuote POIS PÄÄLTÄ ja sen jälkeen kytke se PÄÄLLE. Sen jälkeen käynnistä musiikkiohjelmisto uudelleen PC:ssä ja toista musiikkitiedostoja.

#### ( Kun PC käyttää musiikkiohjelmistoa ja tämän tuotteen virta on PÄÄLLÄ, olet yhdistänyt PC:n tähän tuotteeseen ja vaihtanut tuotteen tuloksi "USB DAC".

Sulje musiikkiohjelmisto ja sitten kokeile seuraavia vaiheita:

- a Tämän tuotteen POIS PÄÄLTÄ kytkemisen jälkeen yhdistä PC tähän tuotteeseen.
- **B** Kytke tuote PÄÄLLE.
- c Vaihda tuotteen tulolähteeksi "USB DAC".
- d Käynnistä musiikkiohjelmisto PC:ssä ja toista musiikkitiedostoja.

#### ( Tietokoneen ja/tai sovelluksen audiolähtölaitetta ei ole määritetty oikein.

Tarkasta tietokoneen ja/tai sovelluksen audiolähtölaitteen asetukset. Katso seuraavasta lisätietoja.

( ["Tietokoneella olevan musiikin toisto" \(s. 79\)](#page-78-0)

#### ( Audiosignaalia, jota tämä laite ei tunnista, syötetään.

Syötä audiosignaali formaatissa ja näytetaajuudella, jota tämä laite voi toistaa. Katso seuraavasta lisätietoja.

( ["USB DAC:ia käyttävät toistettavat formaatit" \(s. 144\)](#page-143-0)

## Ongelmia verkon kanssa

### Verkkotoimintoja ei voida käyttää

#### ( Verkkotietoja (IP-osoite) ei voitu saada oikein.

Ota reitittimen DHCP-palvelintoiminto käyttöön. Aseta "DHCP" tilaan "On" tämän laitteen Setupvalikosta. Katso seuraavasta lisätietoja.

( ["Verkon määritys" \(s. 98\)](#page-97-0)

Jos määrität verkkotiedot manuaalisesti DHCP-palvelimen käytön sijasta, varmista, että laitteesi IPosoite ei ole sama kuin minkään muun verkkolaitteen.

#### ● Se on yhdistetty IPv6-tyyppiseen reitittimeen.

Joitakin tämän laitteen verkkotoimintoja ei tueta IPv6-verkoissa. Yhdistä IPv4-verkkoon.

#### Ei voida yhdistää internettiin langattoman LAN-reitittimen (tukiasema) välityksellä

#### ( Langattoman LAN-reitittimen virta on POIS PÄÄLTÄ.

Kytke langaton LAN-reititin PÄÄLLE.

#### ( Tämä laite on liian kaukana langattomasta LAN-reitittimestä. Siirrä langaton LAN-reititintä ja/tai tätä tuotetta lähemmäksi toisiaan.

#### ( Tämän laitteen ja langattoman LAN-reitittimen välissä on este. Poista este tämän laitteen ja langattoman LAN-reitittimen välistä.

#### ( Langaton LAN-reititin (tukiasema) on määritetty käyttämään kanavaa 14. Muuta langattoman LAN-reitittimen (tukiasema) asetuksia niin, että se käyttää yhtä kanavista välillä 1 ja 13.

### ( Langattoman LAN-reitittimen (tukiasema) MAC-osoitteen suodatin on käytössä.

Aseta langattoman LAN-reitittimen (tukiasema) MAC-osoite pois käytöstä.

#### Langatonta verkkoa ei voida löytää

#### ( Sähkömagneettiset aallot mikroaaltouunista tai muusta langattomasta laitteesta häiritsevät langatonta tietojen vaihtoa.

Kytke nuo laitteet POIS PÄÄLTÄ tai siirrä ne pois tämän laitteen ja langattoman LAN-reitittimen läheisyydestä. Lisäksi jos langaton LAN-reititin tukee 5 GHz:n taajuuskaistaa, vaihda yhteys 5 GHztaajudeksi.

#### $\bullet$  Langattoman LAN-reitittimen palomuuriasetukset raioittavat pääsvä verkkoon.

Tarkasta langattoman LAN-reitittimen palomuuriasetukset.

### Ei voida havaita mediapalvelinta (PC/NAS)

#### ( Mediapalvelimen jakoasetukset eivät ole oikein.

Muuta mediapalvelimen jakoasetukset niin, että tämä laite pääsee mediapalvelimen kansioihin.

#### ( Turvaohjelmistoasetukset jne. rajoittavat pääsyä mediapalvelimelle. Tarkasta mediapalvelimen ja/tai reitittimen turvaohjelmistoasetukset.

#### ( Tätä laitetta ei ole yhdistetty samaan verkkoon kuin mediapalvelin.

Tarkasta verkkoyhteydet ja/tai reitittimen asetukset ja yhdistä tämä laite mediapalvelimen kanssa saman verkon kautta (reititin).

### Mediapalvelimen (PC/NAS) tiedostoja ei näytetä (tai toisteta)

#### ( Tämä laite tai mediapalvelin käyttää tukemattomia tiedostoformaatteja.

Käytä tiedostoformaatteja, joita sekä tämä laite että mediapalvelin tukevat. Katso seuraavasta tietoja tämän laitteen tukemista musiikkitiedostoformaateista.

( ["Tällä laitteella tuetut tiedostoformaatit \(verkko\)" \(s. 143\)](#page-142-0)

#### Mediapalvelimen (PC/NAS) sisältöä ei voida toistaa, kun muistipaikan numero on valittu

#### ( Virta on POIS PÄÄLTÄ.

Varmista, että mediapalvelimen (PC/NAS) virta on PÄÄLLÄ.

**C** Ei yhdistetty verkkoon.

Tarkasta verkkoyhteydet ja/tai reititinasetukset.

( Tallennettu sisältö (tiedostot) on siirretty eri kansioon. Tallenna sisältö uudelleen.

#### ( Joitakin musiikkitiedostoja on lisätty kansioon tai poistettu siitä.

Ei ole ehkä mahdollista palauttaa tallennettua sisältöä. Tallenna sisältö uudelleen.

#### Ei voida toistaa internetradiota

#### ( Ei yhdistetty internettiin.

Jotta voisit käyttää internetradiota, tämän laitteen on oltava yhdistetty internettiin. Tarkasta ja varmista, että verkkotiedot (IP-osoite) on saatu oikein. Katso seuraavasta lisätietoja.

( ["Verkon määritys" \(s. 98\)](#page-97-0)

#### ( Valitsemaasi internetradioaseman palvelua ei ole tällä hetkellä saatavissa.

Ei ole ehkä mahdollista vastaanottaa radioasemaa radioasemapuolen verkkovirheen vuoksi, tai palvelu on tällä hetkellä pysäytetty. Odota jonkin aikaa ja yritä toistaa sitä uudelleen tai valitse toinen radioasema.

#### ( Valitsemasi internetradioaseman lähetys on äänetön.

Joidenkin radioasemien lähetys on joskus äänetön. Siinä tapauksessä ääntä ei toisteta, vaikka radioaseman lähetystä otetaan vastaan. Odota jonkin aikaa ja yritä toistaa sitä uudelleen tai valitse toinen radioasema.

#### $\bullet$  Reitittimen tai verkkolaitteiden palomuuriasetukset rajoittavat pääsyä verkkoon.

Tarkasta palomuuriasetukset. Huomaa, että internetradiota voidaan toistaa ainoastaan jokaiselle radioasemalle erikseen määrätyn portin kautta. Porttinumero eroaa radioasemasta riippuen.

#### Kun käytät AirPlayta, iPhone ei havaitse tätä laitetta

#### ( Käytät reititintä, joka tukee multi-SSID:tä.

Langattoman LAN-reitittimen (tukiasema) verkon eristystoiminto saattaa estää pääsyn tälle laitteelle. Kun yhdistät iPhonen, käytä SSID:tä, joka mahdollistaa pääsyn tähän laitteeseen (yritä yhdistää ensisijaiseen SSID:hen).

#### Musiikkia ei toisteta AirPlayn välityksellä

#### ( Yrität kuunnella musiikkia, jota ei voida toistaa iPhonella.

Varmista, että tiedostot ovat toistettavia. Jos et voi toistaa sitä edes iPhonessa itsessään, musiikin data / tai tallennusalue voi olla vahingoittunut.

### Tähän tarkoitukseen suunniteltu sovellus ei havaitse tätä laitetta mobililaitteella

#### ( Tätä laitetta ei ole yhdistetty samaan verkkoon kuin mobiililaite.

Tarkasta verkkoasetukset ja/tai reititinasetukset ja yhdistä samaan verkkoon.

#### ( Käytät reititintä, joka tukee multi-SSID:tä.

Langattoman LAN-reitittimen (tukiasema) verkon eristystoiminto saattaa estää pääsyn tälle laitteelle. Kun yhdistät mobiililaitteen, käytä SSID:tä, joka mahdollistaa pääsyn tähän laitteeseen (yritä yhdistää ensisijaiseen SSID:hen).

### Ei voi päivittää laiteohjelmistoa verkon kautta

#### ( Verkkoyhteys on heikko.

Odota jonkin aikaa ja yritä uudelleen.

## Ongelmia Bluetoothin kanssa

### Ei voi yhdistää Bluetooth-laitteeseen ( Tämän laitteen langaton antenni ei ole ylhäällä. Nosta langaton antenni pystyyn. ( Tämän laitteen Bluetooth-toiminto on otettu pois käytöstä. Ota Bluetooth-toiminto käyttöön kohteella "Bluetooth" Setup-valikossa. Katso seuraavasta lisätietoja. ( ["Bluetoothin määritys" \(s. 103\)](#page-102-0) ( Bluetooth-laitteen Bluetooth-toiminto on POIS PÄÄLTÄ. Käännä Bluetooth-laitteen Bluetooth-toiminto PÄÄLLE. ( Tämä laite on yhdistetty eri Bluetooth-laitteeseen. Lopeta tämänhetkinen Bluetooth-yhteys ja yhdistä haluamaasi Bluetooth-laitteeseen. Katso seuraavasta lisätietoja. ( ["Bluetooth®-liitännän välityksellä toistaminen" \(s. 72\)](#page-71-0) ( Tämä laite ja Bluetooth-laite ovat liian kaukana toisistaan. Siirrä tätä laitetta ja Bluetooth-laitetta lähemmäksi toisiaan. ( Häiriöt laitteista (mikroaaltouunit, langaton LAN jne.), jotka käyttävät 2,4 Ghz:n taajuuskaistaa, haittaavat langatonta viestintää. Siirrä tätä laitetta ja Bluetooth-laitetta kauaksi noista laitteista. Lisäksi jos langaton LAN-reititin tukee 5 GHz:n taajuuskaistaa, vaihda yhteys 5 GHz-taajudeksi. ( Käyttämäsi Bluetooth-laite ei tue A2DP- ja/tai AVRCP-profiileja. Käytä Bluetooth-laitetta, joka tukee A2DP- ja/tai AVRCP-profiileita. ( Bluetooth-laitteeseen rekisteröidyt yhteystiedot eivät toimi oikein jostain syystä. Poista Bluetooth-laitteen yhteystiedot ja sen jälkeen yhdistä tämä laite uudelleen Bluetooth-laitteeseen. Katso seuraavasta lisätietoja. ( ["Bluetooth®-liitännän välityksellä toistaminen" \(s. 72\)](#page-71-0) Kun on yhdistetty Bluetooth®:n välityksellä, ei ole ääntä, tai ääni katkeaa ajoittain ( Bluetooth-laitteen äänenvoimakkuus on liian alhainen. Lisää äänenvoimakkuutta Bluetooth-laitteesta. ( Bluetooth-laitteen lähtökytkentää ei ole asetettu tähän laitteeseen.

Aseta Bluetooth-laitteen lähtökytkentä tähän laitteeseen.

#### ( Bluetooth-yhteys on katkaistu.

Yhdistä Bluetooth uudelleen. Katso seuraavasta lisätietoja.

( ["Bluetooth®-liitännän välityksellä toistaminen" \(s. 72\)](#page-71-0)

#### ( Ne ovat liian kaukana toisistaan.

Siirrä Bluetooth-laite lähemmäksi tätä laitetta.

## Etunäytössä näkyvät virheviestit

Kun virhe näkyy etunäytössä, tarkasta se seuraavasta taulukosta.

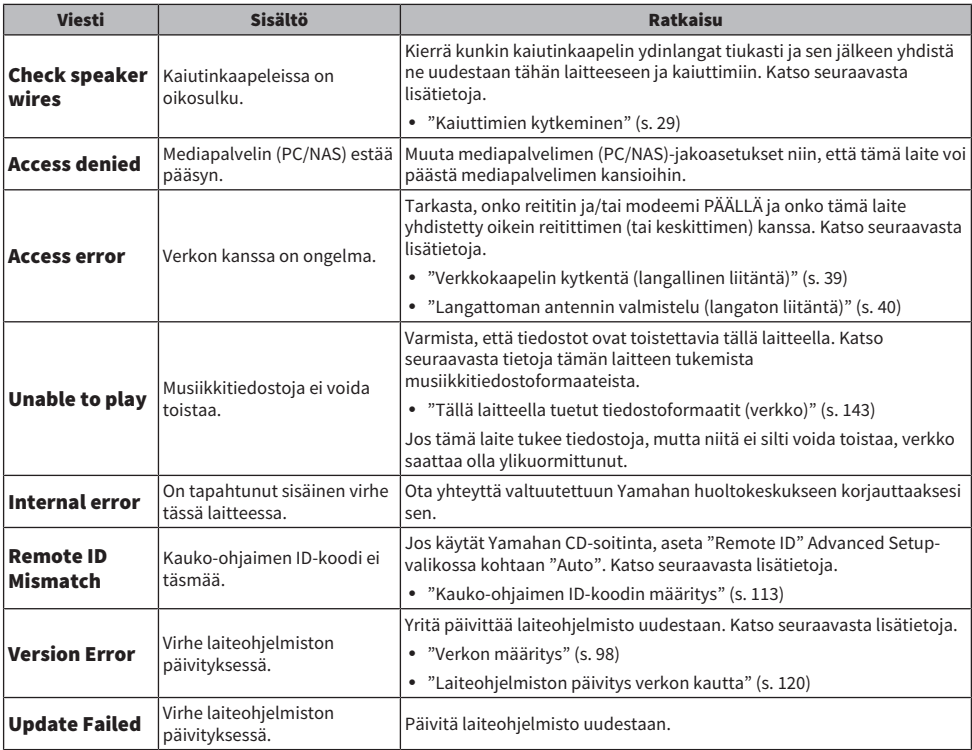

# LIITE

## Laitteen huolto

## Tämän laitteen huolto

Tarkasta seuraava ennen laitteen puhdistamista.

( Älä käytä kemikaaleja kuten bentseeniä, tinneriä tai hiero alkoholia laitteeseen. Välttääksesi pinnan naarmuuntumista pyyhi se kuivaksi pehmeällä kankaalla.

## Langattomien verkkoyhteyksien teko

## <span id="page-137-0"></span>Langattoman verkkoon yhdistämistavan valinta

Valitse yhteyden muodostustapa, joka sopii verkkoympäristöön.

### 1 Paina SETUP-painiketta.

- 2 Valitse "Network" kohdistinpainikkeilla ( $\blacktriangle/\blacktriangledown$ ) ja sitten paina ENTER-painiketta.
- 3 Sen jälkeen valitse "Connection" ja "Wireless (Wi-Fi)" tässä järjestyksessä ja paina ENTER-painiketta.

Valitse langattoman yhteyden asetustapa seuraavista.

- ( ["WPS-painikkeen käyttö langatonta yhteyttä tehtäessä" \(s. 139\)](#page-138-0)
- ( ["Langattoman yhteyden teko iPhonella \(WAC\)" \(s. 140\)](#page-139-0)
- ( ["Langattoman verkkoyhteyden tekeminen manuaalisesti" \(s. 141\)](#page-140-0)

#### HUOM!

Verkkoasetukset voidaan myös tehdä, kun laite rekisteröidään MusicCast-verkkoon. Suosittelemme tätä menetelmää, kun käytät MusicCast-sovellusta.

#### Yhteenliittyvät linkit

["MusicCast-verkkoon rekisteröityminen" \(s. 44\)](#page-43-0)

## <span id="page-138-0"></span>WPS-painikkeen käyttö langatonta yhteyttä tehtäessä

WPS-painikkeen painaminen langattomasta LAN-reitittimestä on yksinkertainen tapa määrittää langaton yhteys.

#### Setup-valikko

"Network" > "Connection" > "Wireless (Wi-Fi)"

### **1** Valitse "WPS" kohdistinpainikkeilla ( $\blacktriangle/\blacktriangledown$ ).

### 2 Seuraa etunäytön ohjeita langattoman yhteyden tekemiseksi.

Prosessin aikana langattoman LAN-reitittimen WPS-painiketta tarvitsee painaa.

Kun yhteys on muodostettu, "Completed" näkyy, ja langattoman LAN:n merkkivalo syttyy etulevyssä.

Jos "Not connected." näkyy, joko toista prosessi vaiheesta 1 tai kokeile eri yhdistämistapaa. Tämä päättää langattoman yhdistämisprosessin.

#### HUOM!

Tämä laite ei voi yhdistää langattomaan LAN-reitittimeen (tukiasema) käyttämällä WEP-salausmenetelmää. Tässä tapauksessa kokeile eri yhdistämistapaa.

#### Mikä on WPS?

WPS (Wi-Fi-suojattu asetus) on Wi-Fi Alliancen kehittämä standardi. WPS tekee langattoman verkon asettamisen helpoksi.

#### Yhteenliittyvät linkit

["Langattoman verkkoon yhdistämistavan valinta" \(s. 138\)](#page-137-0)

## <span id="page-139-0"></span>Langattoman yhteyden teko iPhonella (WAC)

Sovella iPhonen (iOS-laite) verkkoasetuksia tähän laitteeseen asettaaksesi verkottoman yhteyden.

Ennen asetuksen käynnistämistä tarkasta ja varmista, että iPhone on yhdistetty langattomaan LANreitittimeen (tukiasema).

#### Setup-valikko

"Network" > "Connection" > "Wireless (Wi-Fi)"

- **1** Valitse "Share Wi-Fi (iOS)" kohdistinpainikkeilla ( $\blacktriangle/\blacktriangledown$ ).
- 2 Kun Wi-Fi-merkkivalo välkkyy, mene iOS-laitteen Wi-Fi-asetukset-näyttöön ja aseta tämä laite AirPlayn kaiuttimeen.
- 3 Valitse langaton verkko (tukiasema), joka jaetaan tämän laitteen kanssa.

Kun jakamistoiminta on valmis, tämä laite yhdistää automaattisesti valittuun langattomaan verkkoon (tukiasema).

Ja langattoman LAN:n merkkivalo etulevyssä syttyy.

Tämä päättää langattoman yhdistämisprosessin.

#### HUOM!

- ( Seuraavat asetukset alustetaan.
	- ( Verkkoasetukset
	- ( Bluetooth-asetukset
	- ( Muistipaikoille tallennettu sisältö (kappaleet mediapalvelimelta, internetradioasemilta jne.)
	- Eri musiikkipalvelujen tilitiedot
	- ( Uusinta- ja satunnaistoisto
- ( Tämä laite ei voi yhdistää langattomaan LAN-reitittimeen (tukiasema) käyttämällä WEP-salausmenetelmää. Tässä tapauksessa kokeile eri yhdistämistapaa.
- ( Varoitusviesti näkyy, jos verkkokaapeli on yhdistetty tähän laitteeseen. Irrota verkkokaapeli ennen laitteen käyttöä.
- ( Jos AirPlayn salasana on asetettu, peruuta se väliaikaisesti ja yhdistä käyttämällä WAC:ia.

#### Yhteenliittyvät linkit

["Langattoman verkkoon yhdistämistavan valinta" \(s. 138\)](#page-137-0)

## <span id="page-140-0"></span>Langattoman verkkoyhteyden tekeminen manuaalisesti

Syötä tarvittavat tiedot ja aseta langaton yhteys. Sinun on määritettävä SSID (verkon nimi), salausmenetelmä ja salasana manuaalisesti.

#### Setup-valikko

"Network" > "Connection" > "Wireless (Wi-Fi)"

### **1** Valitse "Manual Setting" kohdistinpainikkeilla ( $\blacktriangle/\blacktriangledown$ ).

### $\, {\bf 2} \,$  Syötä tarvittat tiedot, kuten on näytetty etunäytössä, tehdäksesi langattoman liitännän.

Syötä teksti käyttämällä kohdistinpainikkeita  $(\blacktriangleleft/\blacktriangleright)$  siirtämään kohdistin ja sen jälkeen kohdistinpainikkeita ( $\blacktriangle/\blacktriangledown$ ) merkin vaihtamiseksi. Painamalla MEMORY-painiketta poista kohdistimen vasemmanpuoleinen merkki. Painamalla PRESET-painiketta syötä uusi merkki yhtä merkkiä ennen kohdistimen vasemmanpuoleista merkkiä.

Kun yhteys on muodostettu, "Completed" näkyy, ja langattoman LAN:n merkkivalo syttyy etulevyssä.

Jos "Not connected." näkyy, joko toista prosessi tai kokeile eri yhdistämistapaa.

Tämä päättää langattoman yhdistämisprosessin.

#### Yhteenliittyvät linkit

["Langattoman verkkoon yhdistämistavan valinta" \(s. 138\)](#page-137-0)

## Tuetut laitteet ja formaatit

## Tuetut Bluetooth-laitteet

Tarkasta seuraava niitä Bluetooth-laitteita varten, jotka voidaan yhdistää tähän laitteeseen.

- ( Bluetooth-laitteet, jotka tukevat A2DP- ja AVRCP-profiileja, voidaan yhdistää.
- Yhteyttä kaikkiin Bluetooth-laitteisiin ei taata.

## <span id="page-142-0"></span>Tällä laitteella tuetut tiedostoformaatit (verkko)

Kaikista audioformaateista, joita voidaan vastaanottaa verkon kautta, seuraavia tiedostoformaatteja voidaan toistaa tällä laitteella.

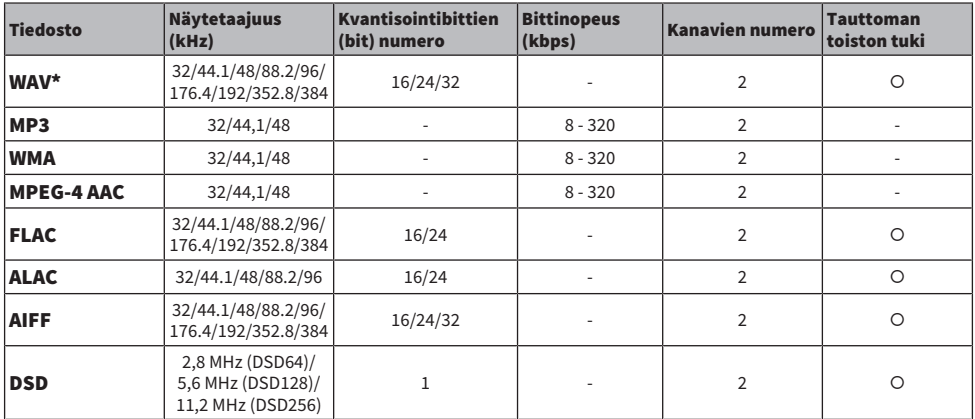

\* vain lineaarinen PCM-formaatti. 32-bit-float-tiedostoja ei voida toistaa.

( Tiedostoformaatit, joita ei voida toistaa, vaihtelevat mediapalvelimelle (PC/NAS) asennetetun palvelinohjelmiston mukaan. Lisätietoja saat palvelimen ohjelmiston käyttöohjeesta.

( DRM:llä (Digital Rights Management) suojattuja tiedostoja ei voida toistaa.

## <span id="page-143-0"></span>USB DAC:ia käyttävät toistettavat formaatit

Seuraavat ovat signaaliformaatteja ja näytetaajuuksia, joita voidaan toistaa USB DAC-toiminnolla.

### n Yhteensopivat formaatit ja näytetaajuudet

- ( PCM 2-ch: 44,1 kHz/48 kHz/88,2 kHz/96 kHz/176,4 kHz/192 kHz/352,8 kHz/384 kHz (16-bit/24-bit/32-bit)
- ( DSD 2-ch: 2,8 MHz (DSD64)/5,6 MHz (DSD128)/11,2 MHz (DSD256), ASIO Native- ja DoP-yhteensopiva

Koskien tiedostoformaatteja, joita voidaan toistaa, tarkasta tietokoneella käytettävien sovellusten tukemat formaatit.
# **Tavaramerkit**

## **Tavaramerkit**

Tässä käyttöohjeessa on käytetty alla kuvattuja tavaramerkkejä.

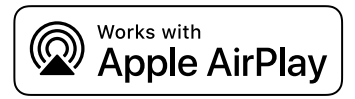

Tämä vastaanotin on yhteensopiva AirPlay 2. iOS 11.4:n kanssa, tai sitä uudempi vaaditaan.

"Works with Apple"-merkin käyttö tarkoittaa, että lisävaruste on suunniteltu toimimaan erityisesti merkissä määritellyn teknologian kanssa ja kehittäjä on vakuuttanut sen vastaavan Applen toimintastandardeja.

Apple, AirPlay, Apple TV, Apple Watch, iPad, iPad Air, iPad Pro, iPhone, Lightning ja iTunes ovat Apple Inc.:n tavaramerkkejä, jotka on rekisteröity Yhdysvalloissa ja muissa maissa ja alueilla.

### App Store

App Store on Apple Inc:n palvelumerkki, joka on rekisteröity Yhdysvalloissa ja muissa maissa.

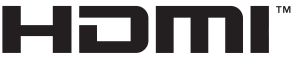

**HIGH-DEFINITION MILLTIMEDIA INTERFACE** 

Termit HDMI ja HDMI High-Definition Multimedia Interface, HDMI-tavaramerkin visuaalinen ilme ja HDMI-logot ovat tavaramerkkejä tai rekisteröityjä tavaramerkkejä, jotka omistaa HDMI Licensing Administrator, Inc.

### Android Google Play

Android ja Google Play ovat Google LLC:n tavaramerkkejä.

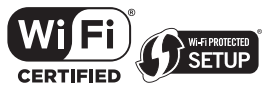

Wi-Fi CERTIFIED™ Logo ja Wi-Fi Protected Setup Logo ovat Wi-Fi Alliance®:n rekisteröityjä tavaramerkkejä.

Wi-Fi, Wi-Fi CERTIFIED, Wi-Fi Protected Setup ja WPA2 ovat Wi-Fi Alliance®:n tavaramerkkejä tai rekisteröityjä tavaramerkkejä.

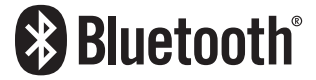

Bluetooth®-sanamerkki ja -logot ovat Bluetooth SIG, Inc:n omistamia rekisteröityjä tavaramerkkejä, ja kaikkien kyseisten merkkien käyttö Yamaha Corporationin osalta on lisensoitua. Kaikki tavaramerkit ja tavaranimet ovat niiden vastaavien omistajien omaisuutta.

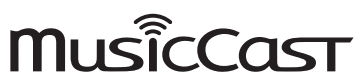

MusicCast on Yamaha Corporationin tavaramerkki.

## GPL/LGPL

Tämä tuote käyttää joissakin osioissa GPL/LGPL-lisensoituja avoimen lähdekoodin ohjelmistoja. Sinulla on oikeus hankkia, kopioida, muuntaa ja jakaa vain kyseistä avointa lähdekoodia. Lisää tietoa GPL/LGPL-lisensoiduista avoimen lähdekoodin ohjelmistoista, niiden hankkimisesta sekä GPL/LGPL-lisenssistä löydät Yamaha Corporationin verkkosivulta

[\(https://download.yamaha.com/sourcecodes/musiccast/](https://download.yamaha.com/sourcecodes/musiccast/)).

## Lisenssit

Saadaksesi tietoja tässä tuotteessa käytettävistä kolmansien osapuolten ohjelmistojen lisensseistä katso seuraavaa. http://(IP address of this product\*)/licenses.html

\* Tämän tuotteen IP-osoite on tarkastettu MusicCast Controller-sovelluksella.

# Tekniset tiedot

# Tekniset tiedot

Alla on kuvattu tämän laitteen tekniset tiedot.

## Tuloliittimet

#### Analoginen audio

( Audio x 4 (mukaan lukien PHONO)

#### Digitaaliaudio

- ( Optinen x 2 (vain PCM) (Tuetut taajuudet: 32 kHz/44,1 kHz/48 kHz/88,2 kHz/96 kHz/176,4 kHz/192 kHz)
- ( Koaksiaalinen x 1 (vain PCM) (Tuetut taajuudet: 32 kHz/44,1 kHz/48 kHz/88,2 kHz/96 kHz/176,4 kHz/192 kHz)

### Muut liittimet

- USB x 1 (USB Tyyppi B)
- NETWORK (Kaapeli) x 1 (100Base-TX/10Base-T)

## Lähtöliittimet

#### Analoginen audio

- $\bullet$  Kaiutinlähtö x 4 (A L/R, B L/R)
- Pre OUT x 1 (L/R)
- ( Subwoofer-lähtö x 1(mono)
- ( Kuulokeliitin x 1

## Muut liittimet

- $VPAOMC v 1$
- TRIGGER OUT x 1
- HDMI (TV-audion tulolle ARC:n kanssa) x 1

## HDMI

#### HDMI-ominaisuudet

- HDMI CEC (linkkitoiminto)
- ARC (Audio Return Channel)

### Audioformaatti

 $\bullet$  PCM 2-ch (Maks.192 kHz/24-bit)

## VIRITIN

#### Analoginen viritin

- ( [Yhdistyneen kuningaskunnan, Euroopan ja Venäjän mallit] DAB/FM, jossa Radio Data System x 1 (TUNER)
- [Australian malli] DAB/FM x 1 (TUNER)
- [Muiden alueiden mallit] FM/AM x 1 (TUNER)

## LIITE > Tekniset tiedot

## USB DAC

#### Audioformaatti

- ( PCM 2-ch (44,1 kHz/48 kHz/88,2 kHz/96 kHz/176,4 kHz/192 kHz/352,8 kHz/384 kHz (16-bit/24-bit/32-bit))
- ( DSD 2-ch (2,8 MHz (DSD64)/5,6 MHz (DSD128)/11,2 MHz (DSD256), ASIO Native- ja DoP-yhteensopiva)

## Bluetooth

## Sink Function

- ( Lähdelaite tähän laitteeseen (esim. älypuhelin/tabletti)
- Tuetut profiilit
	- $\cdot$  A2DP v1.3, AVRCP v1
- Tuetut koodekit
	- $\cdot$  SBC, AAC

#### Source-toiminto

- ( Tämä laite äänentoistimeen (esim. Bluetooth-kuulokkeet)
- Tuetut profiilit
	- $\cdot$  A2DP v1.3
- ( Tuetut koodekit
	- $\cdot$  SBC
- ( Käytettävissä: Play/Stop, ohjaus Sink-laitteesta

#### Bluetooth-versio

 $\bullet$  Ver. 4.2

### Langaton lähtöteho

• Bluetooth Class 2

## Verkko

#### Mediapalvelimet (PC/NAS)

#### AirPlay 2

Internetradio

#### musiikinsuoratoistopalvelu

#### MusicCast

- MusicCast Controller-sovelluksen hallitsema.
- $\bullet$  MusicCast-linkkitoiminto\*
	- \* Seuraava audiojako on rajoitettu.
	- ( PCM (352,8 kHz/384 kHz) ja DSD
	- AirPlay

#### Wi-Fi -toiminto

- Vaihtoehdot: WPS-yhteys PIN-koodilla ja painikkeella
- ( Käytettävissä oleva turvamenetelmä: WEP, WPA2-PSK (AES), sekoitustila
- Langaton LAN-standardi: IEEE 802.11 a/b/g/n/ac\* \* Vain 20 MHz:n kanavanleveys
- Radiotaajuus: 2,4/5 GHz

## Audio-osa

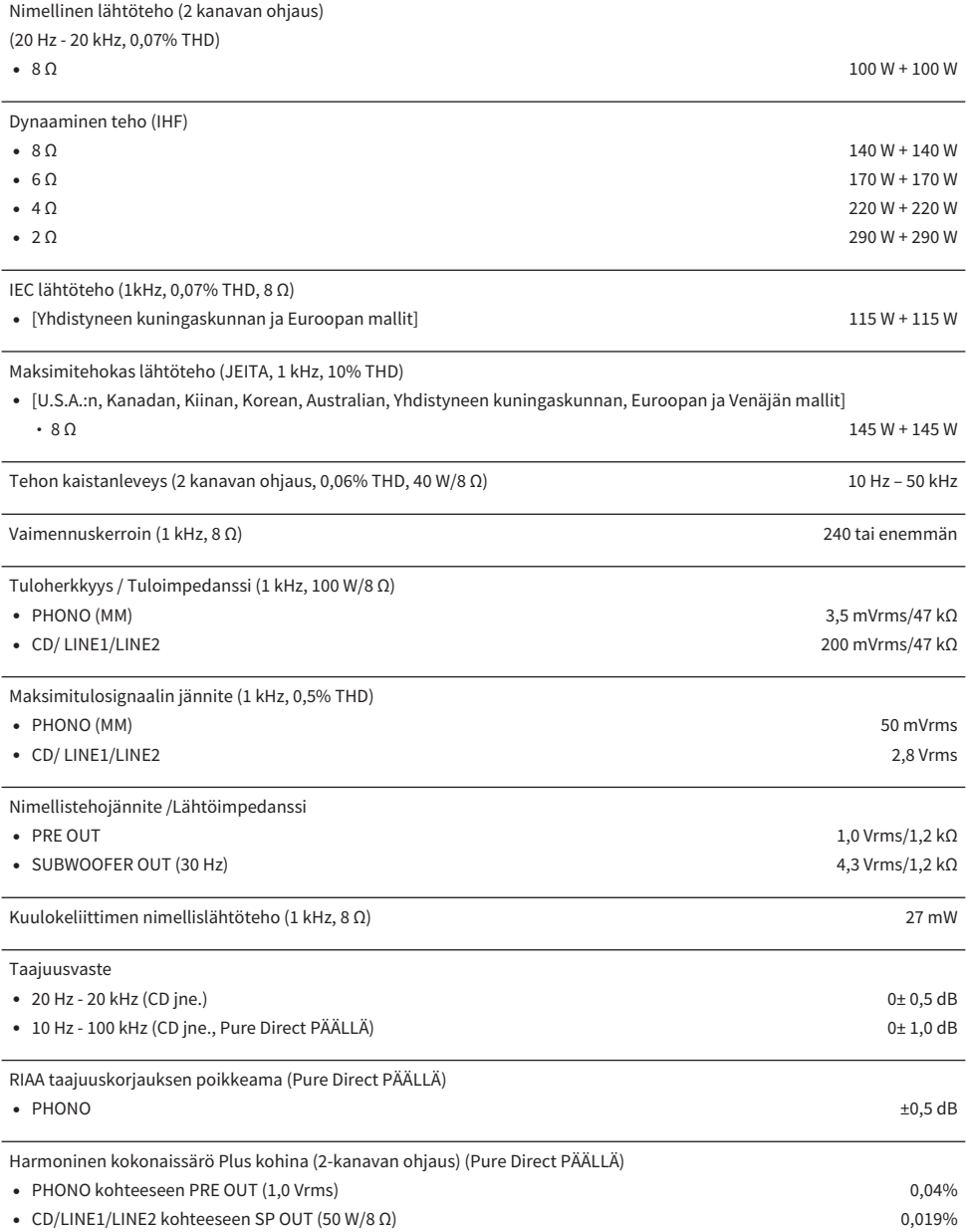

## LIITE > Tekniset tiedot

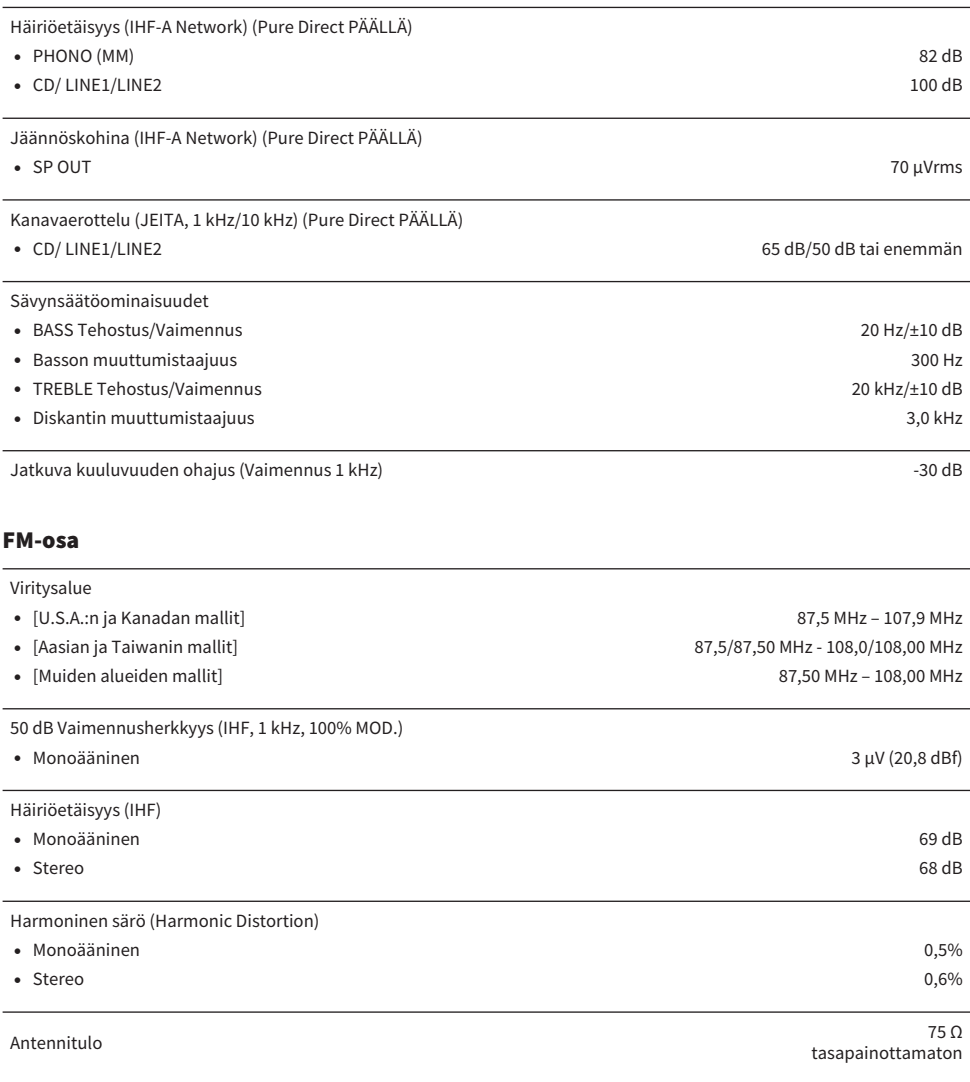

## AM-osio (U.S.A.:n, Kanadan, Kiinan, Korean, Aasian ja Taiwanin mallit)

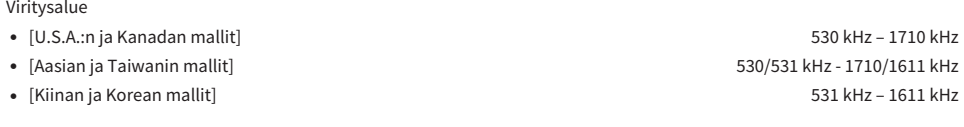

Antennitulo Silmukka-antenni

## DAB-osio (Yhdistyneen kuningaskunnan, Euroopan, Venäjän ja Australian mallit)

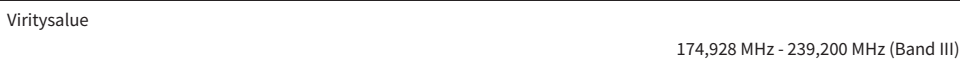

Tuetut audioformaatit

MPEG 1 Layer II/MPEG-4 HE-AAC v2 (aacPlus v2)

Antennitulo 75 Ω tasapainottamaton

## Yleistä

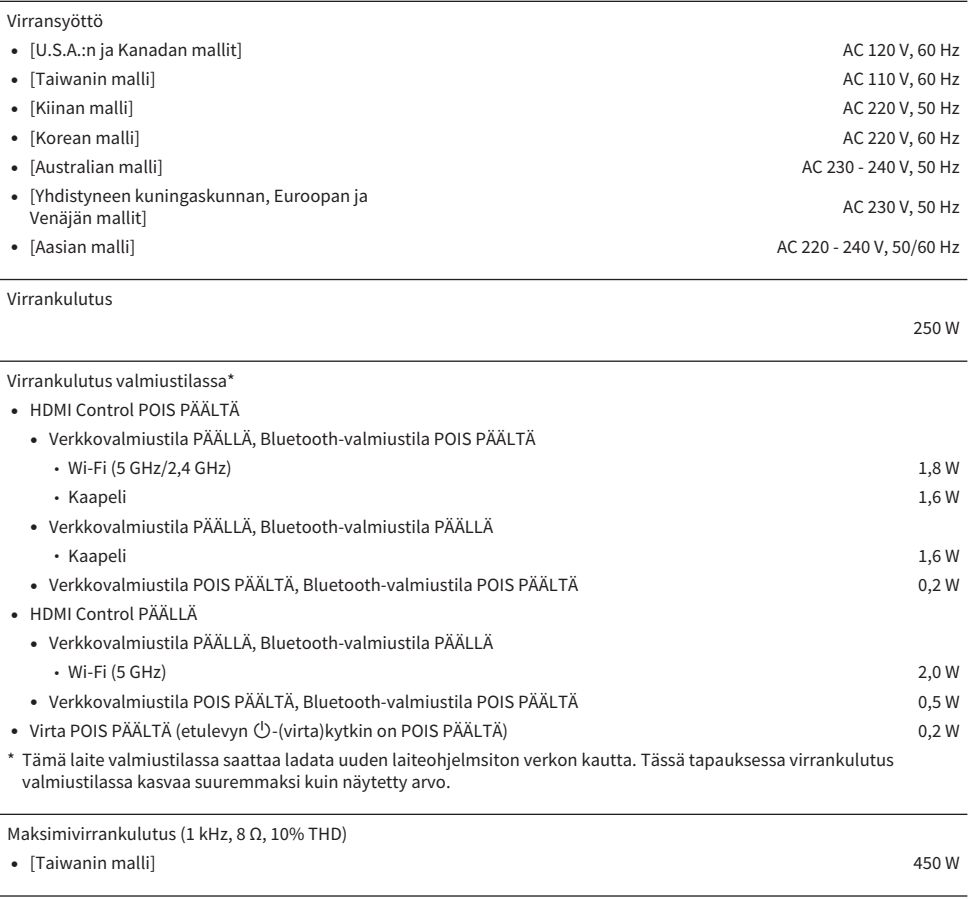

Mitat (l x k x s)

435 x 152 x 395 mm

Ohjeelliset mitat (langaton antenni pystytettynä)

\* Sisältää jalat ja ulkonevat osat

Paino

435 x 233 x 395 mm

12,3 kg

\* Tämä käyttöohje sisältää uusimmat, julkaisuhetkellä voimassa olevat tekniset tiedot. Saat käyttöösi aina uusimman käyttöohjeen lataamalla käyttöohjetiedoston Yamahan verkkosivustosta.

# Oletusarvot

# Option-valikon oletusarvolista

Tarkasta tämän laitteen Option-valikon seuraavat oletusarvot.

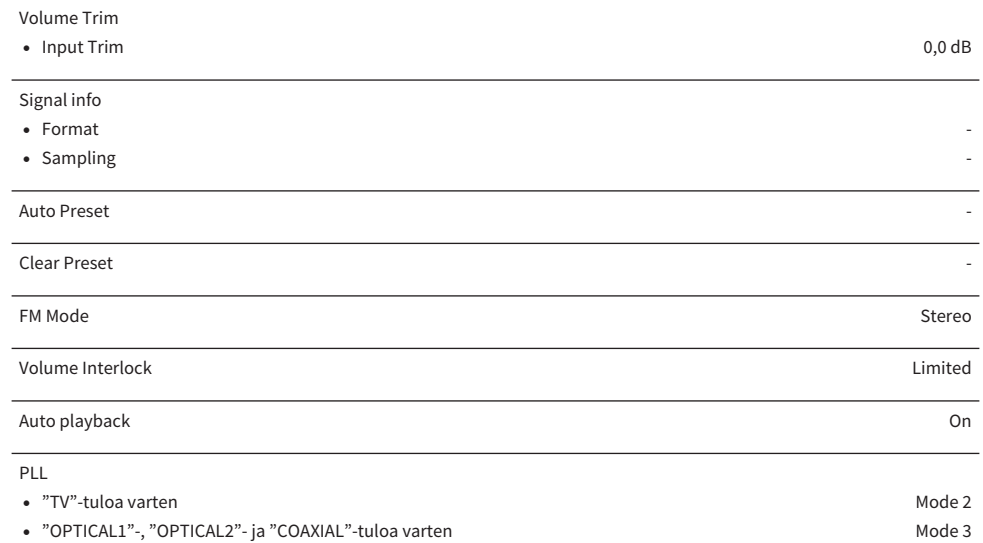

## Setup-valikon oletusarvolista

Tarkasta tämän laitteen Setup-valikon seuraavat oletusarvot.

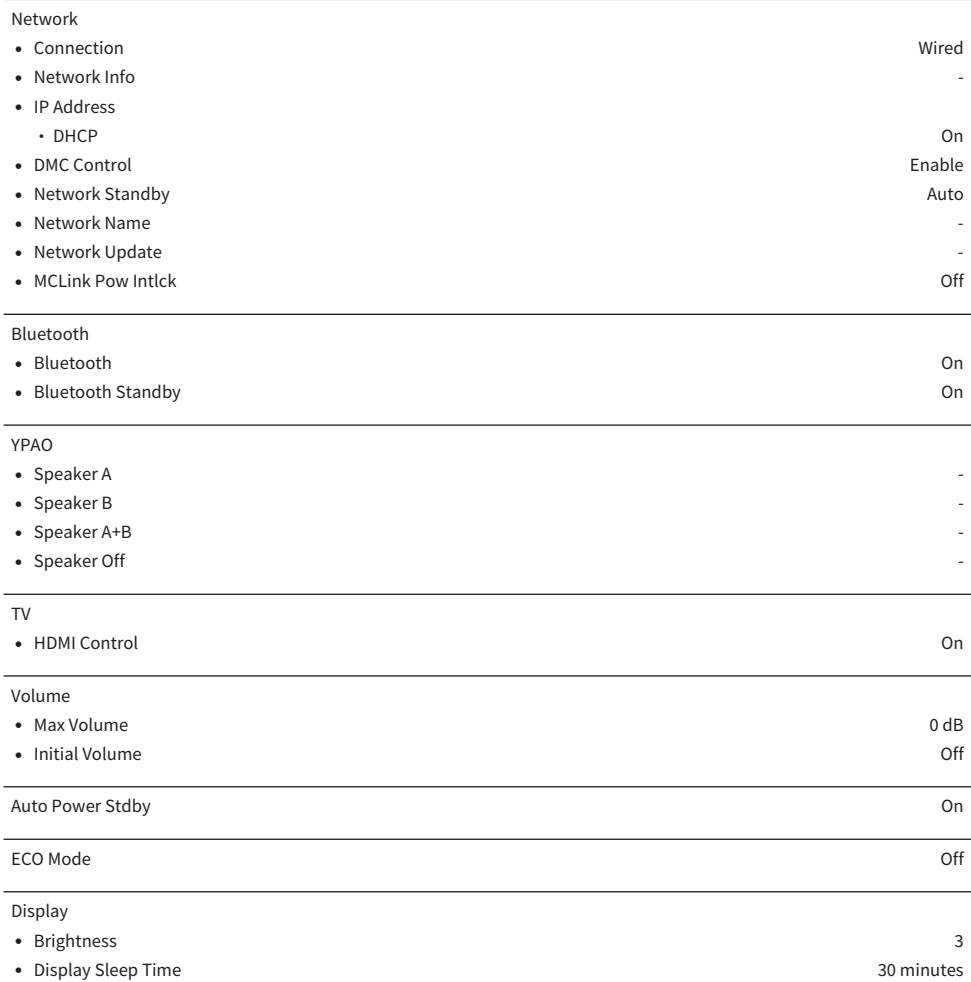

## Advanced Setup-valikon oletusarvolista

Tarkasta tämän laitteen Advanced Setup-valikon seuraavat oletusarvot.

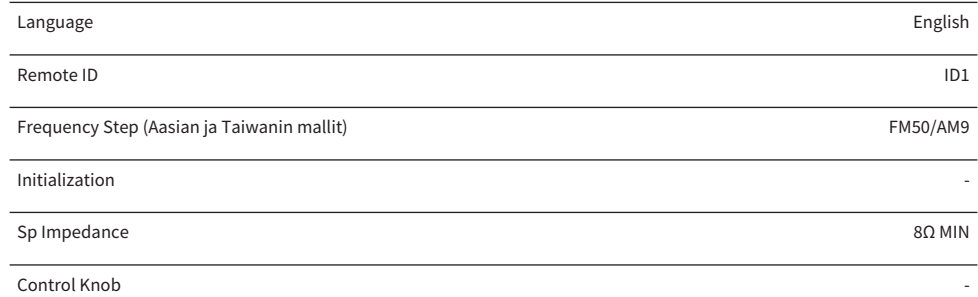

Yamaha Global Site **https://www.yamaha.com/**

Yamaha Downloads **https://download.yamaha.com/**

© 2023 Yamaha Corporation

Published 04/2024 NV-E0

AV21-0171